## Octopus F470/670 UC / F X Octophon F615 HFA

# Bedienungsanleitung

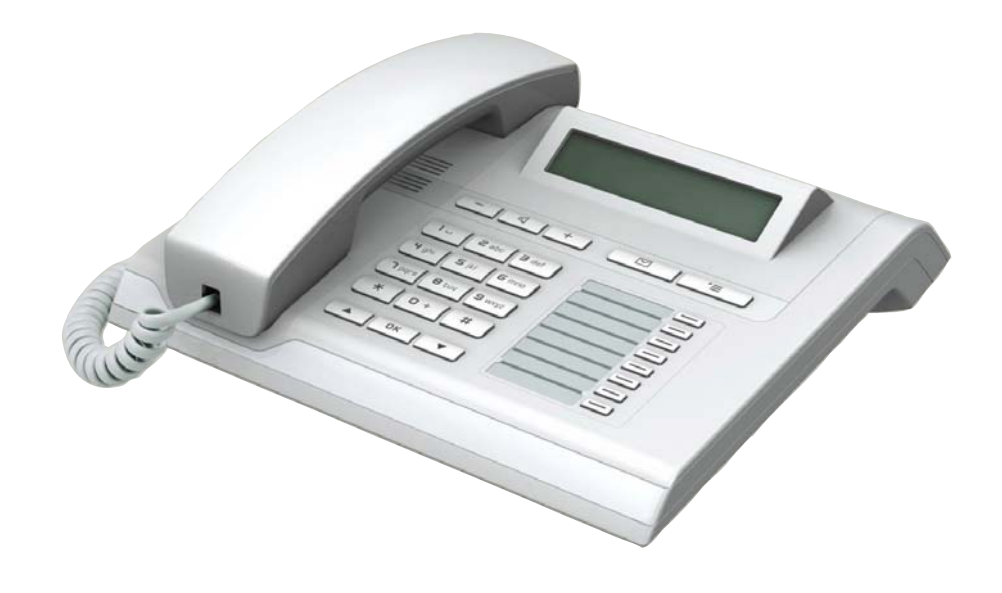

================!"§==

## <span id="page-1-0"></span>Wichtige Hinweise

T

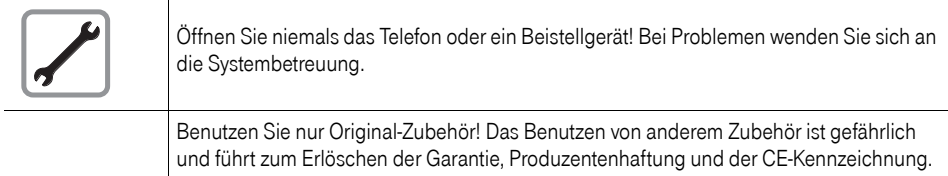

### <span id="page-1-1"></span>Kennzeichen

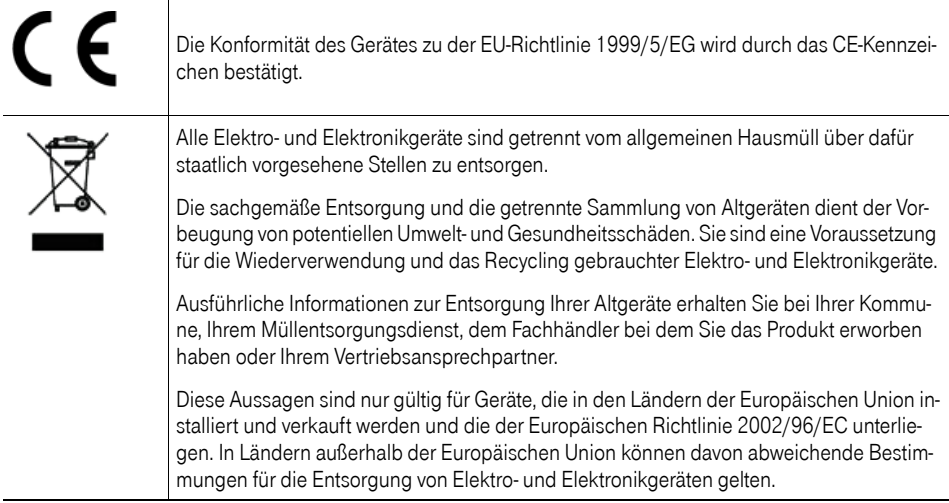

#### <span id="page-2-0"></span>Aufstellort des Telefons

- Das Telefon sollte in einer kontrollierten Umgebung mit einem Temperaturbereich zwischen 5°C und 40°C betrieben werden.
- Für eine gute Freisprech-Qualität sollte der Bereich vor dem Mikrofon (vorne rechts) frei bleiben. Der optimale Abstand für das Freisprechen beträgt 50 cm.
- Stellen Sie das Telefon nicht in einen Raum mit hoher Staubentwicklung; dies kann die Lebensdauer des Telefons erheblich mindern.
- Setzen Sie das Telefon nicht direkter Sonneneinstrahlung oder anderer Wärmestrahlung aus, denn dies kann die elektronischen Komponenten und das Plastikgehäuse beschädigen.
- Betreiben Sie das Telefon nicht in Umgebungen mit Dampfbildung (z. B. Badezimmer).

#### <span id="page-2-1"></span>Produktsupport im Internet

Dieses Dokument und weitere Informationen erhalten Sie im Internet: [http://hilfe.telekom.de](http://hilfe.telekom.de/hsp/cms/content/HSP/de/3388/theme-71990825/theme-2001020/theme-2000563/theme-2000819/theme-75195450;jsessionid=5116CCD3702B165824DF6847B9770273)

## Inhaltsverzeichnis

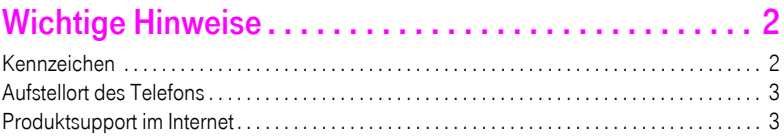

## [Allgemeine Informationen . . . . . . . . . . . . . . . . . . . . . . 10](#page-9-0)

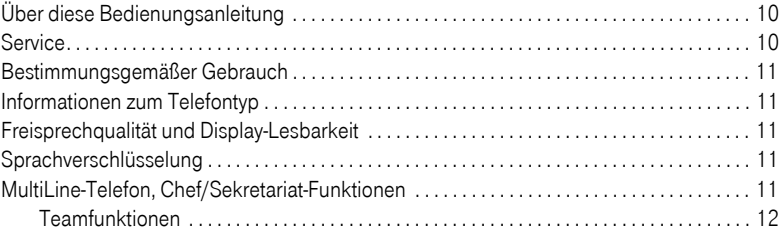

### [Das Octophon kennenlernen . . . . . . . . . . . . . . . . . . . . 13](#page-12-0)

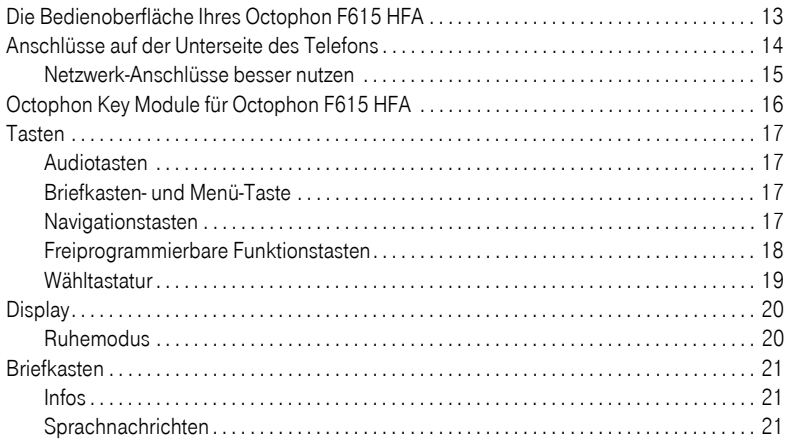

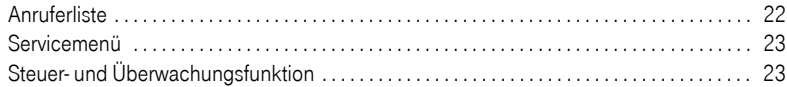

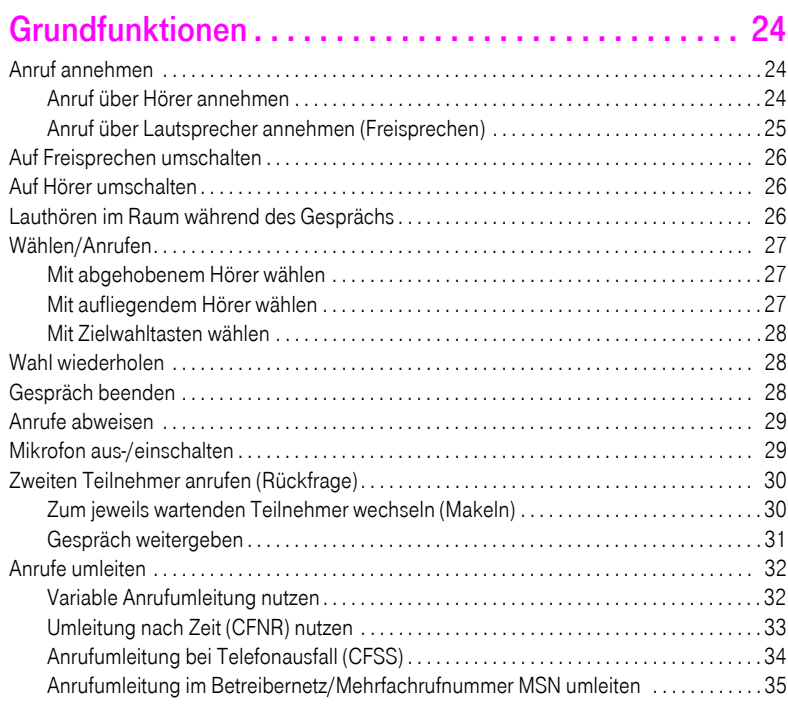

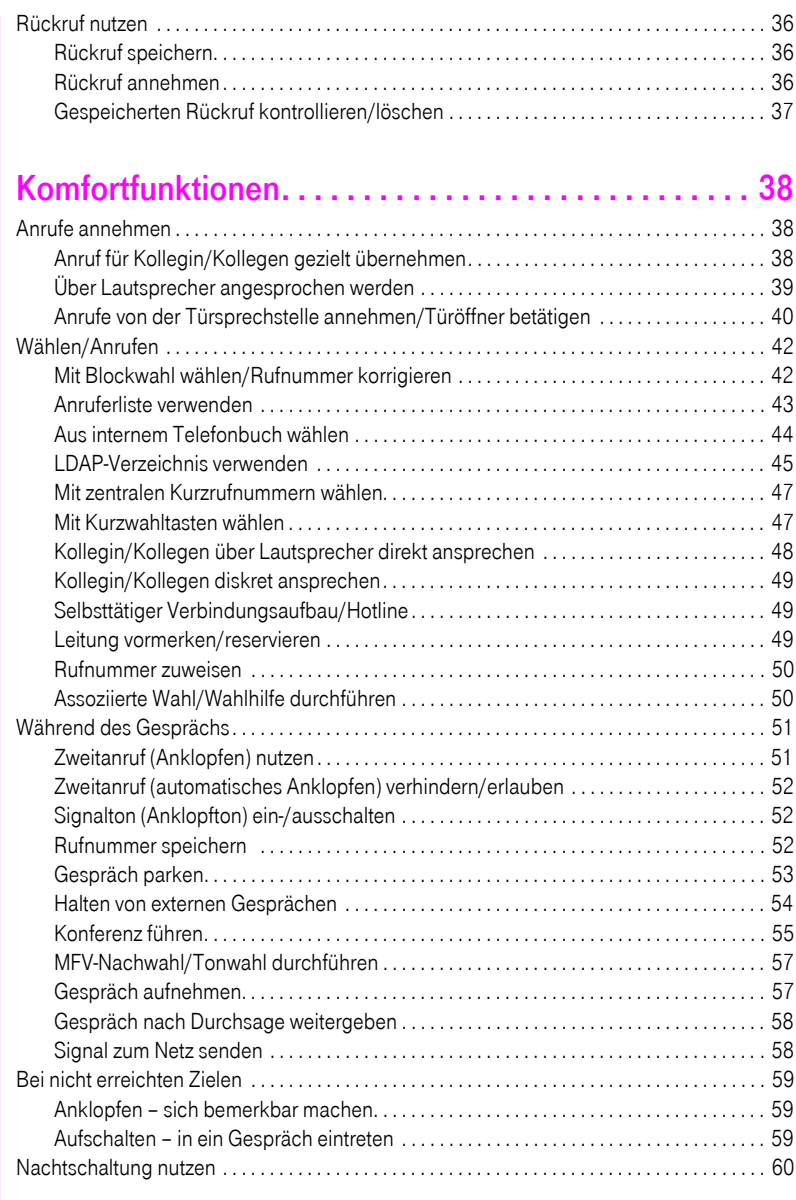

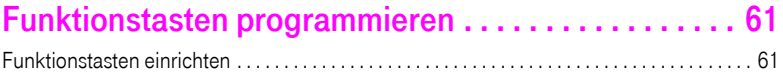

#### **Inhaltsverzeichnis**

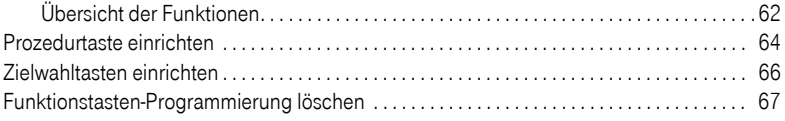

#### [Verbindungskosten überprüfen/zuordnen. . . . . . . . . 68](#page-67-0)

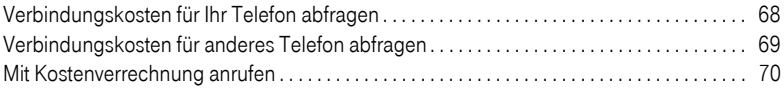

#### [Privatsphäre/Sicherheit . . . . . . . . . . . . . . . . . . . . . . . . 71](#page-70-0)

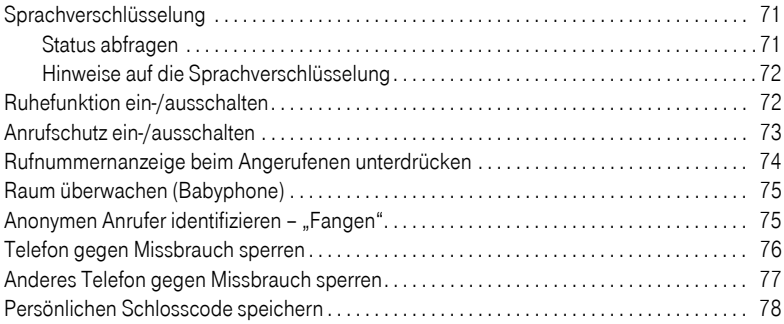

## [Weitere Funktionen/Dienste . . . . . . . . . . . . . . . . . . . . 79](#page-78-0) [Terminfunktion . . . . . . . . . . . . . . . . . . . . . . . . . . . . . . . . . . . . . . . . . . . . . . . . . . . . . . . . . . . . . . . . . 79](#page-78-1)

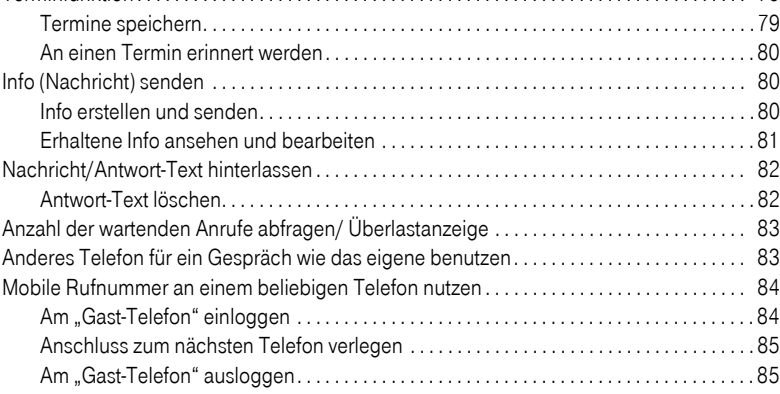

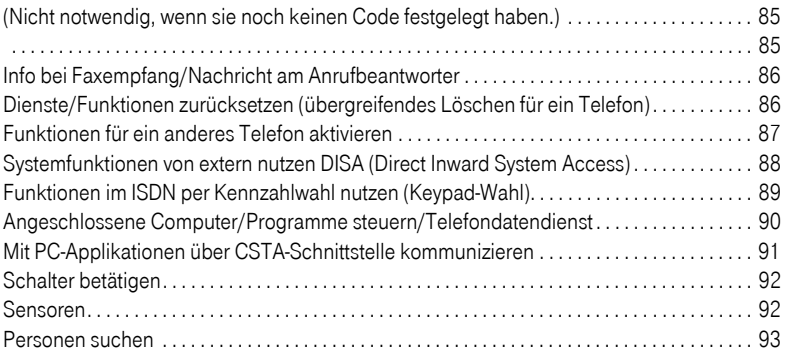

#### [Telefonieren im Team/Chef/Sekretariat . . . . . . . . . . . 94](#page-93-0)

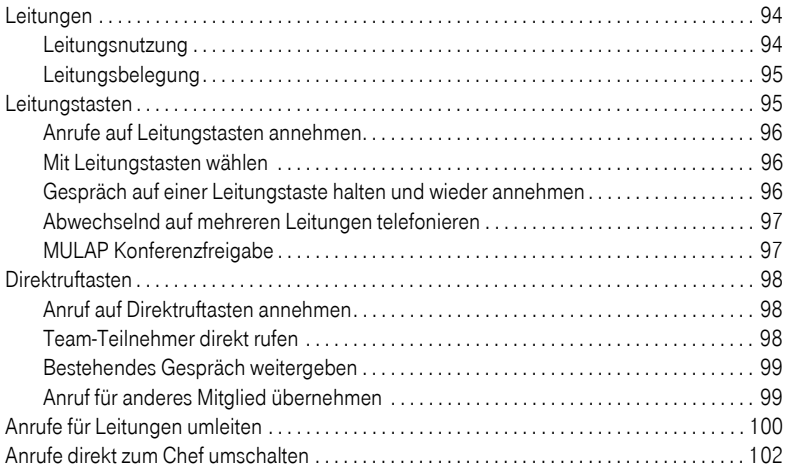

#### [Teamfunktionen nutzen . . . . . . . . . . . . . . . . . . . . . . . 103](#page-102-0) [Gruppenruf ein/ausschalten. . . . . . . . . . . . . . . . . . . . . . . . . . . . . . . . . . . . . . . . . . . . . . . . . . . . . 103](#page-102-1) [Anruf für Kollegin/Kollegen im Team übernehmen. . . . . . . . . . . . . . . . . . . . . . . . . . . . . . . . . 105](#page-104-0)

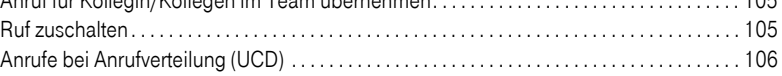

#### [Spezielle Funktionen im LAN . . . . . . . . . . . . . . . . . . . 108](#page-107-0)

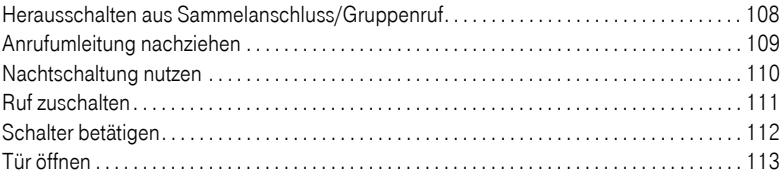

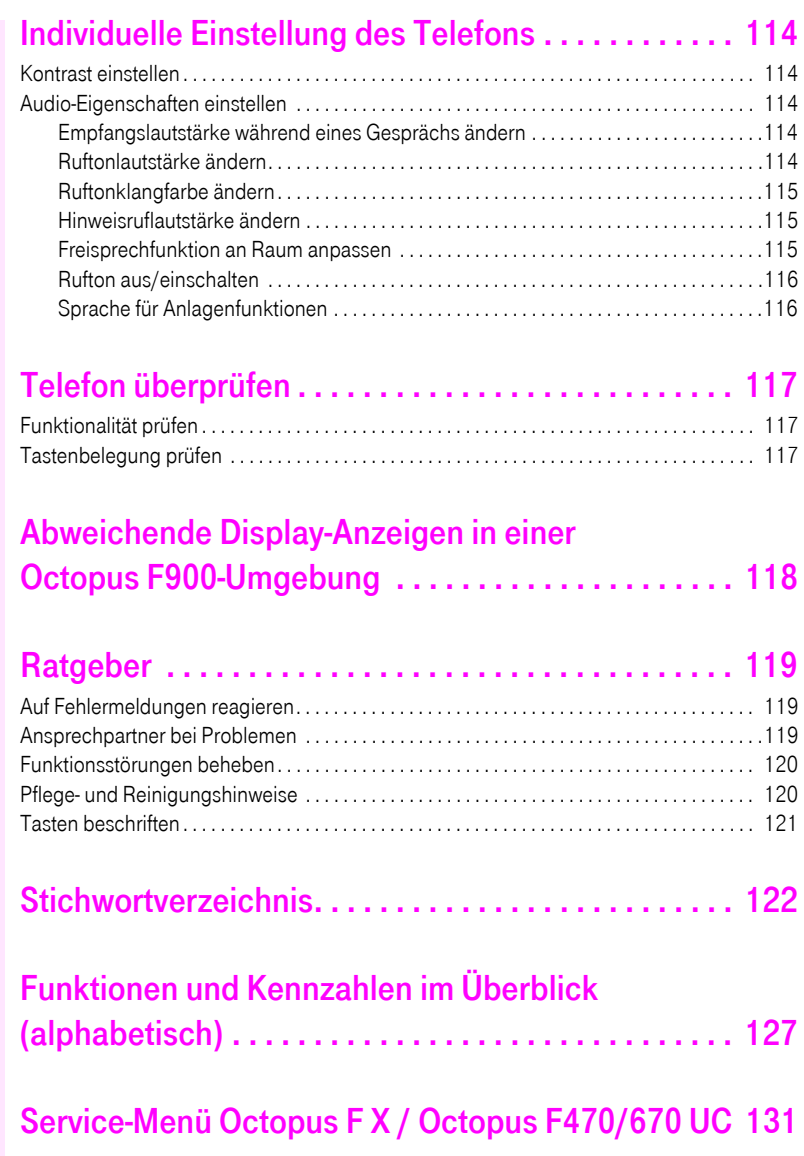

#### <span id="page-9-0"></span>Allgemeine Informationen

#### <span id="page-9-1"></span>Über diese Bedienungsanleitung

Die Informationen in diesem Dokument enthalten allgemeine Beschreibungen der technischen Möglichkeiten, welche im Einzelfall nicht immer vorliegen müssen. Die gewünschten Leistungsmerkmale sind im Einzelfall bei Vertragsabschluss festzulegen.

Wenn an Ihrem Telefon eine Funktion nicht wie beschrieben verfügbar ist, dann kann dies folgende Ursachen haben:

- Die Funktion ist für Sie und Ihr Telefon nicht eingerichtet bitte wenden Sie sich an Ihre Systembetreuung.
- Ihre Kommunikationsplattform verfügt nicht über diese Funktion bitte wenden Sie sich an Ihren Telekom-Vertriebspartner zur Hochrüstung.

Diese Bedienungsanleitung wird Ihnen helfen, das Octophon und dessen Funktionen kennen zu lernen. Sie enthält wichtige Informationen für den sicheren und ordnungsgemäßen Betrieb des Octophon. Befolgen Sie bitte diese Anleitungen genau, damit Bedienungsfehler vermieden werden und Sie Ihr multifunktionales Telefon optimal nutzen können.

Diese Bedienungsanleitung sollte von jeder Person gelesen und befolgt werden, die das Octophon installiert, bedient oder programmiert.

Zu Ihrer eigenen Sicherheit lesen Sie bitte sorgfältig den Abschnitt mit den Sicherheitshinweisen. Befolgen Sie diese Anweisungen genau, damit Sie weder sich selbst noch andere gefährden und auch das Gerät nicht beschädigt wird.

Dieses Bedienungsanleitung ist benutzerfreundlich aufgebaut. Das heißt, Sie werden Schritt für Schritt durch die Bedienung des Octophon geführt.

Administrative Aufgaben sind in einem separaten Handbuch beschrieben. Die Kurzbedienungsanleitung enthält eine schnelle und zuverlässige Erläuterung oft genutzter Funktionen.

#### <span id="page-9-2"></span>**Service**

Der Telekom Service kann nur bei Problemen oder Defekten am Gerät selbst Hilfestellung leisten.

Sollten Sie Fragen zum Betrieb haben, wird Ihnen der Fachhändler oder ein Netzwerkadministrator gerne weiterhelfen.

Sollten Sie Fragen zum Telefonanschluss haben, wenden Sie sich bitte an Ihren Netzanbieter.

Wählen Sie bei Problemen oder Defekten am Gerät bitte die Service-Rufnummer Ihres Landes.

#### <span id="page-10-0"></span>Bestimmungsgemäßer Gebrauch

Das Octophon Telefon wurde als Gerät für die Sprachübertragung und zum Anschluss an ein LAN entwickelt und soll auf einem Schreibtisch Platz finden, bzw. an der Wand montiert sein. Jegliche sonstige Nutzung gilt als nicht bestimmungsgemäß.

#### <span id="page-10-1"></span>Informationen zum Telefontyp

Die Bezeichnungsdaten des Telefons finden Sie auf dem Typenschild an der Unterseite des Geräts; darauf ist die genaue Produktbezeichnung und die Seriennummer angegeben. Eventuell erforderliche Angaben zur Kommunikationsplattform erhalten Sie von Ihrem zuständigen Fachpersonal.

Diese Daten müssen Sie bei Kontakt mit unserer Service-Abteilung stets angeben, wenn Probleme oder Störungen auftreten.

#### <span id="page-10-2"></span>Freisprechqualität und Display-Lesbarkeit

- Für eine gute Freisprech-Qualität sollte der Bereich vor dem Mikrofon (vorne rechts) frei bleiben. Der optimale Abstand für das Freisprechen beträgt 50 cm.
- Um die bestmögliche Lesbarkeit am Display zu erreichen, gehen Sie wie folgt vor:
	- Richten Sie das Display durch Drehen des Telefons so aus, dass Sie möglichst frontal auf das Display blicken und dabei Lichtreflexe im Display vermeiden.
	- Justieren Sie den Kontrast nach Ihren Bedürfnissen  $\rightarrow$  [Seite 114.](#page-113-5)

#### <span id="page-10-3"></span>Sprachverschlüsselung

An der Octopus F X / Octopus F470/670 UC unterstützt Ihr Octophon F615 ab dem Software Release 2 (V1 R2.xxxx) die Sprachverschlüsselung. Dadurch können Sie mit Ihrem Octophon F615 abhörsichere Gespräche führen. Die Sprachübertragung erfolgt verschlüsselt und wird im Telefon Ihres Gesprächspartners wieder entschlüsselt und umgekehrt.

Ist an Ihrem Telefon der "Secure Mode" aktiviert, und besteht eine Verbindung zu einem Telefon, das die Sprachverschlüsselung nicht unterstützt, ist das Gespräch unverschlüsselt, d. h. unsicher.

Das zuständige Fachpersonal kann in Ihrer Kommunikationsanlage festlegen, ob und wie Sie auf unverschlüsselte Anrufe hingewiesen werden  $\rightarrow$  [Seite 72.](#page-71-2)

#### <span id="page-10-4"></span>MultiLine-Telefon, Chef/Sekretariat-Funktionen

Ihr Octophon F615 ist "multilinefähig". Dies bedeutet, dass an Ihrem Telefon, im Gegensatz zu SingleLine-Telefonen, von Ihrem zuständigen Fachpersonal mehrere Leitungen eingerichtet werden können. Jede dieser Leitungen verfügt über eine eigene Rufnummer, über die Sie Anrufe tätigen, bzw. annehmen können.

Die frei programmierbaren Sensortasten fungieren an einem MultiLine-Telefon als Leitungstasten  $\rightarrow$  [Seite 95.](#page-94-2)

Beim Telefonieren mit einem MultiLine-Telefon müssen Sie einige Besonderheiten beachten  $\rightarrow$  [Seite 96](#page-95-3) ff.

Eine Besonderheit bildet die CHESE-Konfiguration. Dabei handelt es sich um ein speziell auf eine Chef/Sekretariat - Situation abgestimmtes, MultiLine-Telefon mit besonderen Funktionen (z. B. "Rufumschaltung", und "Übernehmen")  $\rightarrow$  [Seite 99f](#page-98-2)f.

#### <span id="page-11-0"></span>Teamfunktionen

Um das Telefonieren noch effizienter zu gestalten, kann Ihr zuständiges Fachpersonal verschiedene Teamfunktionen wie z. B. Anrufübernahme-, Sammelanschlussgruppen und Gruppen zur Anrufverteilung, einrichten.

#### <span id="page-12-2"></span><span id="page-12-0"></span>Das Octophon kennenlernen

Die nachfolgenden Informationen dienen zum Kennenlernen häufig genutzter Bedienelemente und Anzeigen im Display.

#### <span id="page-12-1"></span>Die Bedienoberfläche Ihres Octophon F615 HFA

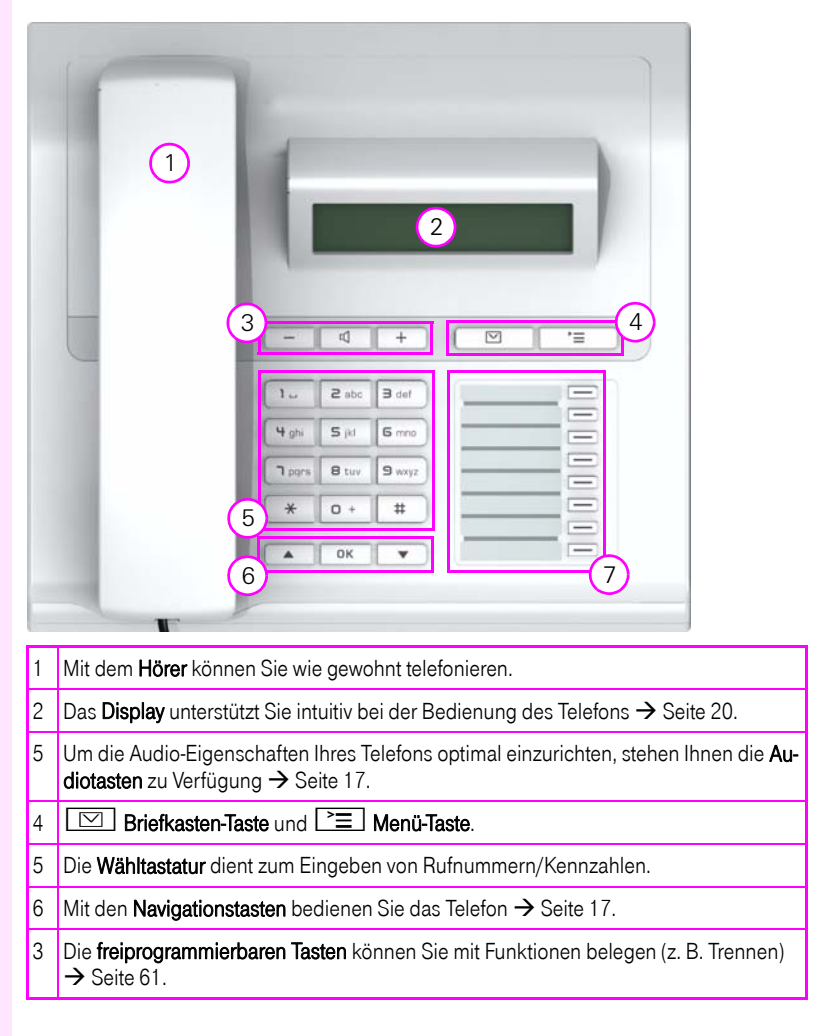

# <span id="page-13-0"></span>Anschlüsse auf der Unterseite des Telefons

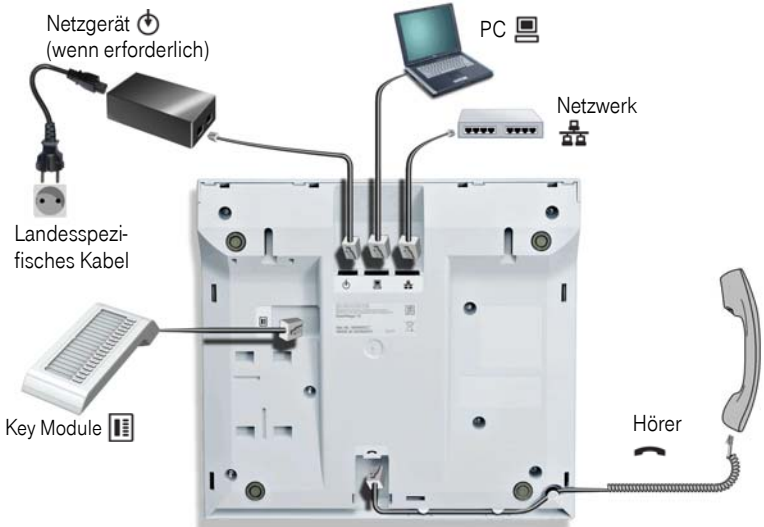

#### Eigenschaften Ihres Octophon F615 HFA

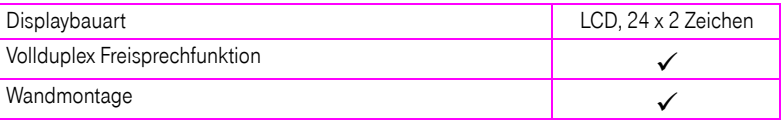

#### <span id="page-14-0"></span>Netzwerk-Anschlüsse besser nutzen

Octophon F615 HFA hat, je nach Ausbaustufe, einen eingebauten 10/100 Mbps oder 1000 Mbps Ethernet-Switch. Das bedeutet, Sie können einen PC direkt über das Telefon mit dem LAN verbinden. Die Verbindungsmöglichkeit von Telefon zu PC muss vom Fachpersonal am Telefon erst aktiviert werden.

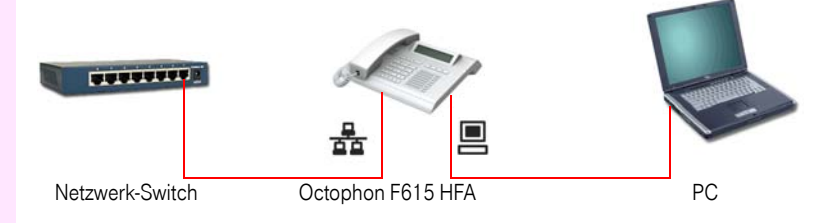

Durch diese Anschlussart sparen Sie jeweils einen Netzwerk-Anschluss des verwendeten Switches und benötigen bei entsprechender Anordnung weniger Netzwerk-Kabel bzw. nutzen kürzere Leitungswege.

#### <span id="page-15-0"></span>Octophon Key Module für Octophon F615 HFA

Das Octophon Key Module ist ein seitlich am Telefon zu montierendes Beistellgerät, das Ihnen zusätzliche 18 beleuchtete, freiprogrammierbare Funktionstasten bietet. Diese Tasten können Sie, wie am Telefon, nach Ihren Wünschen belegen und nutzen  $\rightarrow$  [Seite 18.](#page-17-0)

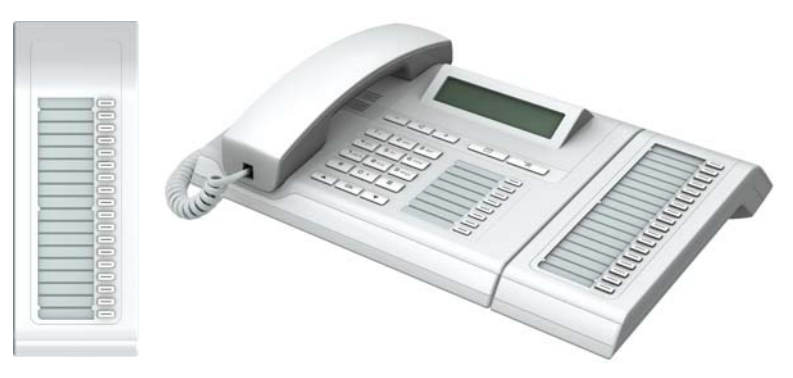

Sie können maximal ein Octophon Key Module an Ihr Octophon F615 HFA anschließen.

#### <span id="page-16-0"></span>**Tasten**

#### <span id="page-16-1"></span>Audiotasten

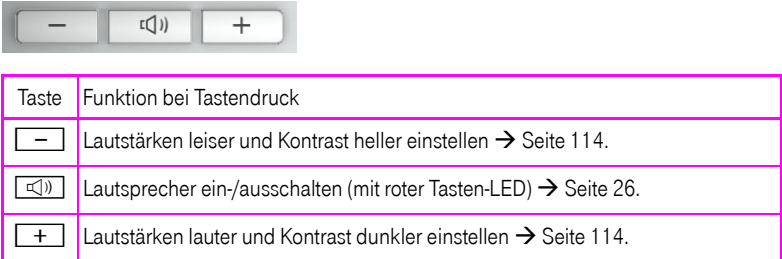

#### <span id="page-16-2"></span>Briefkasten- und Menü-Taste

the property of the control of the control of the control of the control of

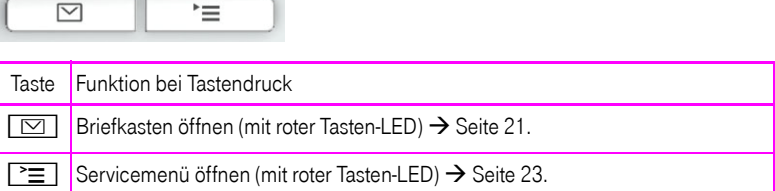

#### <span id="page-16-3"></span>Navigationstasten

Mit diesen Bedienelementen steuern Sie die meisten Funktionen des Telefons und Anzeigen im Display:

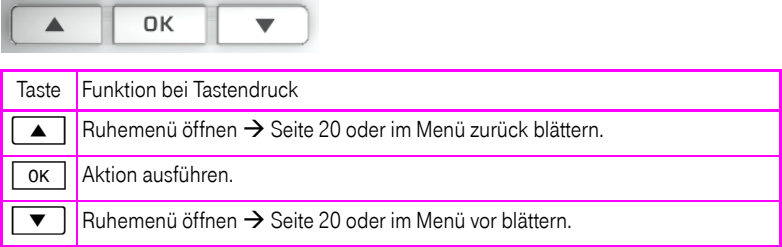

#### <span id="page-17-0"></span>Freiprogrammierbare Funktionstasten

Ihr Octophon F615 HFA verfügt über 8 beleuchtete Tasten, die Sie mit Funktionen oder Rufnummern belegen können.

Erhöhen Sie die Anzahl der freiprogrammierbaren Funktionstasten durch den Anschluss eines Beistellgerätes  $\rightarrow$  [Seite 16.](#page-15-0)

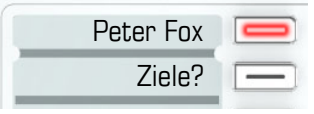

Je nach Programmierung nutzen Sie die freiprogrammierbaren Tasten als:

- Funktionstaste  $\rightarrow$  [Seite 61](#page-60-2)
- Zielwahl-/Direktruftaste  $\rightarrow$  [Seite 66](#page-65-1)

Pro Taste kann eine Funktion programmiert werden.

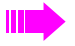

Das Einrichten von Direktruftasten muss von Ihrem zuständigen Fachpersonal freigegeben sein.

Direktruftasten können Sie mit einer internen Rufnummer aus dem Octopus F900- Verbund belegen.

Kurzes Drücken löst die programmierte Funktion aus, bzw. leitet den Verbindungsaufbau der gespeicherten Rufnummer ein.

Langes Drücken öffnet das Menü zum Programmieren der Taste  $\rightarrow$  [Seite 61.](#page-60-2)

Zu Ihrem Octophon werden Beschriftungsstreifen mitgeliefert. Beschriften Sie die Streifen innerhalb der weißen Felder mit Funktion oder Name.

Den Status einer Funktion erkennen Sie an der LED-Anzeige der entsprechenden Funktionstaste.

#### Bedeutung der LED-Anzeigen bei Funktionstasten

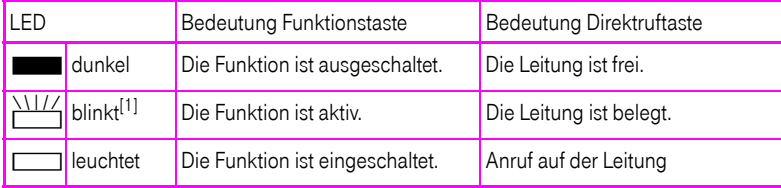

[1] Blinkende Tasten werden in diesem Handbuch, ohne Rücksicht auf das Blinkintervall, durch dieses Symbol dargestellt. Das Blinkintervall steht für unterschiedliche Zustände, die an den entsprechenden Stellen im Handbuch genau beschrieben sind.

An einem MultiLine Telefon fungieren die freiprogrammierbaren Tasten als Leitungstasten  $\rightarrow$  [Seite 95.](#page-94-2)

#### <span id="page-18-0"></span>Wähltastatur

In Situationen, in denen eine Texteingabe möglich ist, können Sie neben den Ziffern 0 bis 9, dem Raute- und dem Asterisk-Zeichen mit den Wähltasten auch Text, Interpunktions- und Sonderzeichen eingeben. Drücken Sie dazu die Zifferntasten mehrfach.

Beispiel: Um ein "h" zu schreiben, drücken Sie 2x die Taste  $[\mathbf{\blacktriangleleft}_{\text{ghi}}]$  auf der Wähltastatur.

Möchten Sie in einem alphanumerischen Eingabefeld eine Ziffer eingeben, können Sie die entsprechende Taste auch lang drücken.

Die alphabetische Beschriftung der Wähltasten hilft Ihnen auch bei der Eingabe von Vanity-Nummern (Rufnummer in Form eines Namens; z. B. 0700 - MUSTER = 0700 - 687837).

#### <span id="page-19-0"></span>**Display**

Ihr Octophon F615 HFA ist mit einem schwarz/weiss LCD-Display ausgestattet. Stellen Sie den Kontrast passend für Sie ein  $\rightarrow$  [Seite 114](#page-113-5) ff.

#### <span id="page-19-1"></span>Ruhemodus

Werden keine Gespräche geführt, bzw. Einstellungen vorgenommen befindet sich Ihr Telefon im Ruhemodus.

Beispiel:

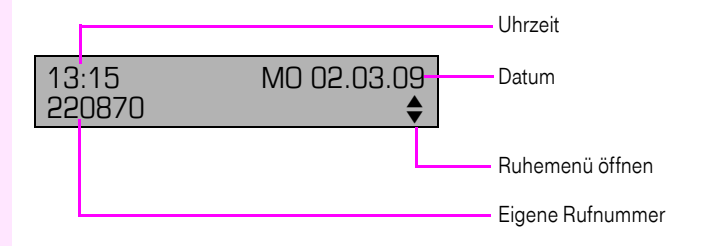

#### <span id="page-19-3"></span><span id="page-19-2"></span>Ruhemenü

Drücken Sie im Ruhemodus eine Taste  $\Box$   $\Box$  oder  $\Box$   $\Box$  am 3-Wege Navigator  $\rightarrow$  [Seite 17,](#page-16-3) dann erscheint das Ruhemenü. Hier können Sie verschiedene Funktionen aufrufen. Es enthält ausgewählte Funktionen aus dem Servicemenü  $\rightarrow$  [Seite 23](#page-22-0).

Das Ruhemenü kann folgende Einträge enthalten:

- Anruferliste
- Umleitung ein
- Tel. abschließen
- Anrufschutz ein<sup>[1]</sup>
- Antwort-Text ein
- Ruhe ein
- Info senden
- gesendete Infos<sup>[2]</sup>
- Rückruf-Aufträge<sup>[3]</sup>
- **Telefonbuch**
- Direktantwort ein
- Rufnr. unterdrücken
- Anklopfen ohne Ton
- DISA intern

[1] muss vom Fachpersonal freigeschaltet sein<br>[2] erscheint nur solange der Empfänger die Inf<br>[3] erscheint nur wenn Rückrufaufträge gespei

erscheint nur solange der Empfänger die Infos noch nicht angesehen hat

erscheint nur, wenn Rückrufaufträge gespeichert sind

#### <span id="page-20-0"></span>Briefkasten

Abhängig von Ihrer Kommunikationsplattform und deren Konfiguration (zuständiges Fachpersonal fragen) werden in dieser Anwendung neben den erhaltenen Infos, weitere Nachrichten von Diensten, wie z. B. IVM, angezeigt.

#### <span id="page-20-1"></span>Infos

Sie können einzelnen internen Teilnehmen oder Gruppen kurze Textnachrichten (Infotexte) senden.

Im Ruhemodus  $\rightarrow$  [Seite 20](#page-19-1) werden Sie durch folgende Hinweise auf neue Infos aufmerksam gemacht:

- $\boxed{\triangleright}$  Tasten-LED leuchtet
- Displayanzeige "Infos empfangen".

Drücken Sie die Briefkasten-Taste

Beispiel:

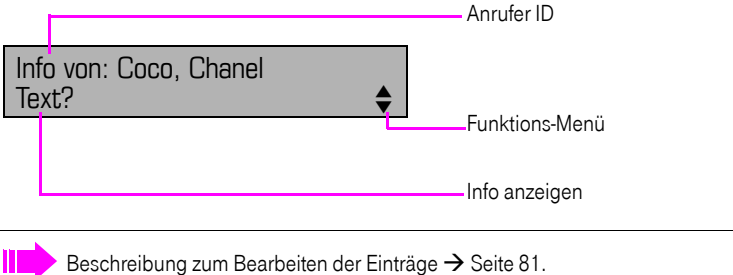

#### <span id="page-20-2"></span>**Sprachnachrichten**

Bei angeschlossenem Sprach-Speichersystem (z. B. Entry Voice Mail) werden eingetroffene Nachrichten ebenfalls über die leuchtende Taste "Briefkasten" signalisiert. Zusätzlich erscheint im Display eine entsprechende Anzeige (z. B. bei Entry Voice Mail: "X neue Nachrichten").

Zum Abhören der Sprachnachrichten folgen Sie bitte den Aufforderungen am Display.

#### <span id="page-21-0"></span>**Anruferliste**

Wenn Sie einen externen und/oder internen Anruf nicht annehmen können, wird dieser Anrufwunsch in der Anruferliste gespeichert.

Auch angenommene Anrufe lassen sich speichern (zuständiges Fachpersonal fragen).

Ihr Telefon speichert bis zu 10 Anrufe in zeitlicher Reihenfolge. Jeder Anruf wird mit einem Zeitstempel versehen. Die Anzeige beginnt mit dem aktuellsten, noch nicht abgefragten Eintrag in der Liste. Bei Anrufen vom gleichen Anrufer wird nicht jedes mal ein neuer Eintrag in der Anruferliste erzeugt, sondern nur der letztgültige Zeitstempel für diesen Anrufer aktualisiert und die Anzahl hochgezählt.

Die Anruferliste wird Ihnen im Ruhemenü  $\rightarrow$  [Seite 20](#page-19-2) automatisch angeboten  $\rightarrow$  [Seite 43](#page-42-1).

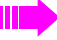

Anrufer, die keine ID übermitteln, können in der Anrufliste nicht erfasst werden.

Sie sehen Informationen zum Anrufer und zum Anrufzeitpunkt.

Beispiel:

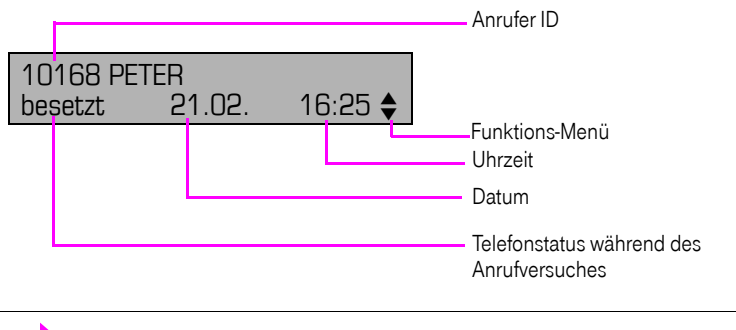

Beschreibung zum Bearbeiten der Anruflisten  $\rightarrow$  [Seite 43.](#page-42-2)

#### <span id="page-22-0"></span>Servicemenü

Über die Menü-Taste  $\boxed{\geq}$  erreichen Sie das Servicemenü Ihrer Kommunikationsanlage.

Solange Sie sich im Menü befinden, leuchtet die LED der Menü-Taste rot.

Beispiel:

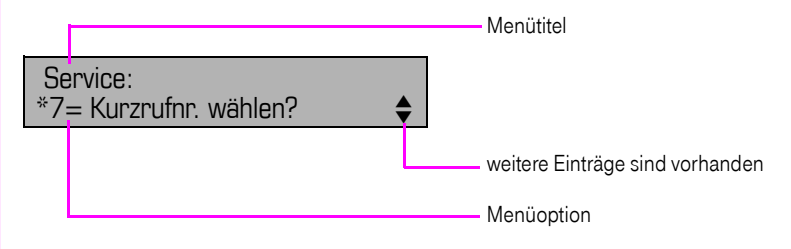

Der Doppelpfeil neben einem Eintrag bedeutet dass der entsprechende Eintrag weitere Optionen enthält. Die Menüstruktur umfasst mehrere Ebenen. Innerhalb dieser Struktur zeigt die erste Zeile das gerade gewählte Menü und die zweite Zeile eine Option dieses Menüs.

#### <span id="page-22-1"></span>Steuer- und Überwachungsfunktion

Auf Ihrem Telefon kann für Servicezwecke eine Steuer- oder Überwachungsfunktion von der Fernwartung aktiviert werden.

#### Steuerfunktion

Das Fachpersonal hat die Möglichkeit über Fernwartung Leistungsmerkmale des Telefons ein- und auszuschalten. Während der Wartung sind Hörer, Mikrofon, Lautsprecher und Headset deaktiviert. Zusätzlich werden Sie am Display informiert, dass die Steuerfunktion aktiv ist.

#### Überwachungsfunktion

Um z. B. Fehlverhalten eines Telefons feststellen zu können, setzt das Fachpersonal eine Überwachungsfunktion ein. Sie können während der Überwachung Ihr Telefon ganz normal benutzen, werden aber vorher über den Vorgang mit einer Meldung am Display informiert und aufgefordert, die Überwachung zuzulassen.

#### <span id="page-23-0"></span>Grundfunktionen

Um die hier beschriebenen Schritte am Gerät umsetzen zu können, wird dringend empfohlen die Einführungskapitel . Das Octophon kennenlernen"  $\rightarrow$  [Seite 13](#page-12-2) aufmerksam durchzulesen.

#### <span id="page-23-1"></span>Anruf annehmen

Ihr Telefon läutet standardmäßig mit einem bestimmten Anrufsignal:

- Bei einem internen Anruf läutet Ihr Telefon einmal alle vier Sekunden (Eintonfolge).
- Bei einem externen Anruf läutet es alle vier Sekunden zweimal kurz hintereinander (Doppeltonfolge).
- Bei einem Anruf von der Türsprechstelle läutet Ihr Telefon alle vier Sekunden dreimal kurz hintereinander (Dreifachtonfolge).
- Bei einem Zweitanruf hören Sie ca. alle 6 Sekunden einen kurzen Signalton (Piepton).

Ihr Fachpersonal kann für Sie die Rufrhythmen der externen und internen Anrufe ändern. D. h. für bestimmte interne Anrufer lassen sich bestimmte Rufrhythmen festlegen.

Im Display wird die Rufnummer oder der Name des Anrufers angezeigt.

#### <span id="page-23-2"></span>Anruf über Hörer annehmen

Das Telefon läutet. Anrufer wird angezeigt. Beachten Sie die Hinweise zur Sprachverschlüsselung  $\rightarrow$  [Seite 72](#page-71-0).

Hörer abheben.

Ш

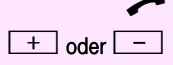

 $\boxed{+}$  oder  $\boxed{-}$  Lauter oder leiser stellen. Tasten so oft drücken, bis die gewünschte Lautstärke eingestellt ist.

<span id="page-24-0"></span>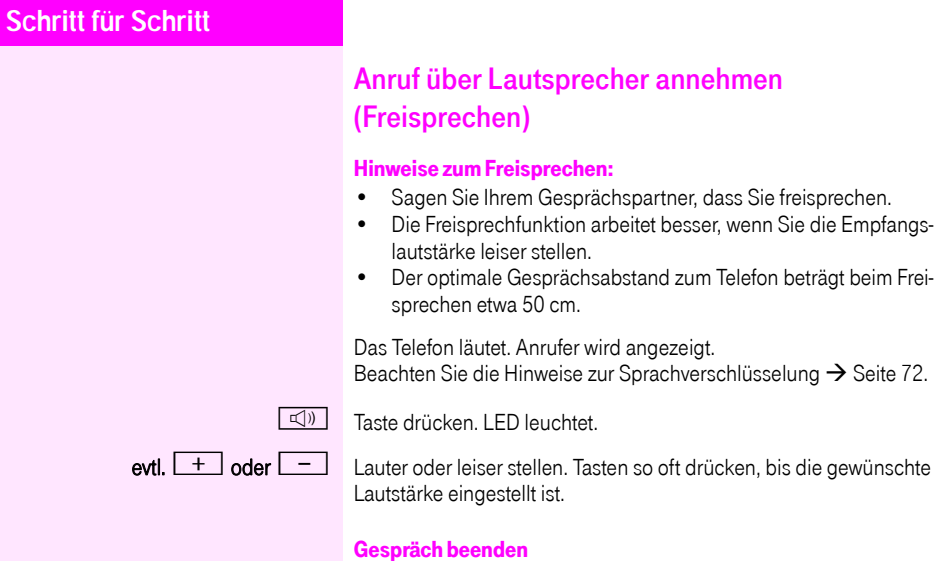

 $\boxed{\triangleleft}$  Taste drücken. LED erlischt.

<span id="page-25-3"></span><span id="page-25-2"></span><span id="page-25-1"></span><span id="page-25-0"></span>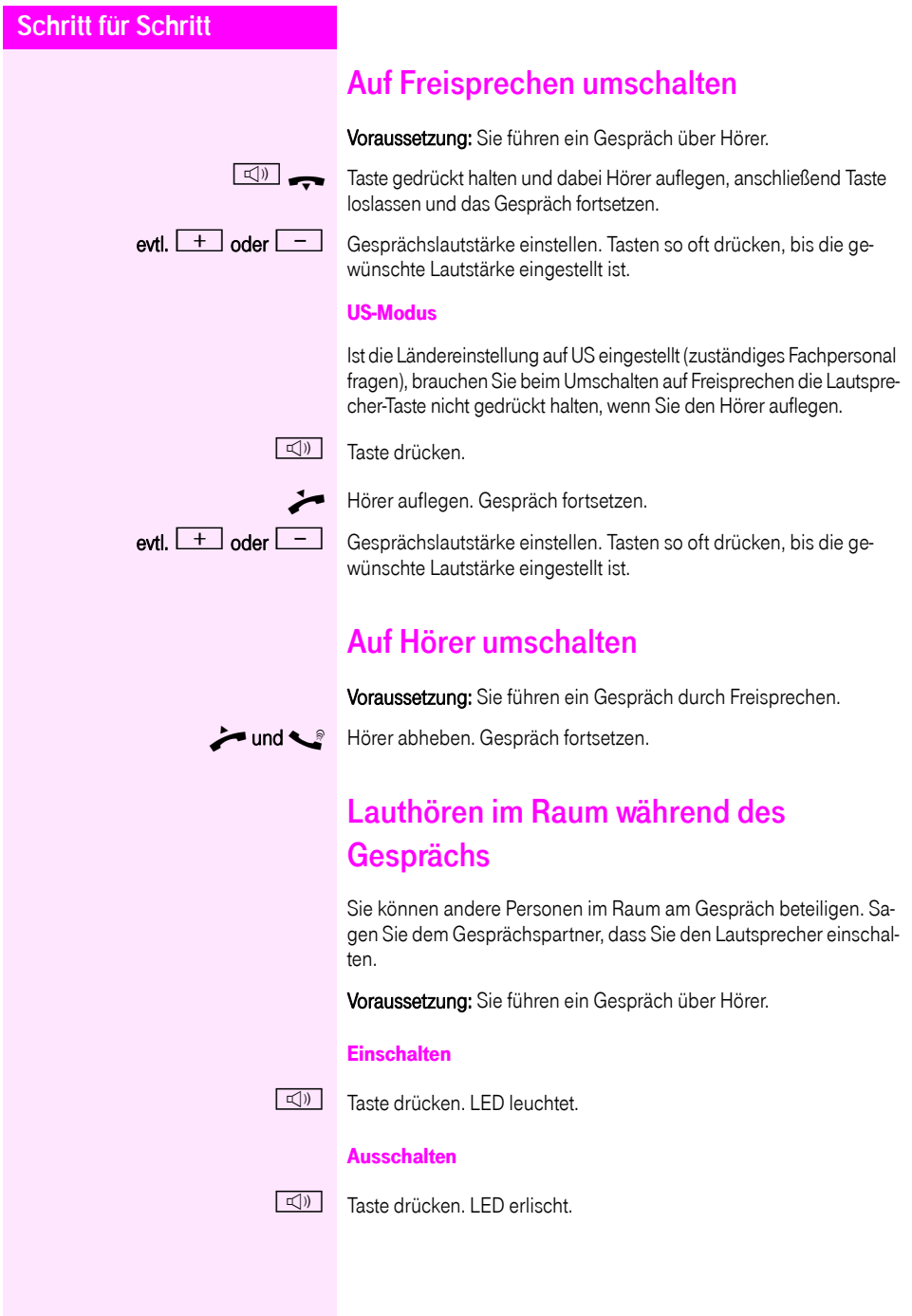

#### <span id="page-26-0"></span>Wählen/Anrufen

#### <span id="page-26-1"></span>Mit abgehobenem Hörer wählen

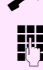

^ Hörer abheben.

Intern: Rufnummer eingeben. Extern: Extern-Kennzahl und Rufnummer eingeben.

Beachten Sie die Hinweise zur Sprachverschlüsselung  $\rightarrow$  [Seite 72.](#page-71-0)

#### Teilnehmer antwortet nicht oder ist besetzt:

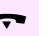

Hörer auflegen.

#### <span id="page-26-2"></span>Mit aufliegendem Hörer wählen

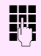

**Firm** Intern: Rufnummer eingeben. Extern: Extern-Kennzahl und Rufnummer eingeben.

> Ihr System kann auch so programmiert sein, dass Sie vor der Wahl der internen Rufnummer die Taste "intern" drücken müssen. Vor Wahl der externen Rufnummer müssen Sie dann keine

Extern-Kennzahl wählen (die automatische Leitungsbelegung ist eingeschaltet; zuständiges Fachpersonal fragen).

Beachten Sie die Hinweise zur Sprachverschlüsselung → [Seite 72.](#page-71-0)

#### Teilnehmer meldet sich über Lautsprecher:

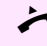

Hörer abheben.

oder ist besetzt:

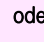

oder Bei aufliegendem Hörer: Freisprechen Teilnehmer antwortet nicht

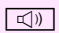

 $\boxed{\mathbb{C}(\mathbb{N})}$  Taste drücken. LED erlischt.

#### <span id="page-27-0"></span>Mit Zielwahltasten wählen

Voraussetzung: Sie haben auf einer Zielwahltaste eine Rufnummer qespeichert  $\rightarrow$  [Seite 66.](#page-65-0)

Taste mit gespeicherter Rufnummer drücken.

Wenn die Rufnummer auf der zweiten Ebene liegt, vorher die Ebenentaste drücken.

Beachten Sie die Hinweise zur Sprachverschlüsselung  $\rightarrow$  [Seite 72](#page-71-0).

Sie können auch während eines Gesprächs die Zielwahltaste betätigen, es wird automatisch Rückfrage  $\rightarrow$  [Seite 30](#page-29-0) eingeleitet.

#### <span id="page-27-1"></span>Wahl wiederholen

Ш

Die zuletzt gewählten 10 externen Rufnummern werden automatisch gespeichert.

Wenn eingerichtet (zuständiges Fachpersonal fragen), werden auch eingegebene Projektkennzahlen  $\rightarrow$  [Seite 70](#page-69-0) abgespeichert.

Diese können Sie auf Tastendruck wieder wählen.

Gespeicherte Rufnummern anzeigen und wählen

Voraussetzung: Die Taste "Wahlwiederholung" ist eingerichtet.

Taste "Wahlwiederholung" drücken

Bestätigen, bis die gewünschte Rufnummer angezeigt wird.

Auswählen und bestätigen.

Beachten Sie die Hinweise zur Sprachverschlüsselung  $\rightarrow$  [Seite 72](#page-71-0).

#### <span id="page-27-2"></span>Gespräch beenden

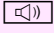

 $\boxed{1}$  Leuchtende Taste drücken

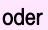

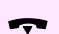

Hörer auflegen.

**blättern?**

**anrufen?**

#### <span id="page-28-0"></span>Anrufe abweisen

Anrufe, die Sie nicht annehmen möchten, können Sie abweisen. Der Anruf wird dann an einem anderen festlegbaren Telefon (zuständiges Fachpersonal fragen) signalisiert.

Voraussetzung: Die Taste "Trennen" ist eingerichtet. Das Telefon läutet. Anrufer wird angezeigt.

Taste "Trennen" drücken.

Kann ein Anruf nicht abgewiesen werden, läutet Ihr Telefon weiter. Im Display erscheint "zur Zeit nicht möglich" (z. B. bei Wiederanrufen).

#### <span id="page-28-1"></span>Mikrofon aus-/einschalten

Um das Mithören des Gesprächspartners, z. B. bei einer Rückfrage im Raum, zu verhindern, können Sie das Mikrofon des Hörers oder das Freisprechmikrofon zeitweise ausschalten. Ebenso können Sie das Freisprechmikrofon einschalten, um eine Durchsage über den Lautsprecher des Telefons (Direktansprechen,  $\rightarrow$  [Seite 39\)](#page-38-0) zu beantworten.

Voraussetzung: Eine Verbindung besteht, das Mikrofon ist eingeschaltet. Die Taste "Mikrofon" ist eingerichtet

Taste "Mikrofon" drücken. Das Mikrofon ist ausgeschaltet.

#### oder

Leuchtende Taste "Mikrofon" drücken. Das Mikrofon ist eingeschaltet.

<span id="page-29-1"></span><span id="page-29-0"></span>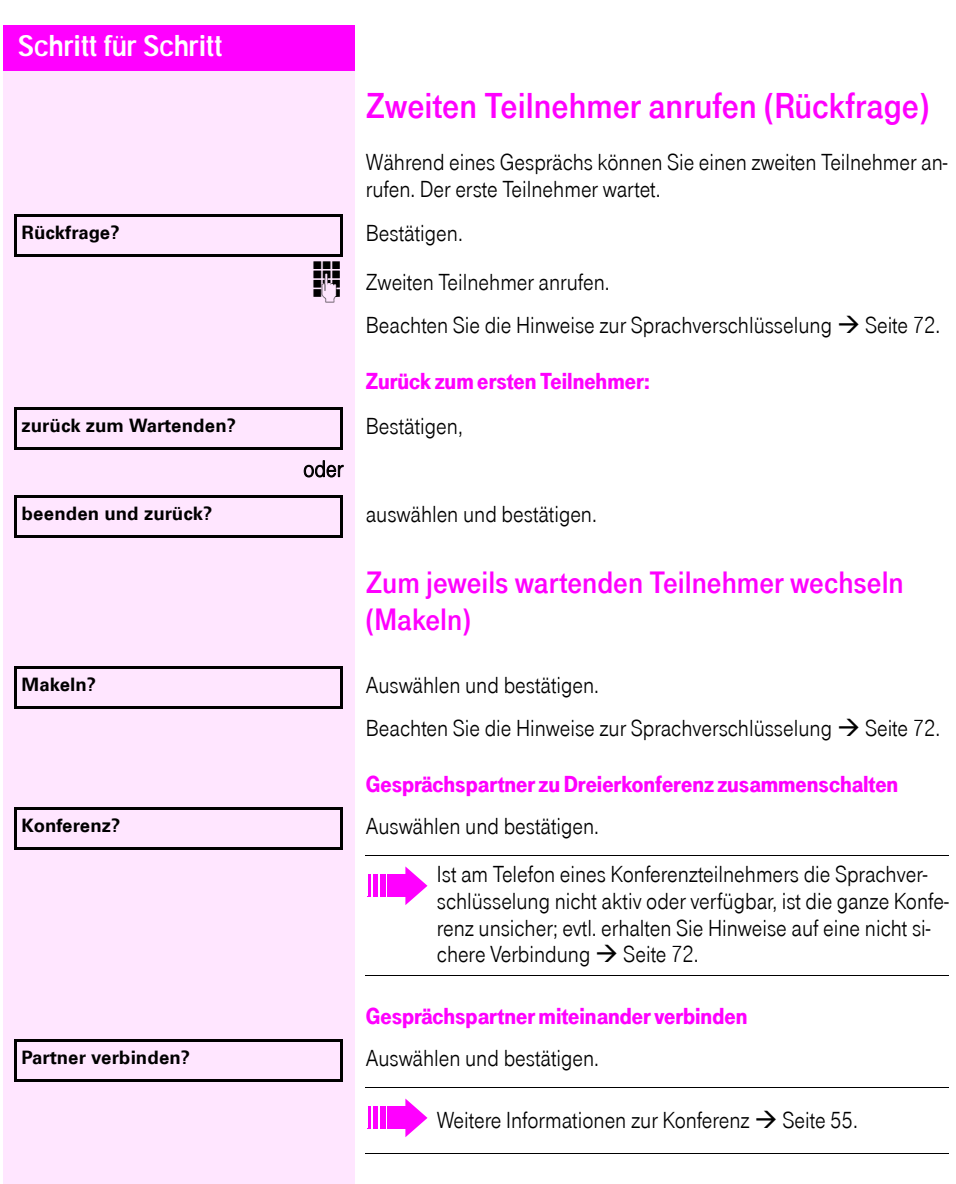

# oder **Rückfrage?**

#### <span id="page-30-0"></span>Gespräch weitergeben

Möchte Ihr Gesprächspartner noch mit einem anderen Ihrer Kollegen sprechen, übergeben Sie die Verbindung.

Bestätigen.

**FRUM** Rufnummer des gewünschten Teilnehmers eingeben.

**Gespräch evtl. ankündigen.** 

Hörer auflegen.

**Übergeben?**

Auswählen und bestätigen<sup>[1]</sup>.

#### <span id="page-31-0"></span>Anrufe umleiten

#### <span id="page-31-1"></span>Variable Anrufumleitung nutzen

Sie können interne und/oder externe Anrufe sofort an unterschiedliche interne oder externe Telefone (Ziele) umleiten (auch externes Ziel bei entsprechender Systemkonfiguration möglich).

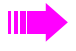

Ist eine Anrufumleitung eingeschaltet, ertönt beim Abheben des Hörers ein Sonderwählton.

Bei aktiver MFV-Durchwahl (zuständiges Fachpersonal fragen) können Sie Anrufe auch dorthin umleiten. Ziele: Fax =  $870$ , Durchwahl =  $871$ , Fax-Durchwahl =  $872$ .

Sind Sie Ziel einer Anrufumleitung, sehen Sie am Display die Rufnummer oder den Namen des Veranlassers (obere Zeile) und des Anrufers (untere Zeile.

Gehört Ihr Telefon zu eioner Netzwerkumgebung (Anlagenvernetzung über PC-Netz), sind Besonderheiten zu beach $ten \rightarrow$  [Seite 109!](#page-108-0)

Wenn eingerichtet: Taste "Umleitung" drücken.

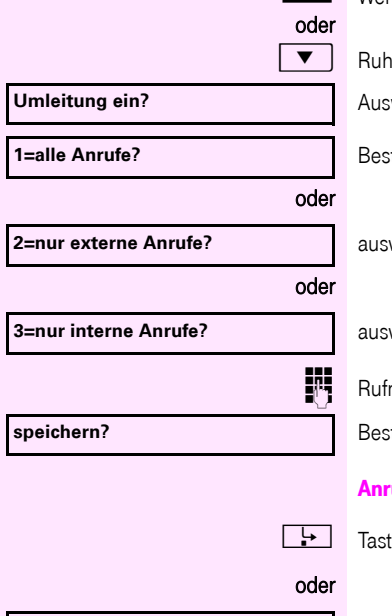

 $\blacktriangledown$  | Ruhemenü öffnen  $\rightarrow$  [Seite 20.](#page-19-3)

Auswählen und bestätigen.

Bestätigen,

auswählen und bestätigen,

auswählen und bestätigen.

**ENTERNATIONEER EINE REINE**REICHE Rufnummer des Ziels eingeben. Bestätigen.

#### Anrufumleitung ausschalten

 $\left| \cdot \right|$  Taste drücken.

Auswählen und bestätigen.

**Umleitung aus**

<span id="page-32-0"></span>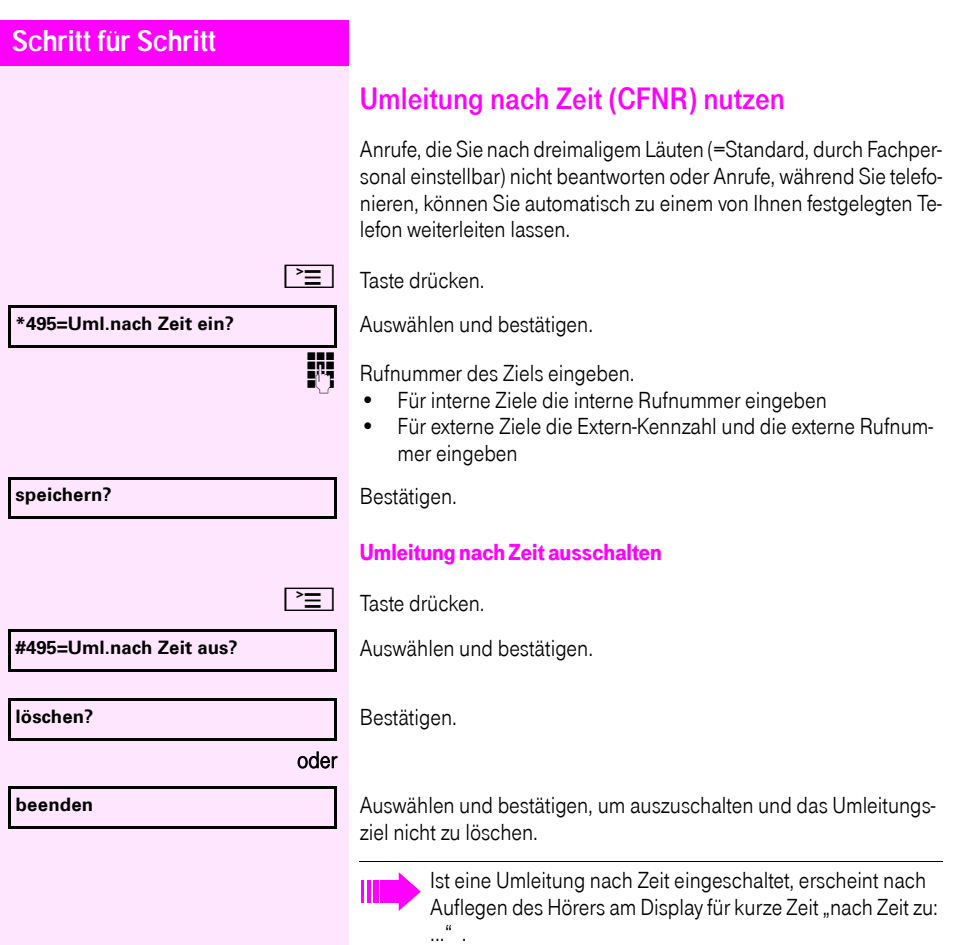

<span id="page-33-0"></span>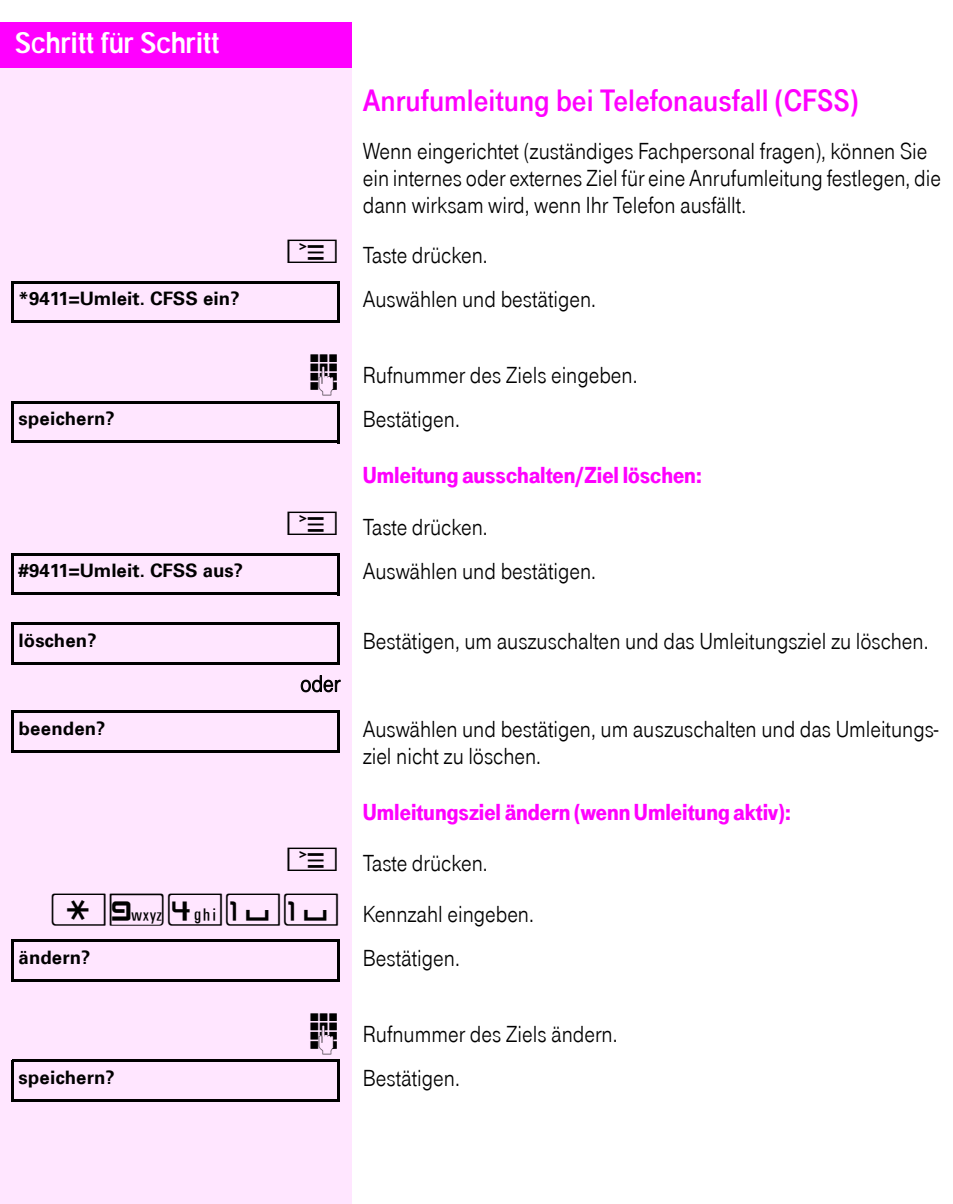

<span id="page-34-0"></span>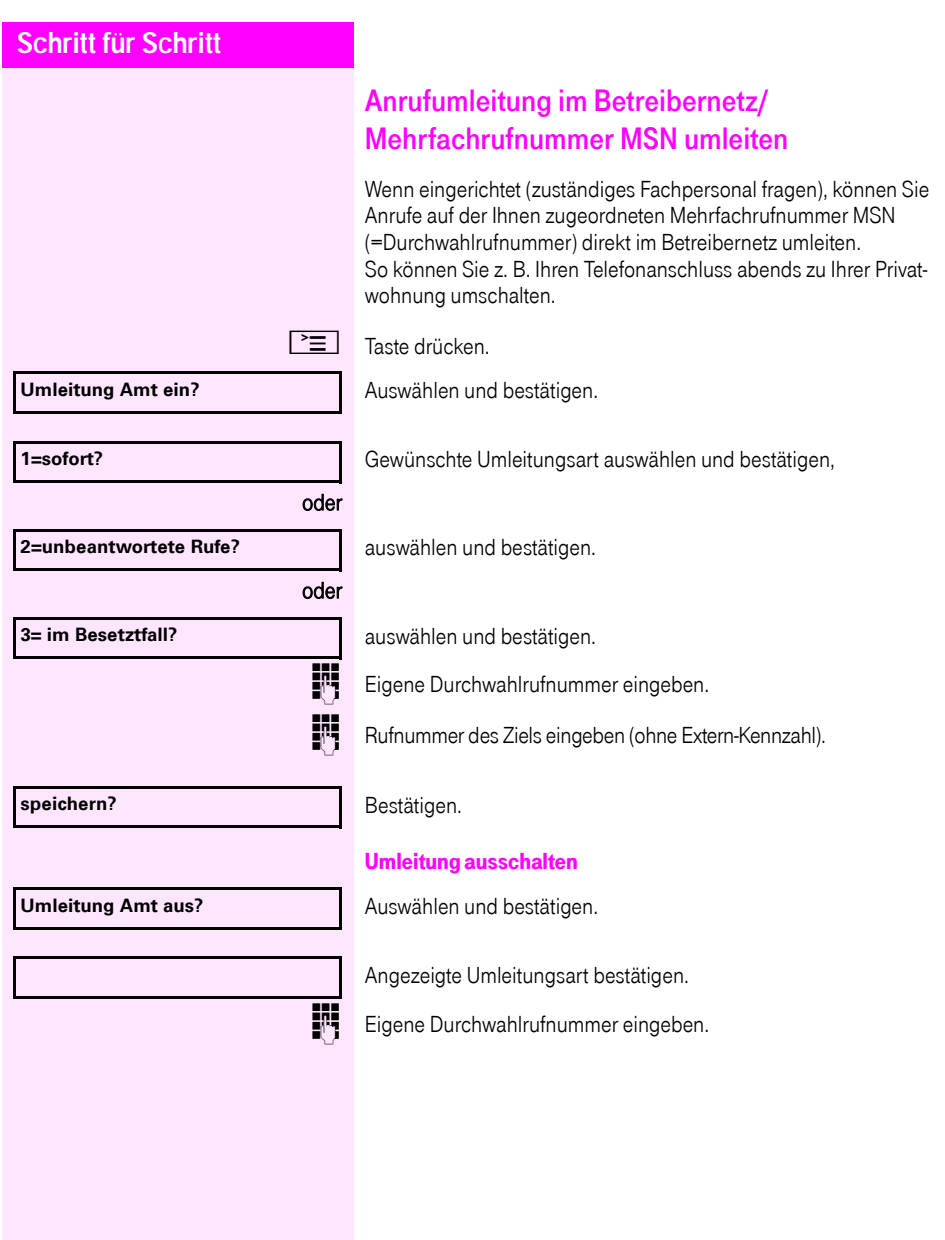

#### <span id="page-35-0"></span>Rückruf nutzen

Wenn ein angerufener interner Anschluss besetzt ist oder sich niemand meldet, können Sie einen Rückruf veranlassen. Dies gilt auch bei externen Anrufen über ISDN-Vermittlungsstellen. Damit können Sie sich wiederholte Anrufversuche sparen. Sie erhalten den Rückruf

- sobald der Teilnehmer nicht mehr besetzt ist,
- sobald der Teilnehmer, der sich nicht gemeldet hat, wieder ein Gespräch geführt hat.

Wenn eingerichtet (zuständiges Fachpersonal fragen), werden alle Rückrufaufträge automatisch über Nacht gelöscht.

#### <span id="page-35-1"></span>Rückruf speichern

Voraussetzung: Ein angerufener Anschluss ist besetzt oder niemand meldet sich.

Bestätigen.

#### <span id="page-35-2"></span>Rückruf annehmen

Voraussetzung: Ein Rückruf wurde gespeichert. Ihr Telefon läutet und im Display erscheint "Rückruf: ...".

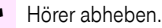

 $\boxed{\triangleleft}$  Taste drücken. LED leuchtet.

#### oder

Auswählen und bestätigen.

Rufton hörbar.

Beachten Sie die Hinweise zur Sprachverschlüsselung  $\rightarrow$  [Seite 72](#page-71-0).

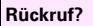

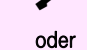

**entgegennehmen?**
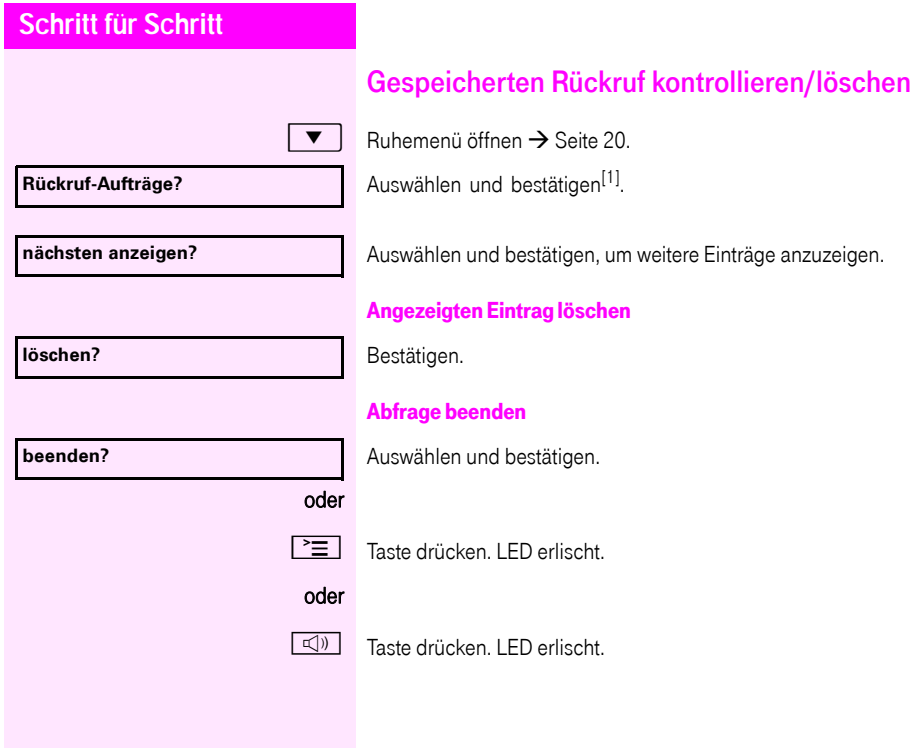

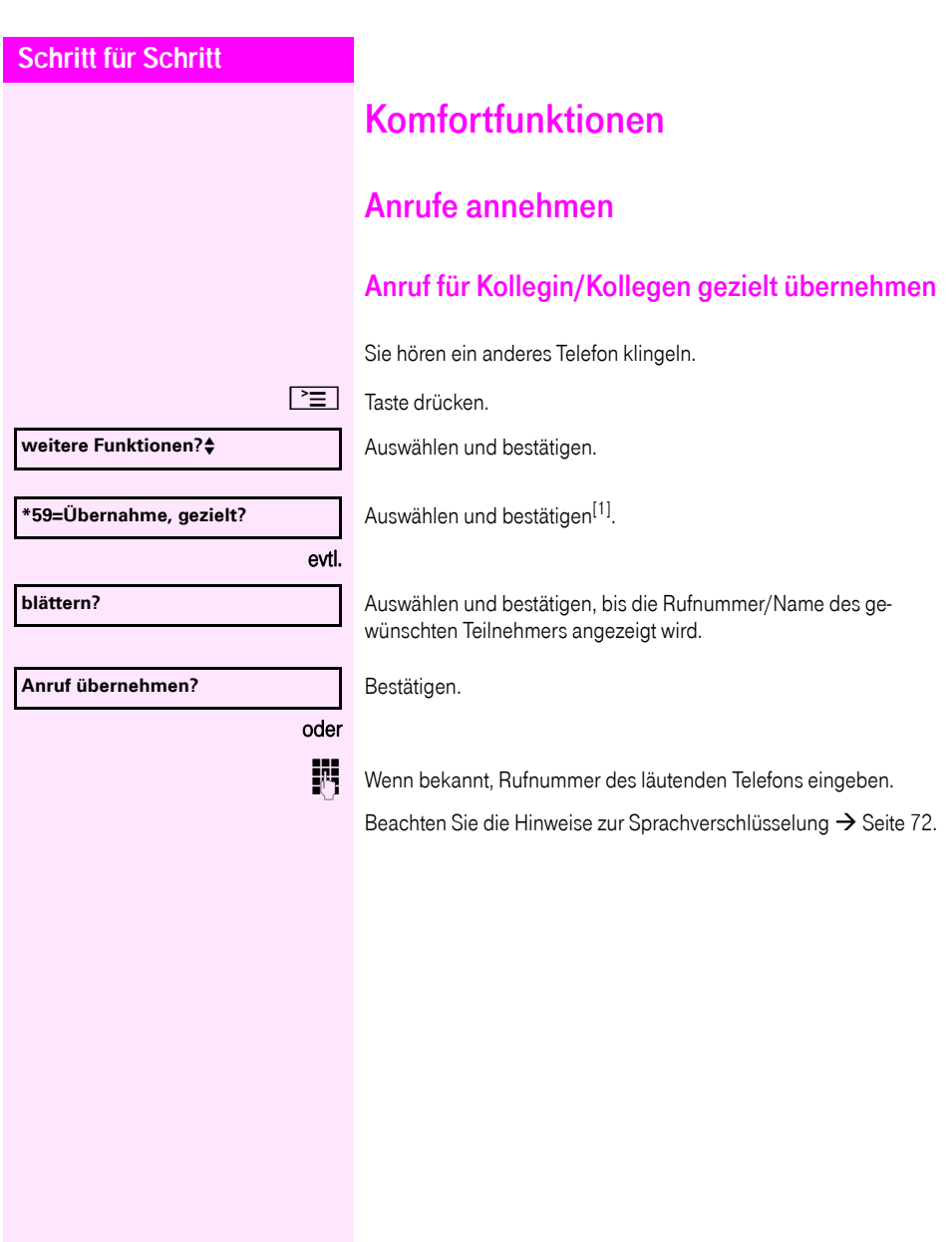

<span id="page-38-0"></span>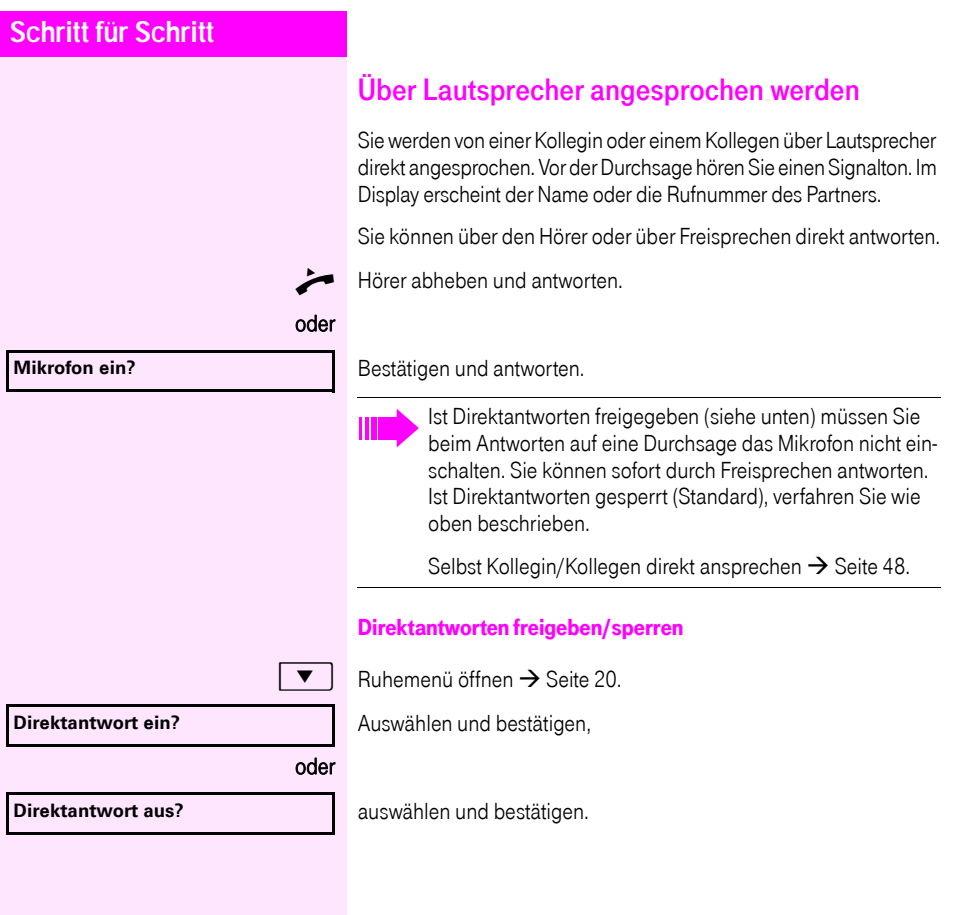

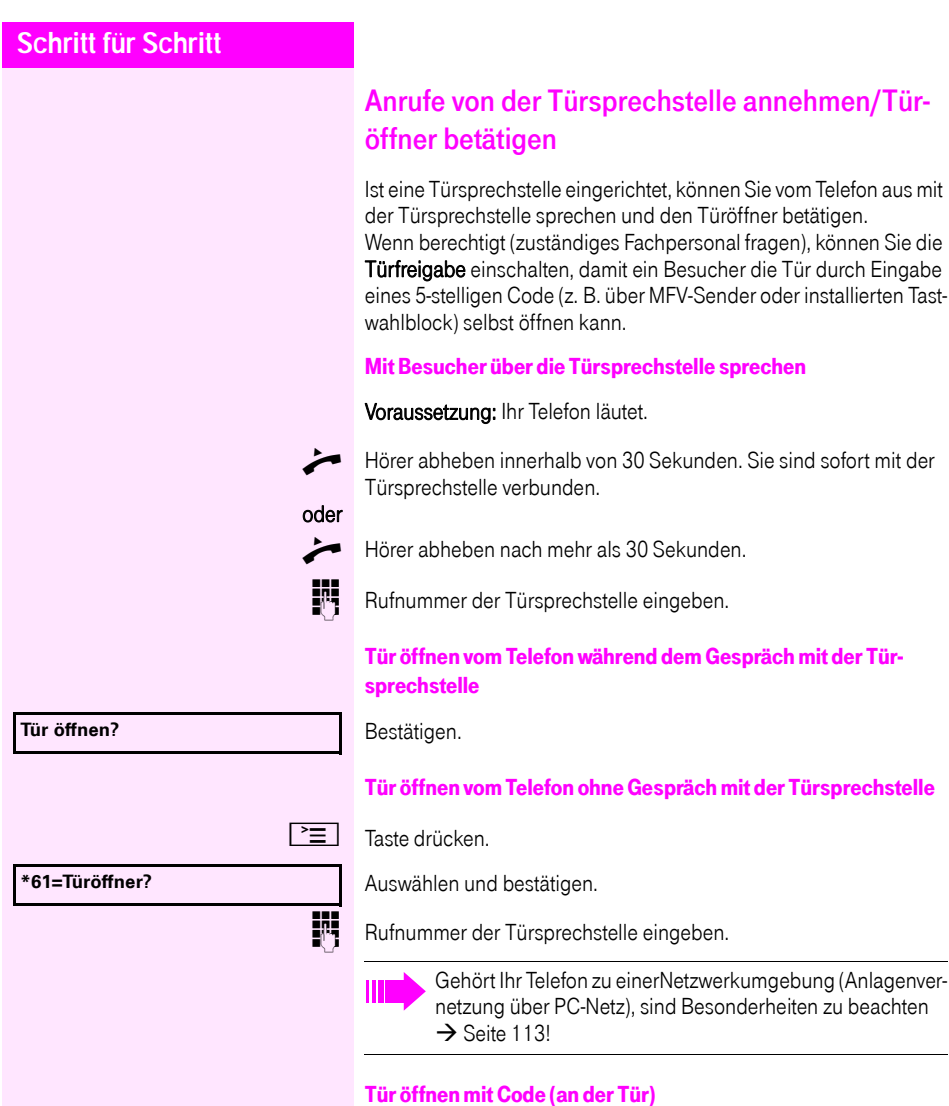

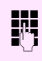

j Nach Betätigen der Türklingel den 5-stelligen Code eingeben (über vorhandenen Tastwahlblock oder mittels MFV-Sender). Je nach Art der Türfreigabe wird der Türruf signalisiert oder nicht.

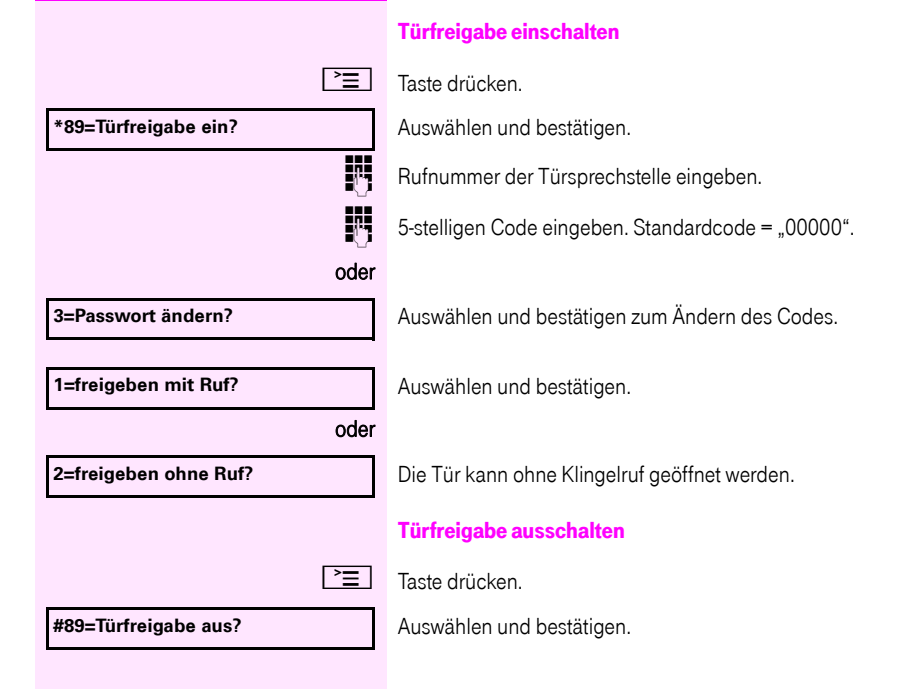

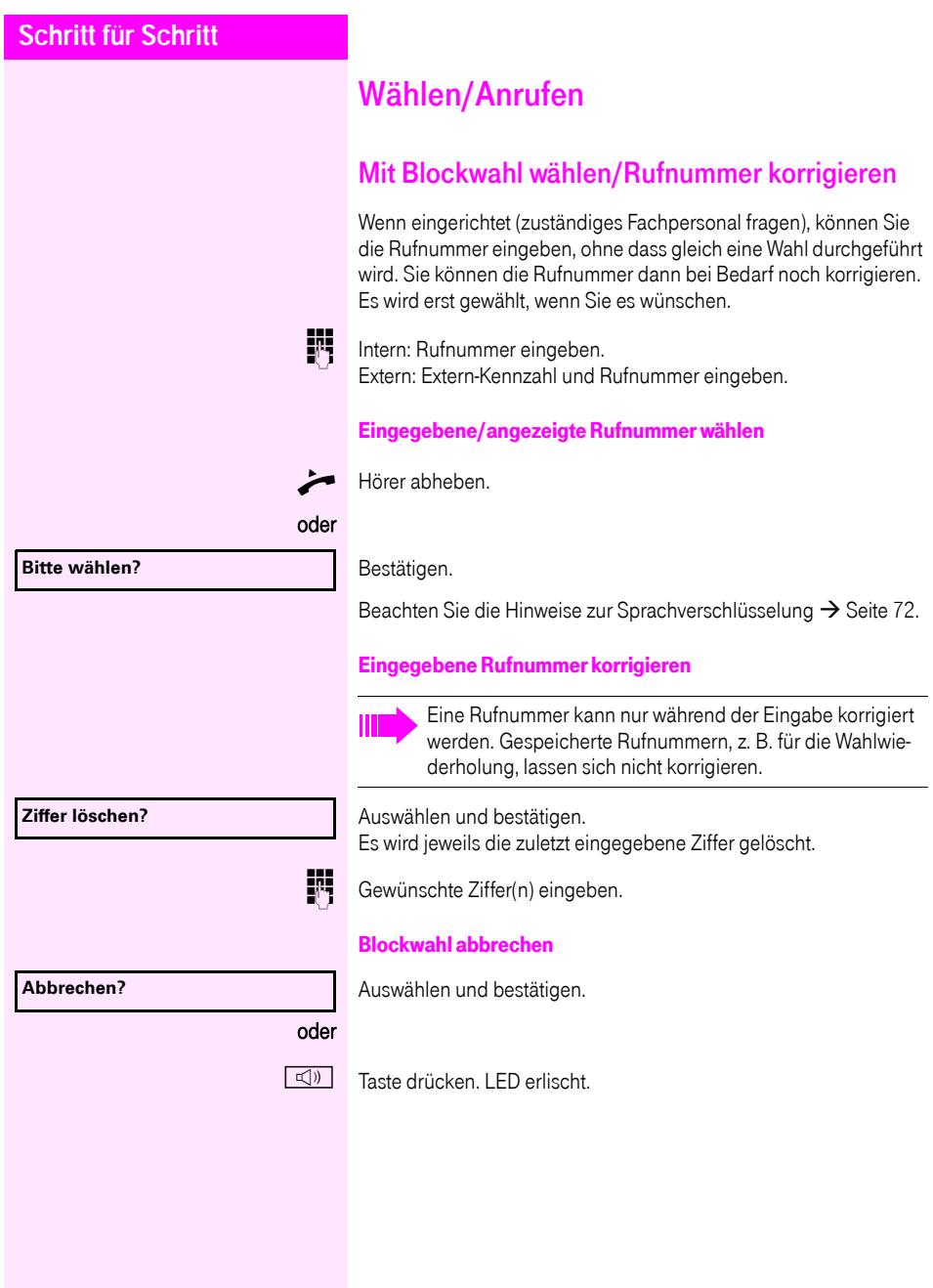

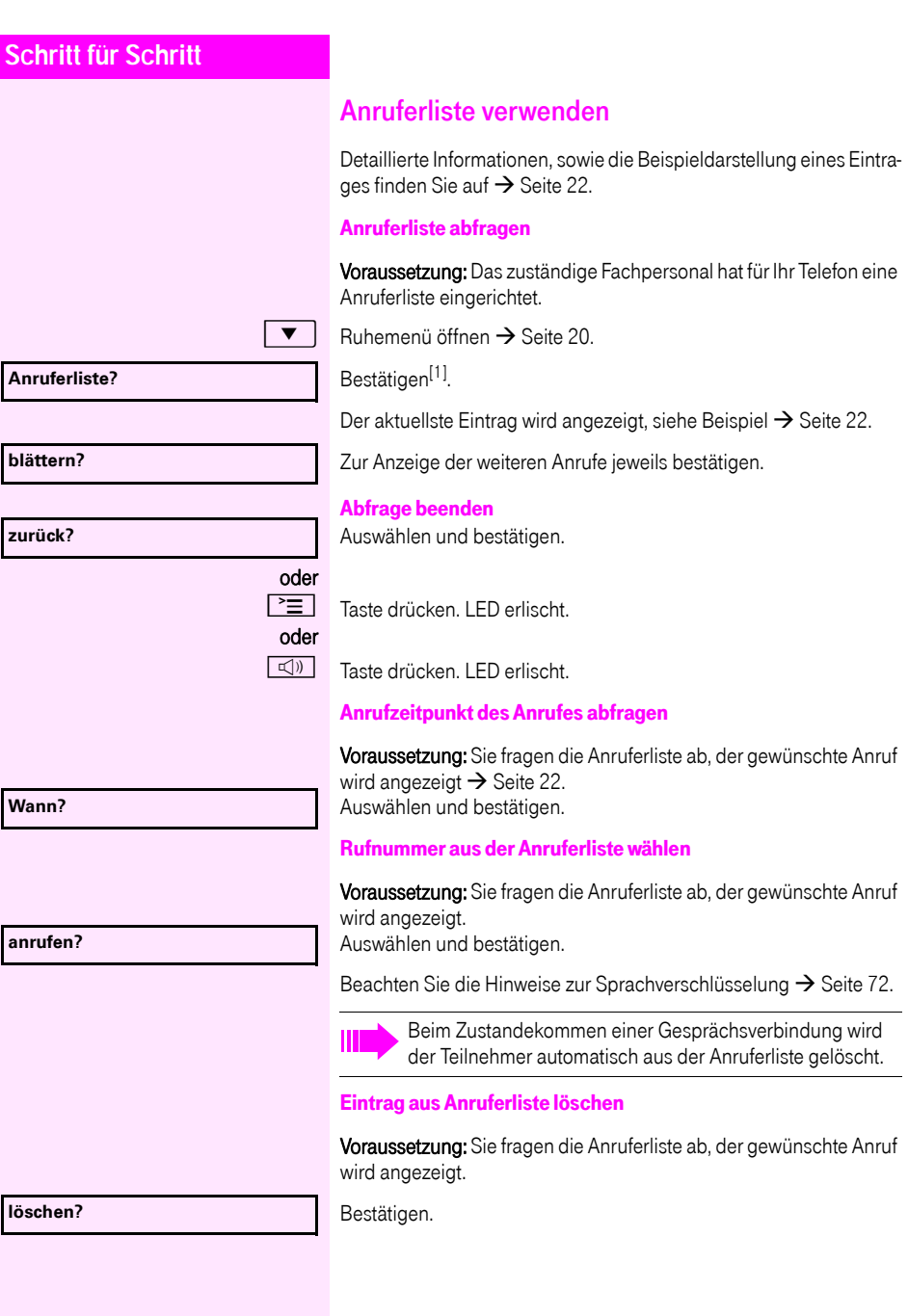

<span id="page-42-0"></span>[1] "Abweichende Display-Anzeigen in einer<br>[Octopus F900-Umgebung"](#page-117-0) → Seite 118

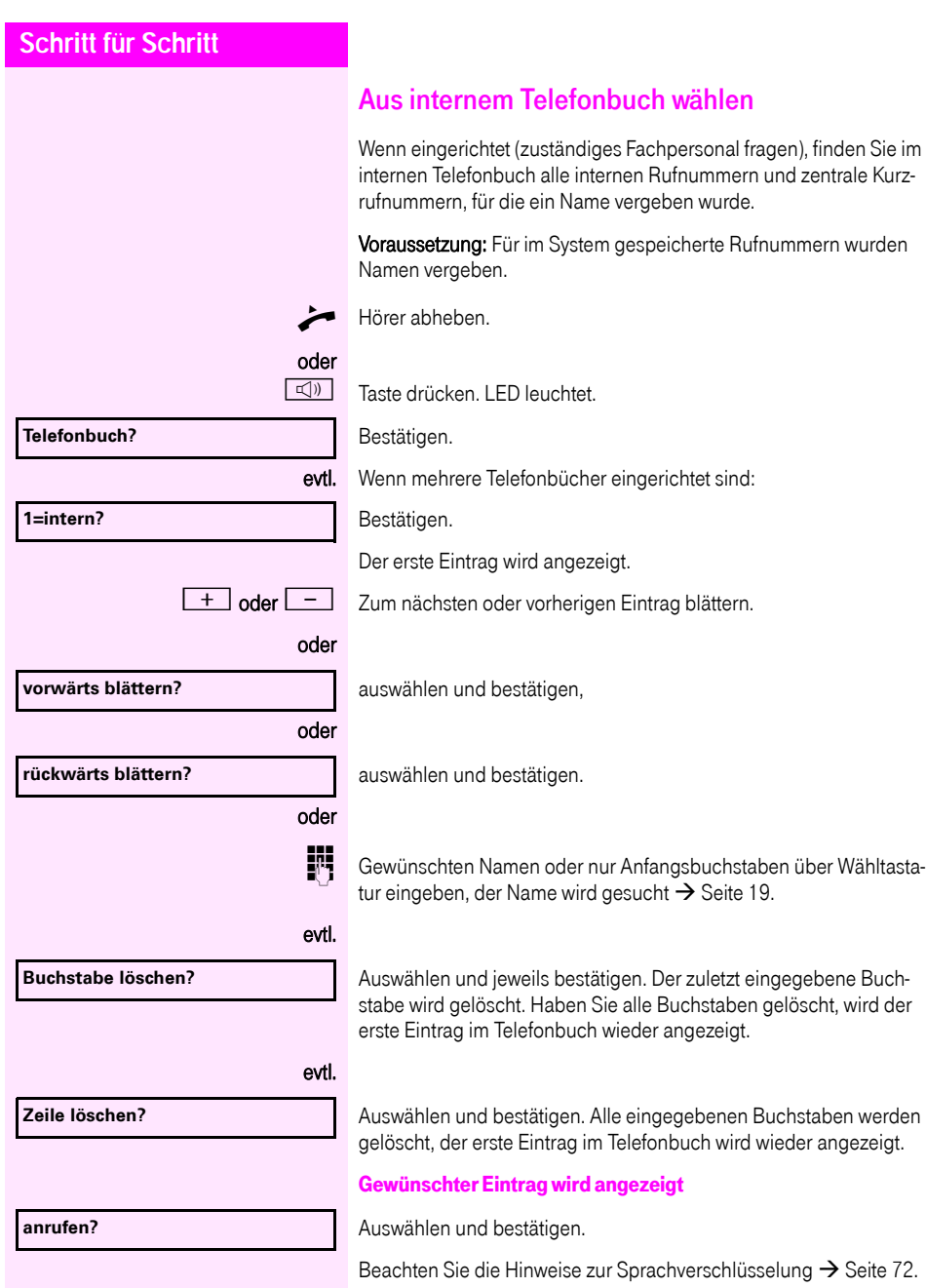

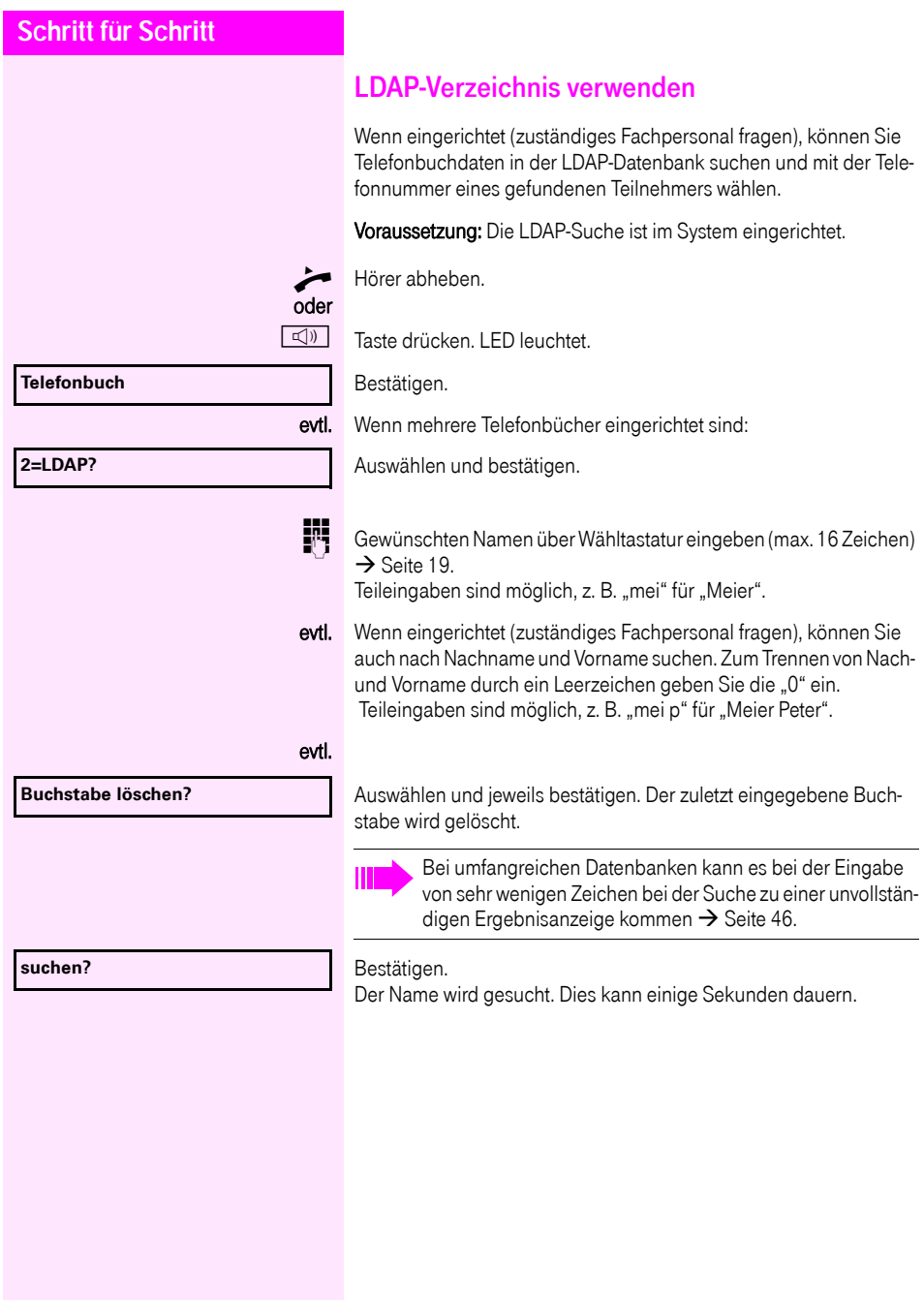

<span id="page-45-0"></span>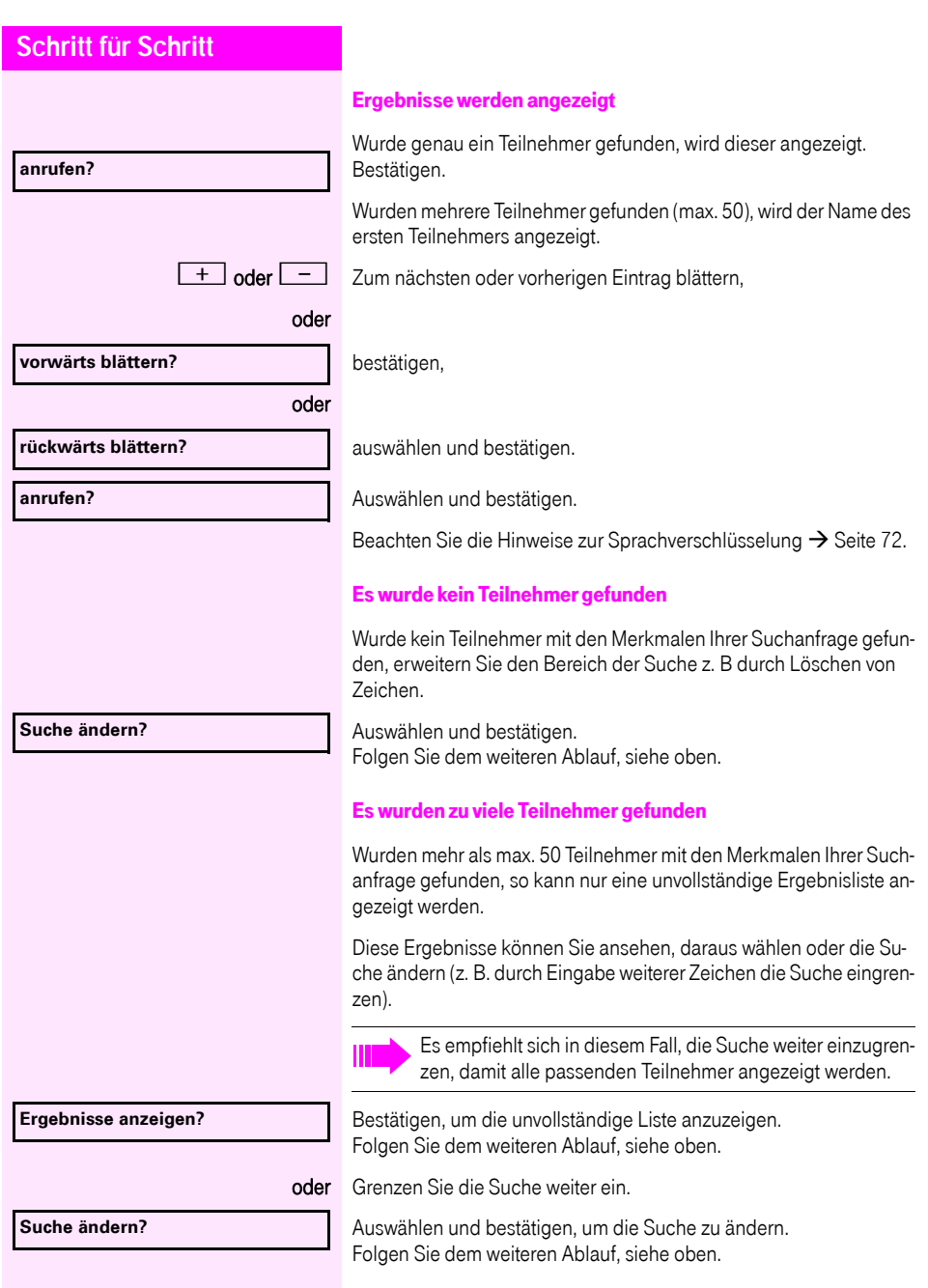

<span id="page-46-1"></span><span id="page-46-0"></span>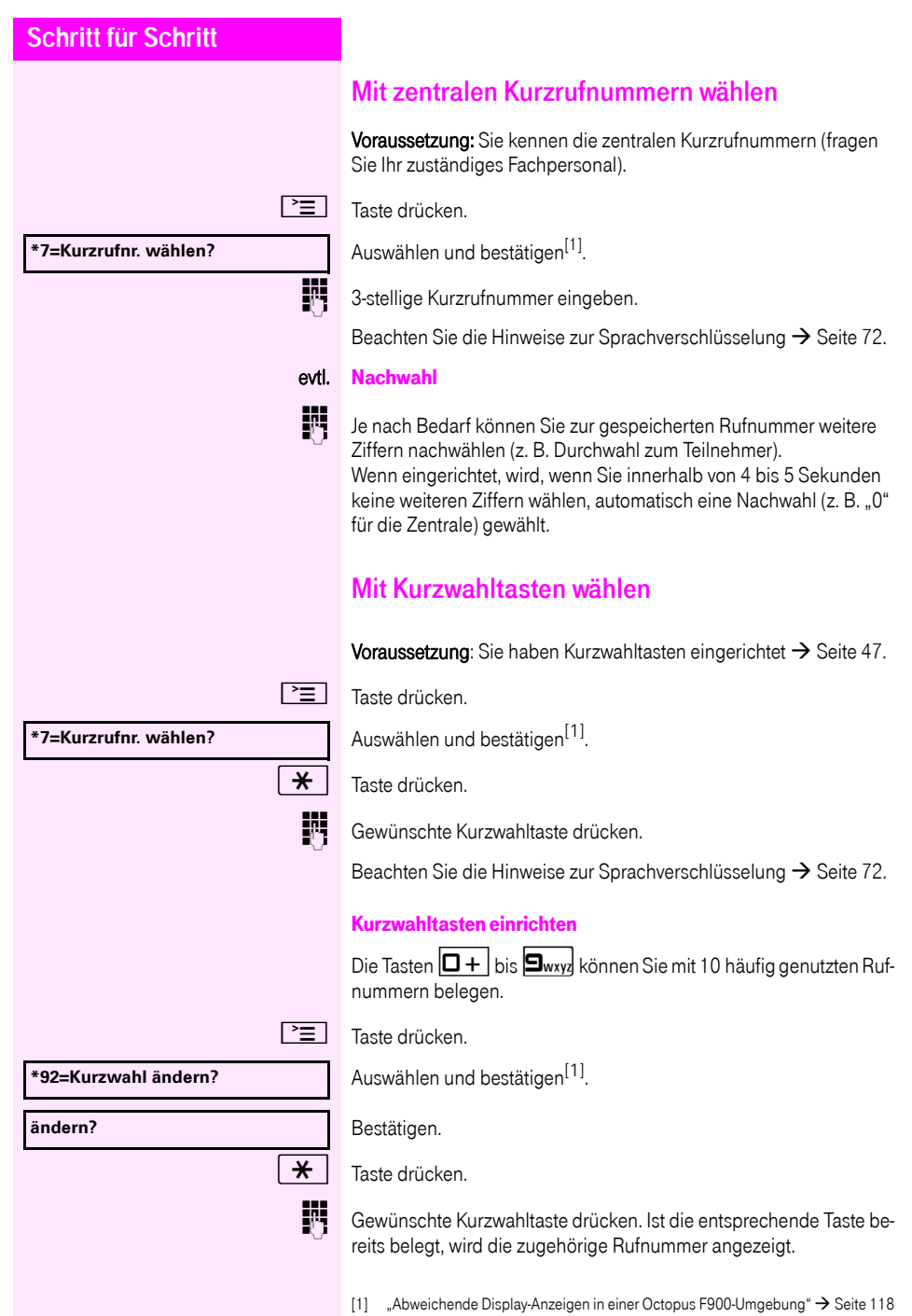

<span id="page-47-0"></span>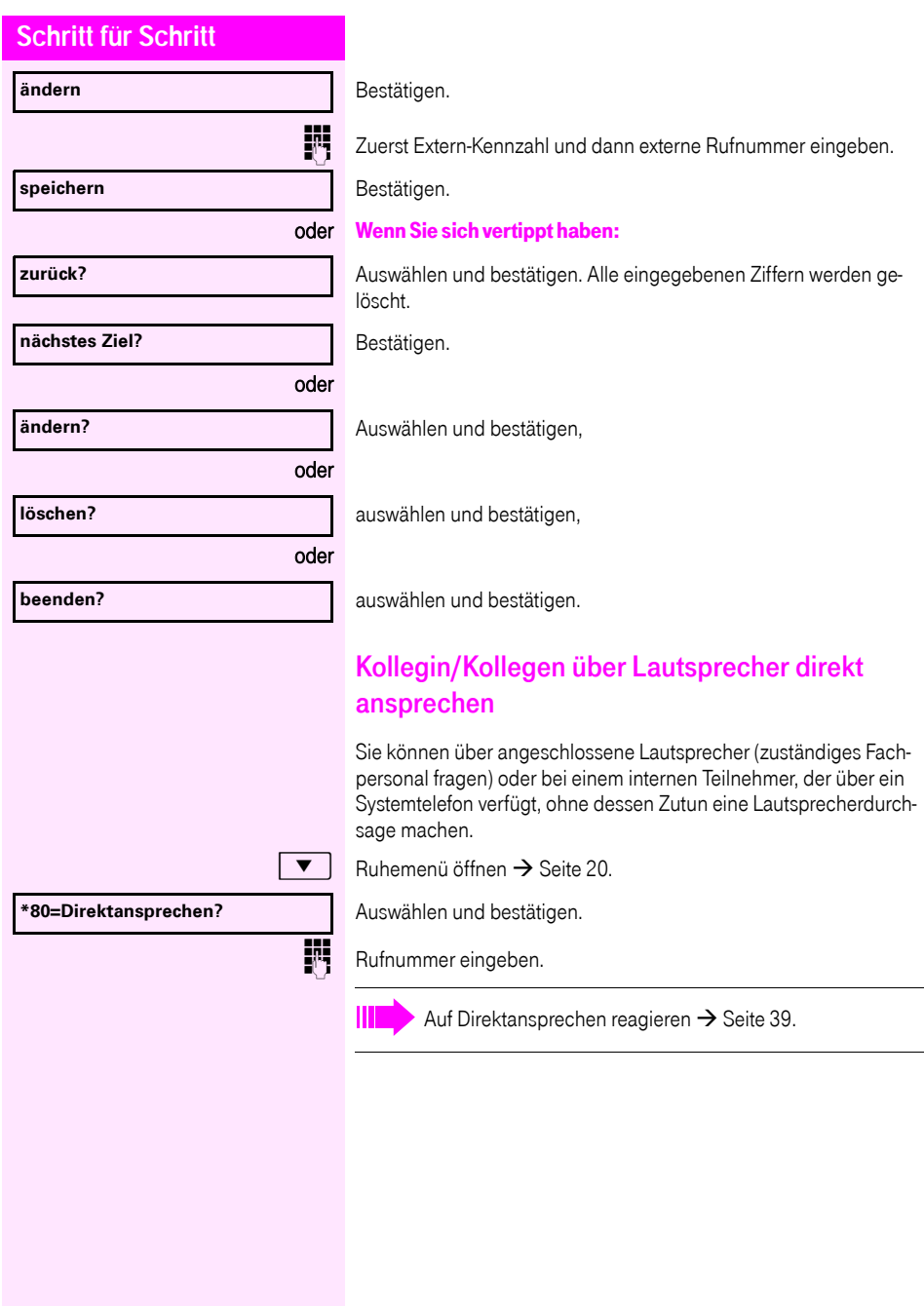

## Kollegin/Kollegen diskret ansprechen

Wenn eingerichtet (zuständiges Fachpersonal fragen), können Sie sich in ein laufendes Gespräch eines internen Teilnehmers, der über ein Systemtelefon mit Display verfügt, einschalten. Sie hören unbemerkt mit und können mit dem internen Teilnehmer sprechen, ohne, dass der andere Teilnehmer Sie hört (diskret ansprechen).

^ Hörer abheben.

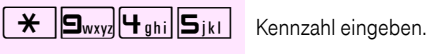

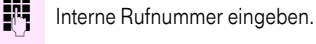

Das zuständige Fachpersonal kann Ihr Telefon vor diskretem Ansprechen schützen.

# Selbsttätiger Verbindungsaufbau/Hotline

Wenn eingerichtet (zuständiges Fachpersonal fragen), wird nach Abheben des Hörers automatisch eine Verbindung zu einem festgelegten internen oder externen Ziel aufgebaut.

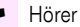

^ Hörer abheben.

Je nach Einstellung wird die Verbindung sofort oder erst nach einer festgelegten Zeit (= Röchelschaltung) aufgebaut.

## Leitung vormerken/reservieren

Wenn eingerichtet (zuständiges Fachpersonal fragen), können Sie eine belegte Leitung für sich vormerken/reservieren. Wenn die Leitung frei wird, erhalten Sie einen Anruf und am Display einen Hinweis.

Voraussetzung: Am Display erscheint "zur Zeit belegt".

Bestätigen.

#### Vorgemerkte Leitung wird frei:

Ihr Telefon läutet am Display erscheint. Leitung ist frei". ^ Hörer abheben. Sie hören den Amtswählton.

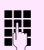

Externe Rufnummer eingeben.

#### **Leitung vormerken**

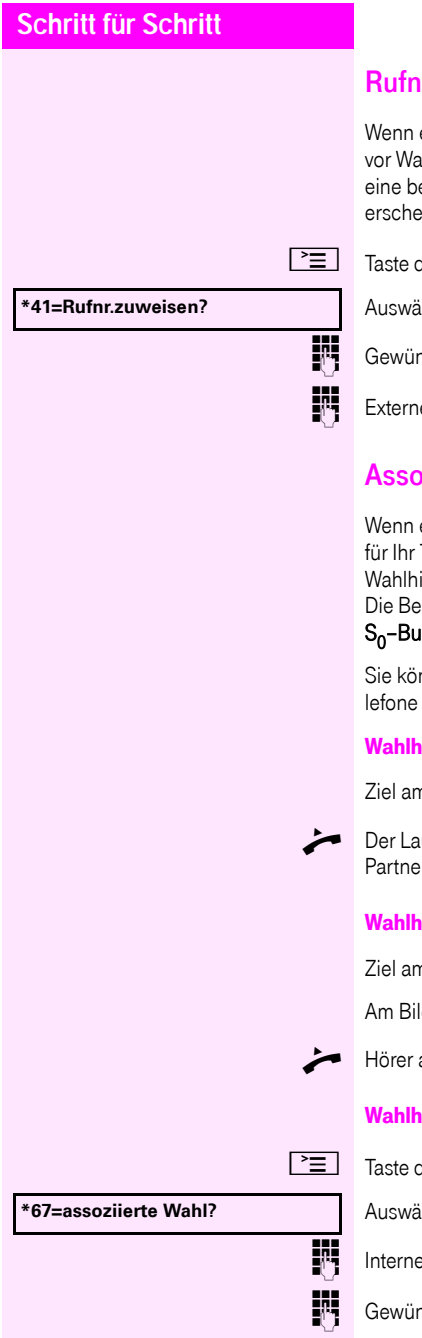

## ummer zuweisen

eingerichtet (zuständiges Fachpersonal fragen), können Sie ihl einer externen Rufnummer Ihrem Telefonanschluss gezielt estimmte Rufnummer (Durchwahlnummer) zuweisen. Diese eint dann im Display des Angerufenen.

drücken.

ihlen und bestätigen.

nschte Durchwahlnummer eingeben.

e Bufnummer wählen.

## **ziierte Wahl/Wahlhilfe durchführen**

eingerichtet (zuständiges Fachpersonal fragen), können Sie Telefon zur Wahlunterstützung (Verbindungsaufbau) eine ilfe verwenden.

dienprozedur richtet sich je nach Anschluss der Wahlhilfe am **s** oder am **a/b–Anschluss.** 

nnen aber auch Ihr Systemtelefon als Wahlhilfe für andere Teverwenden.

#### Wahlhilfe am S0–Bus

n PC auswählen und Wahl starten.

utsprecher Ihres Telefons wird eingeschaltet. Bei Melden des ers Hörer abheben.

## ilfe am a/b-Anschluss

n PC auswählen und Wahl starten.

Idschirm des PC erscheint "Hörer abheben".

ahhehen

## <span id="page-49-0"></span> $\mathsf{a}$ ilfe von Ihrem Telefon aus für ein anderes Telefon:

drücken.

ihlen und bestätigen.

e Rufnummer eingeben ("Wahl für:").

nschte Rufnummer eingeben.

# Während des Gesprächs

## <span id="page-50-0"></span>Zweitanruf (Anklopfen) nutzen

Wenn Sie ein Telefongespräch führen, bleiben Sie für einen Anrufer weiter erreichbar, Ein Signalton meldet Ihnen den zweiten Anruf. Sie können den Zweitanruf ignorieren oder annehmen. Nehmen Sie den Zweitanruf entgegen, können Sie das erste Gespräch zuvor beenden, aber auch auf Warten legen und später weiterführen.

Den Zweitanruf oder den Signalton können Sie auch verhindern  $\rightarrow$  [Seite 52](#page-51-0).

Voraussetzung: Sie telefonieren und hören einen Signalton (ca. alle sechs Sekunden).

#### Erstes Gespräch beenden und Zweitanruf entgegennehmen

\ Hörer auflegen. Ihr Telefon läutet. Beachten Sie die Hinweise zur Sprachverschlüsselung  $\rightarrow$  [Seite 72.](#page-71-0)

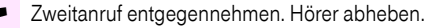

### Erstes Gespräch auf warten legen und Zweitanruf entgegennehmen

Auswählen und bestätigen.

Beachten Sie die Hinweise zur Sprachverschlüsselung  $\rightarrow$  [Seite 72.](#page-71-0)

Sie sind mit dem Zweitanrufer verbunden. Der erste Gesprächsteilnehmer wartet.

#### Zweitgespräch beenden, erstes Gespräch fortsetzen

Bestätigen.

#### oder

Hörer auflegen. Im Display erscheint "Wiederanruf: ...".

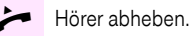

#### **Anklopfen annehmen?**

**beenden und zurück?**

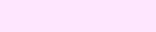

<span id="page-51-0"></span>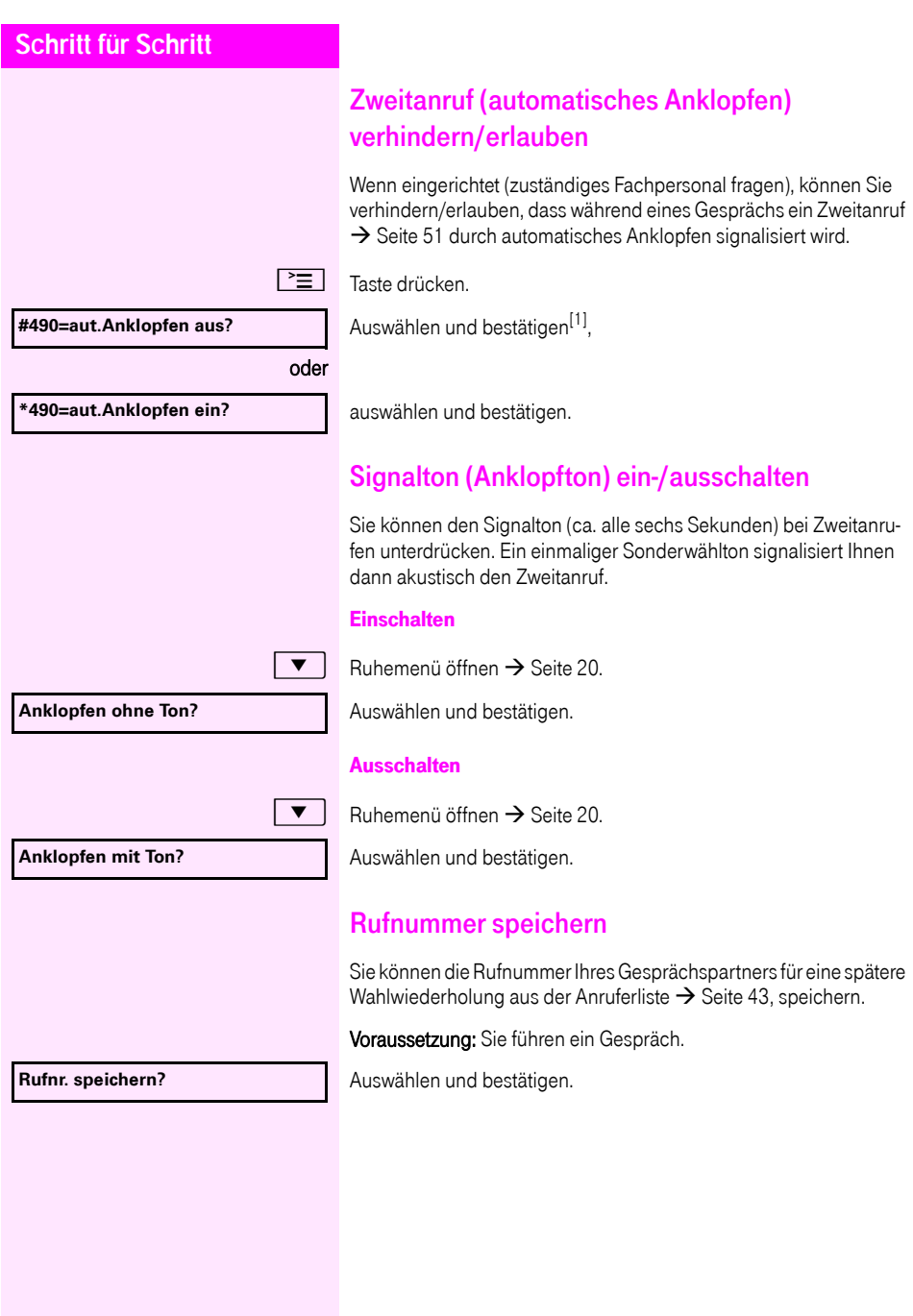

[1] "Abweichende Display-Anzeigen in einer<br>[Octopus F900-Umgebung"](#page-117-0) → Seite 118

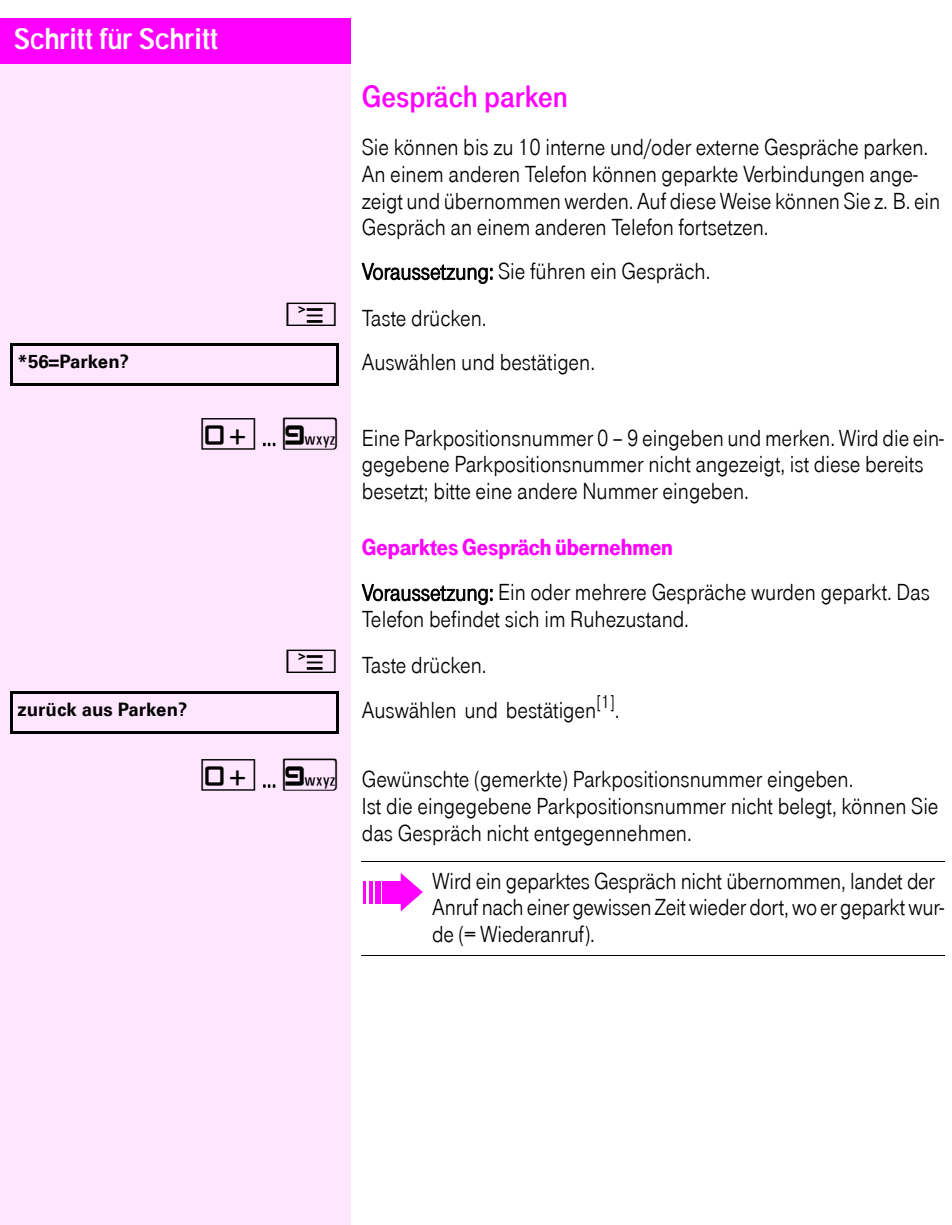

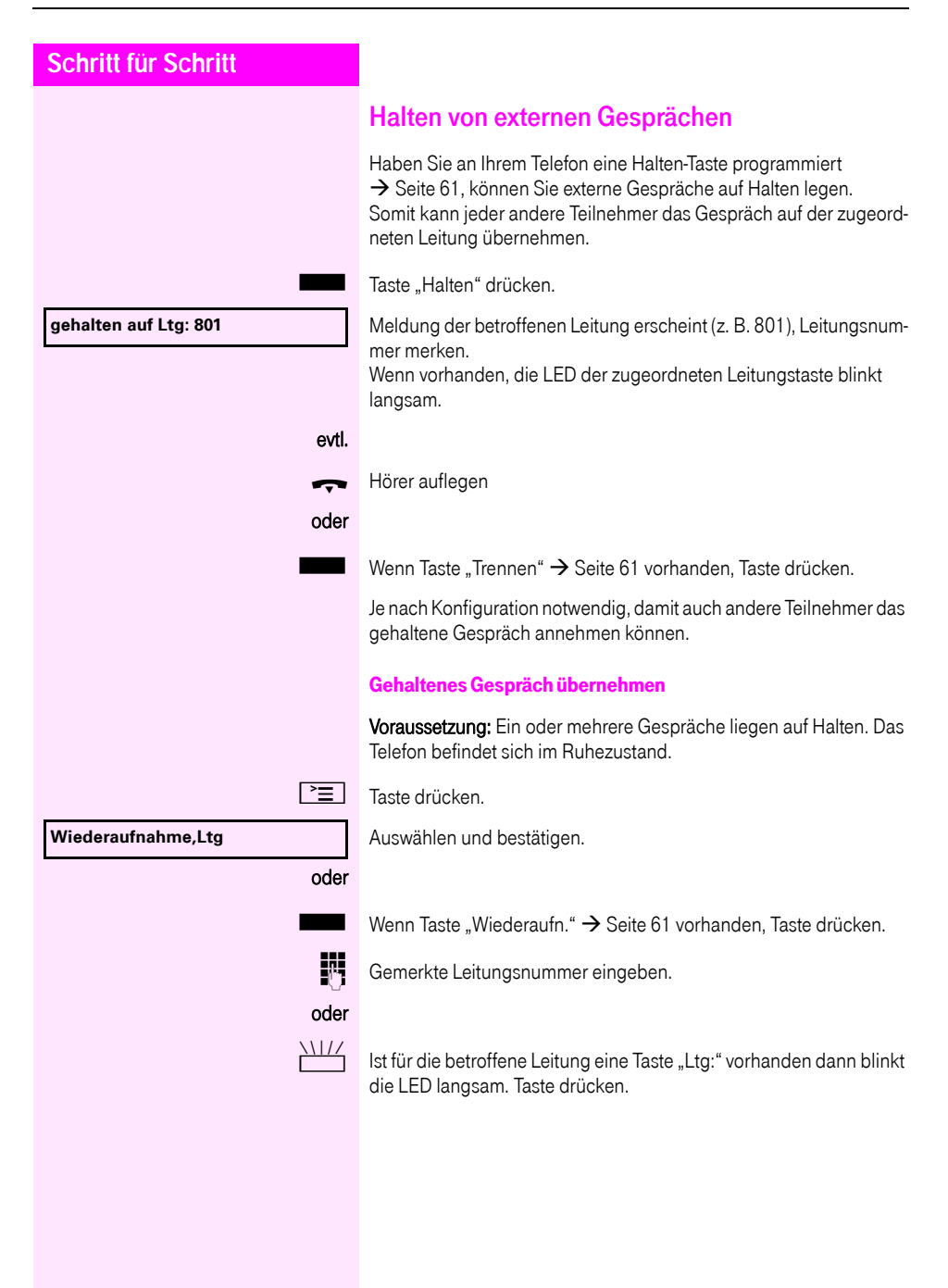

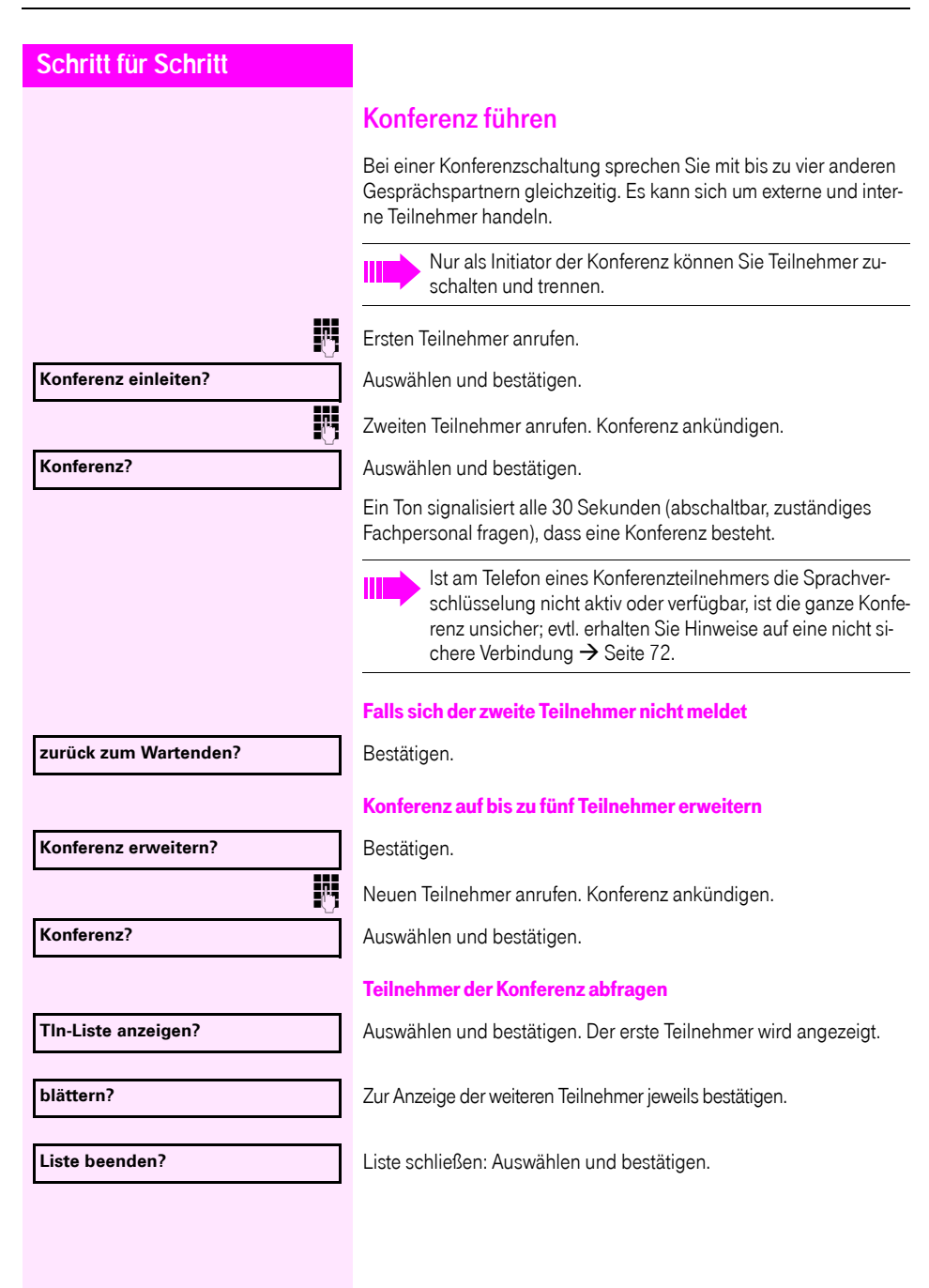

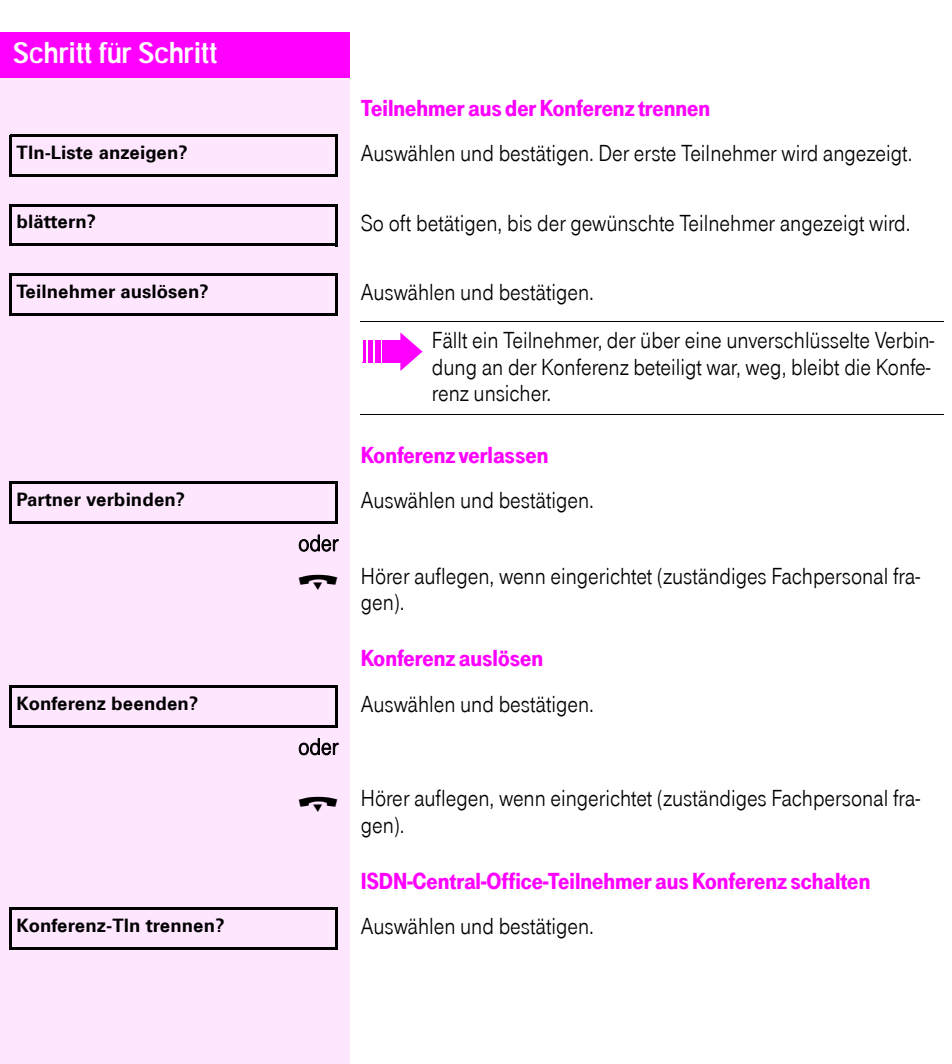

<span id="page-56-0"></span>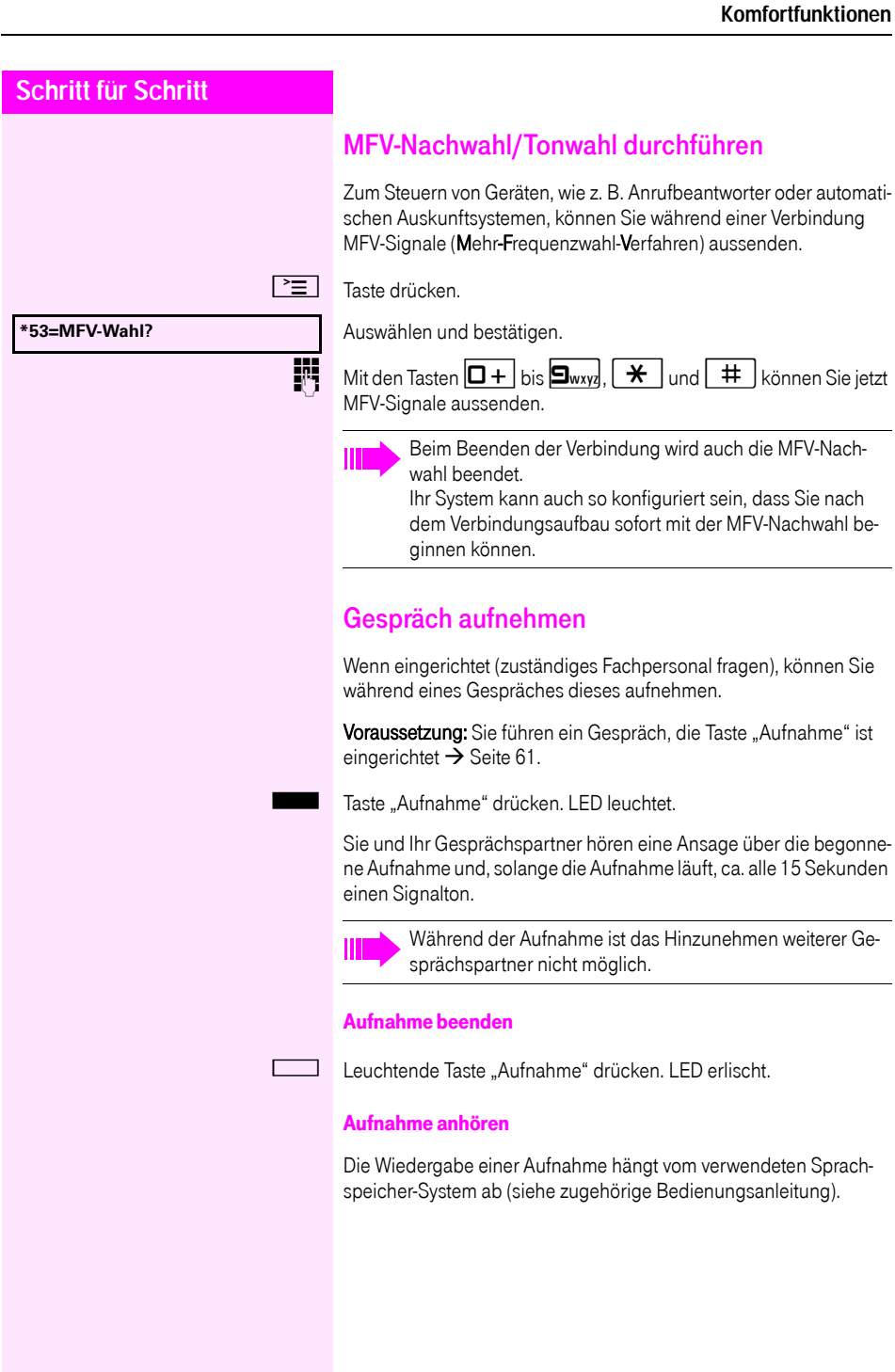

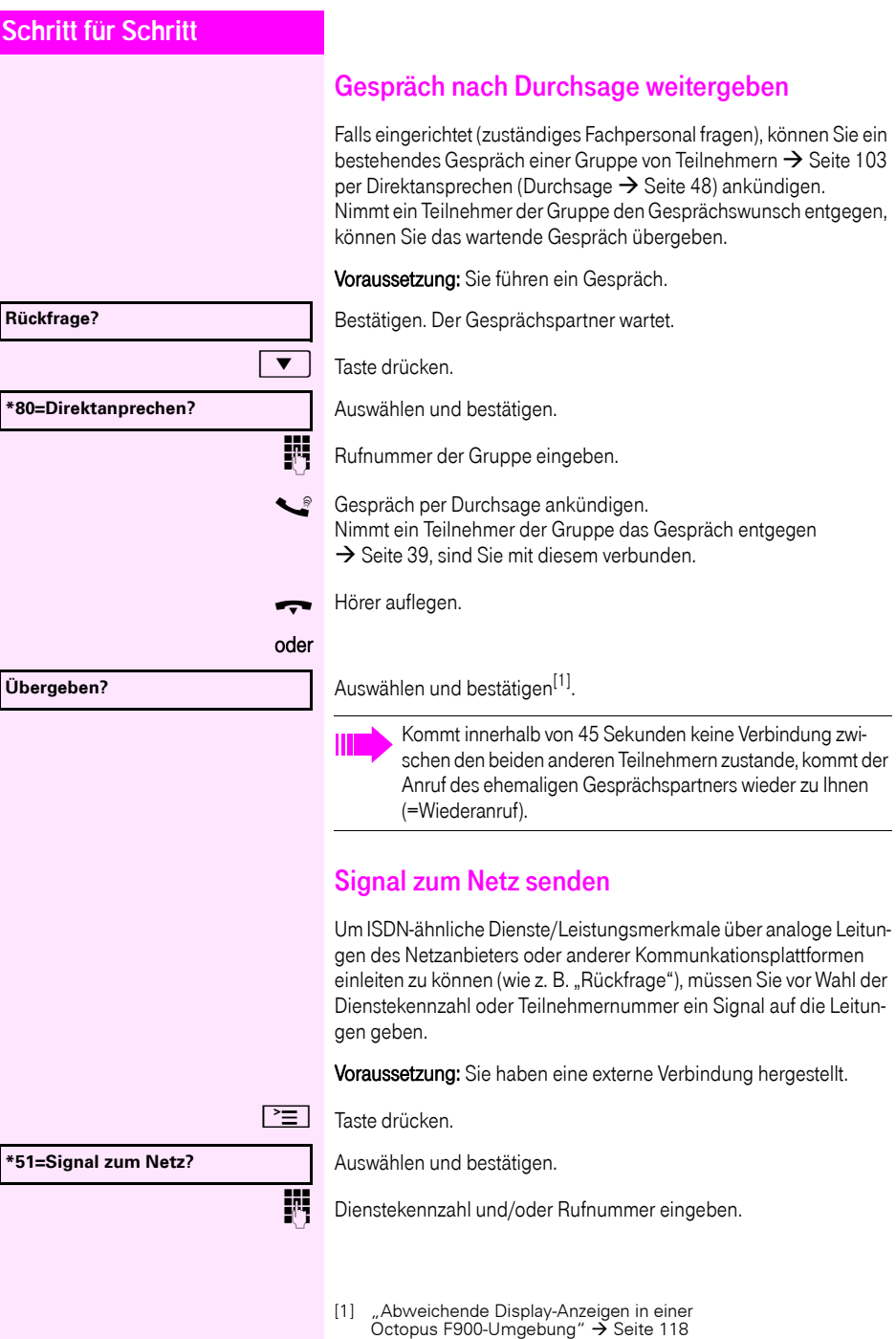

Sie ein

## **Sie klopfen an!**

# Bei nicht erreichten Zielen

## Anklopfen – sich bemerkbar machen

Voraussetzung: Sie haben eine interne Rufnummer gewählt und hören den Besetzton. Sie wollen den Angerufenen dringend erreichen.

Warten (ca. 5 Sekunden) bis im Display "Sie klopfen an!" erscheint und der Besetzton zum Freiton wechselt.

Der Angerufene kann nun darauf reagieren  $\rightarrow$  [Seite 51](#page-50-0).

Der Angerufene kann dieses automatische Anklopfen verhindern  $\rightarrow$  [Seite 52.](#page-51-0)

Wenn eingerichtet (zuständiges Fachpersonal fragen), hören Sie sofort den Freiton und im Display erscheint sofort "Sie klopfen an!".

## Aufschalten – in ein Gespräch eintreten

Nur möglich, wenn eingerichtet (zuständiges Fachpersonal fragen).

Voraussetzung: Sie haben eine interne Rufnummer gewählt und hören den Besetzton. Sie wollen den Angerufenen dringend erreichen.

Auswählen und bestätigen.

Der Angerufene und seine Gesprächspartner hören alle zwei Sekunden einen Warnton.

Hat der Angerufene ein Systemtelefon mit Display, erscheint: "Aufschalten: (Ruf-Nr. oder Name)".

Sie können sofort sprechen.

#### **Aufschalten?**

# Nachtschaltung nutzen

Wenn berechtigt, können Sie alle externen Anrufe bei Nachtschaltungsbetrieb, z. B. in der Mittagspause oder nach Feierabend, sofort zu einem bestimmten internen Telefon (Nachtziel) umleiten. Die Nachtstation kann über das zuständige Fachpersonal (= Nachtschaltung standard) oder von Ihnen selbst

(= Nachtschaltung temporär) festgelegt werden.

Gehört Ihr Telefon zu einer Netzwerkumgebung (Anlagenvernetzung über PC-Netz), sind Besonderheiten zu beach $ten \rightarrow$  [Seite 110!](#page-109-0)

#### **Einschalten**

П

Auswählen und bestätigen.

Bestätigen (= Nachtschaltung standard).

#### er

) Kennzahl eingeben (= Nachtschaltung standard).

**k** Rufnummer des Ziels eingeben (= Nachtschaltung temporär).

Bestätigen.

#### Ausschalten

Auswählen und bestätigen.

Außerdem kann das Fachpersonal eine "Automatische Nachtschaltung" einrichten. Je nach Programmierung wird für Ihr Telefon die automatische Nachtschaltung zu bestimmten Zeiten aktiviert. Sie haben die Möglichkeit, die automatische Nachtschaltung durch Ausschalten oder durch eine von Ihnen eingerichtete Nachtschaltung (s. o.) außer Kraft zu setzen.

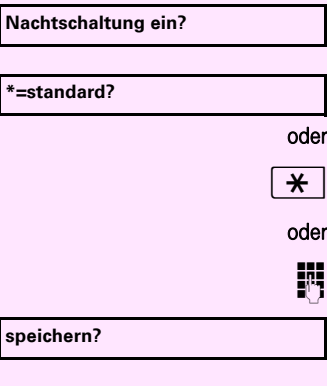

**Nachtschaltung aus?**

<span id="page-60-0"></span>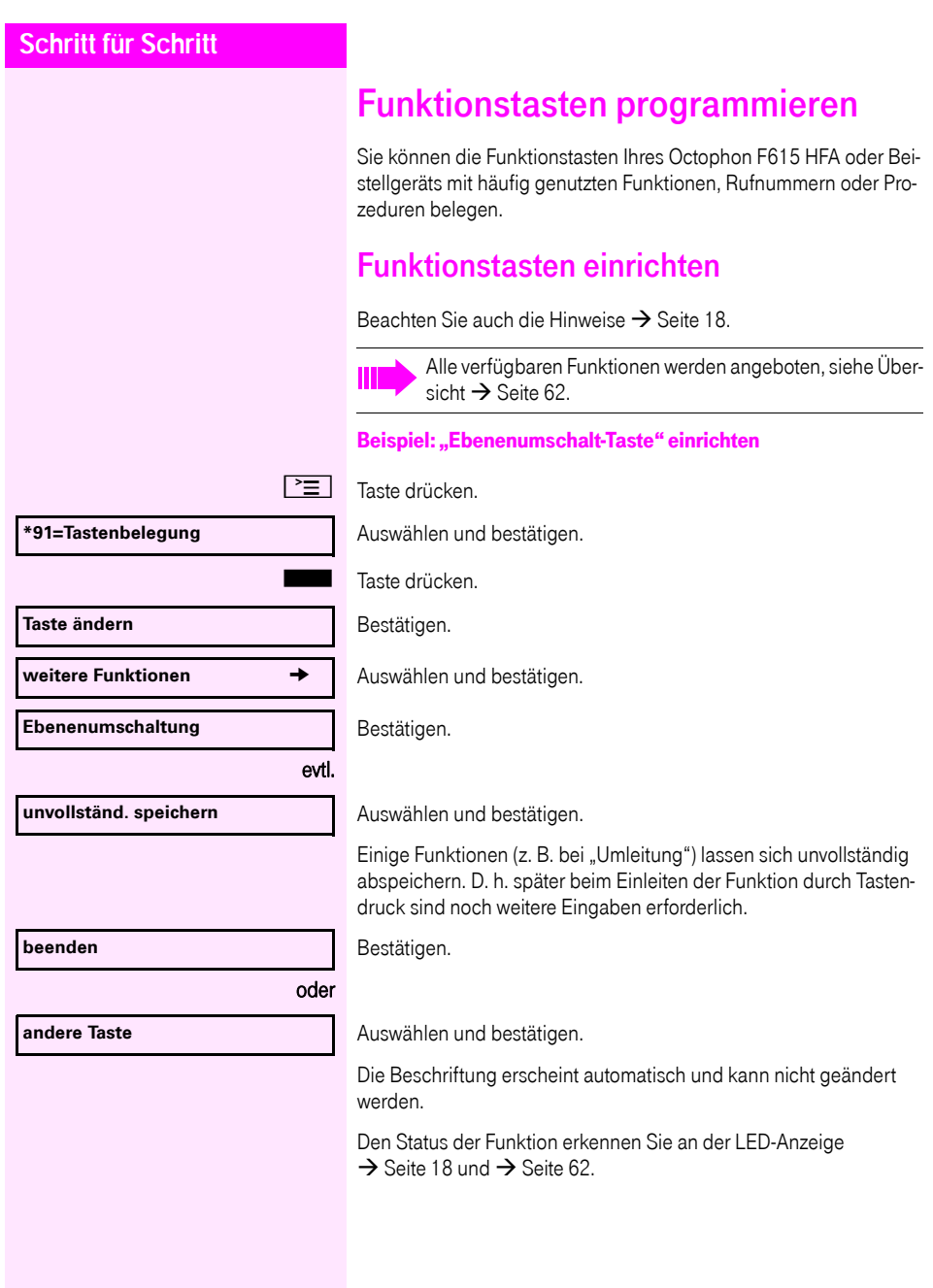

## <span id="page-61-0"></span>Übersicht der Funktionen

Die Funktionen sind in folgende Menüs unterteilt:

- Ziele
- Schalter
- PIN und Berechtigung
- Gespräche
- weitere Funktionen

Die Auswahl der zur Verfügung stehenden Funktionen ist konfigurationsabänging. Fragen Sie Ihr zuständiges Fachpersonal wenn Sie eine Funktion vermissen.

#### <span id="page-61-1"></span>LED-Meldungen von gespeicherten Funktionen

Umleitung, Umleitung im Amt, Umleitung MULAP, Nachtschaltung, Anrufschutz, Telefonschloss, Antwort-Text, Ruhe, Direktantwort ein/ aus, Gruppenruf ein/aus, Rufnr.-Unterdrückung, Anklopfen Freigabe, Anklopfen ohne Ton, Rufumschaltung, Aufnahme, Türfreigabe ein/aus, Schalter, Rufzuschaltung, Ebenenumschaltung, Anrufverteilung (verfügbar ein/aus, nachbearbeiten ein/aus), Nacht-Ziel ein/ aus, MULAP Konf. Freigabe:

S Gespeicherte Funktion ist nicht eingeschaltet.

 $\Box$  Gespeicherte Funktion ist eingeschaltet.

### Rückruf:

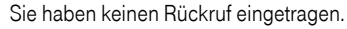

Sie haben einen Rückruf eingetragen.

#### Rufnummer (intern), Direktruf:

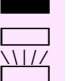

Teilnehmer telefoniert nicht.

Teilnehmer telefoniert oder hat Anrufschutz eingeschaltet.

Blinkt schnell - Ich werde gerufen, bitte annehmen.

Blinkt langsam - Anderer Teilnehmer wird gerufen und hat diesen noch nicht angenommen.

#### Gesprächstaste, allg. Gesprächstaste, Leitungstaste, MULAP Taste, Rufnr. zuweisen:

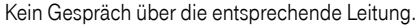

Aktives Gespräch über die entsprechende Leitung.

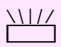

T Blinkt schnell - Anruf über die entsprechende Leitung, Anrufübernahme ist durch Sensortastendruck möglich.

> Blinkt langsam - Ein Gespräch wird auf der entsprechenden Leitung gehalten.

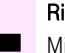

## Richtungstaste:

Mindestens eine Leitung ist frei.

Alle Leitungen in dieser Richtung belegt.

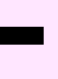

## Kosten abfragen:

**SEE E**S wurden keine kostenpflichtigen Verbindungen seit der letzten Abfrage hergestellt.

Seit der letzten Abfrage wurden kostenplfichtige Verbindungen hergestellt.

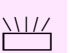

### Umleitung, Umleitung MULAP:

Blinkt langsam - Ihre Leitung ist Ziel einer Anrufumleitung.

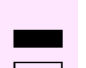

# Info bei Fax/Anrufbe.:

Kein Fax empfangen oder keine Nachricht im Anrufbeantworter. Fax empfangen oder Nachricht im Anrufbeantworter.

## Zahl der Anrufe zeigen:

Keine wartenden Anrufer.

T Blinkt schnell - Anrufer warten (bestimmte Anzahl ist überschritten). Blinkt langsam - Anrufer warten (bestimmte Anzahl ist erreicht).

## Data I/O Service:

Keine Verbindung zu einer Applikation.

R Aktive Verbindung mit einer Applikation.

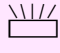

Blinkt langsam - Verbindung mit Applikation vorübergehend unterbrochen.

### Folgende auf Tasten gespeicherte Funktionen sind ohne LED-Funktion:

Rufnummer (extern), Prozedurtaste, Fangen, Kurzwahl, Irrungsfunktion, zentr. Codeschloss, Info senden, Telefonbuch (1=intern, 2=LDAP, Anklopfen annehmen, Makeln, Konferenz, Direktansprechen, Wiederaufnahme,Ltg, Leitung vormerken, Ltg freischalten, Flex Call, Aufschalten, Parken, Übernahme, gezielt, Übernahme, Gruppe, Projektkennzahl, Kostenanzeige, Personensuche, Melden, Termin, Türöffner, MFV-Wahl, Signaltaste, Babyphone, Haltentaste, interne Rückfrage, Rückfrage, assoziierte Wahl, assoz. Dienste, Telefondatendienst, Mobiles Login, Diskret Ansprechen.

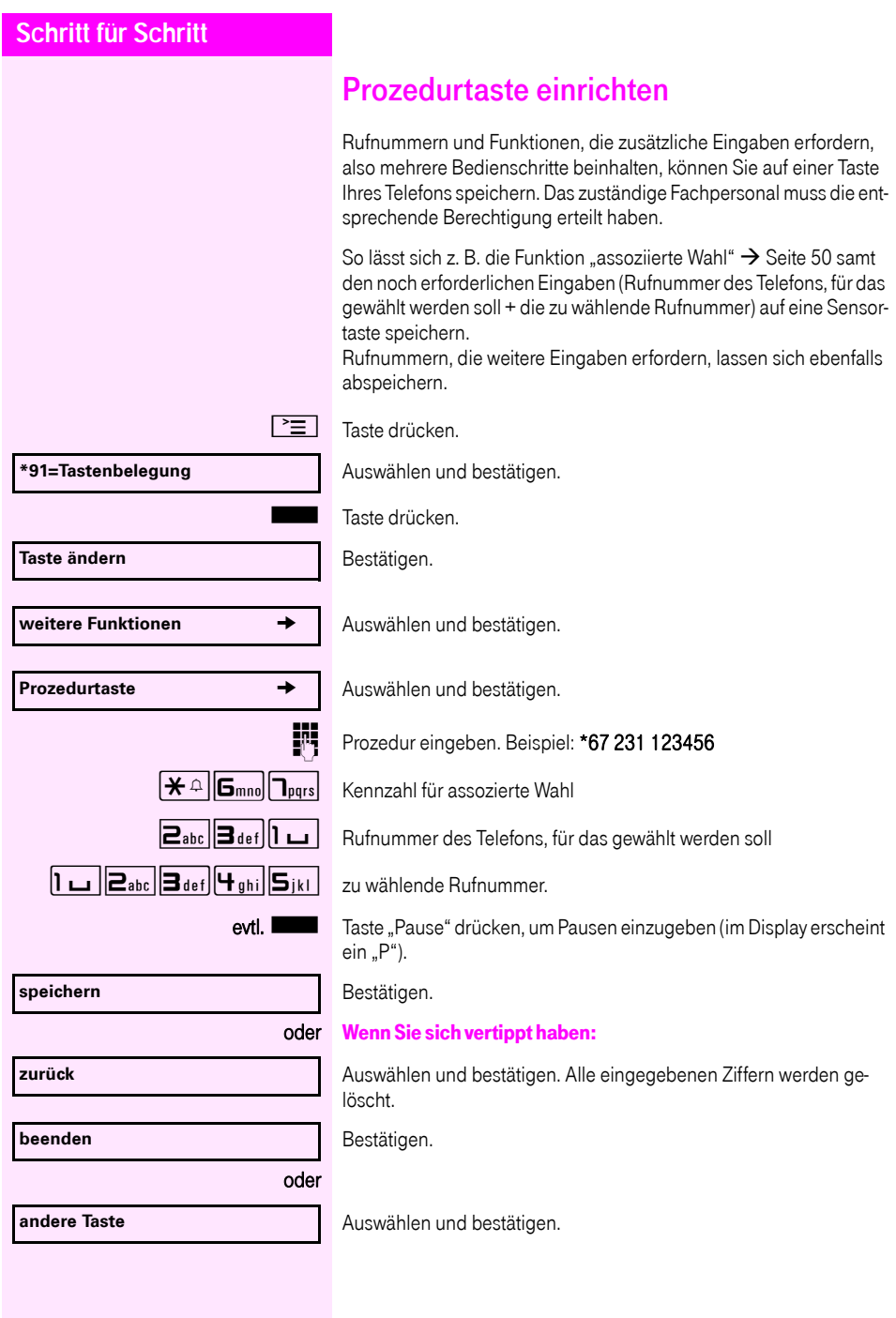

Die gespeicherte Prozedur wählen Sie mit einem Tastendruck.

Bei Prozeduren, mit ein-/ausschaltbaren Funktionen, schalten Sie die Funktion mit einem Tastendruck ein und mit dem nächsten wieder aus.

Sie können auch während eines Gesprächs die Prozedurtaste betätigen, die gespeicherten Ziffern werden automatisch als MFV-Signale  $\rightarrow$  [Seite 57](#page-56-0) gesendet. Displaymeldungen beim Speichern von Prozeduren  $\rightarrow$  [Seite 119](#page-118-0).

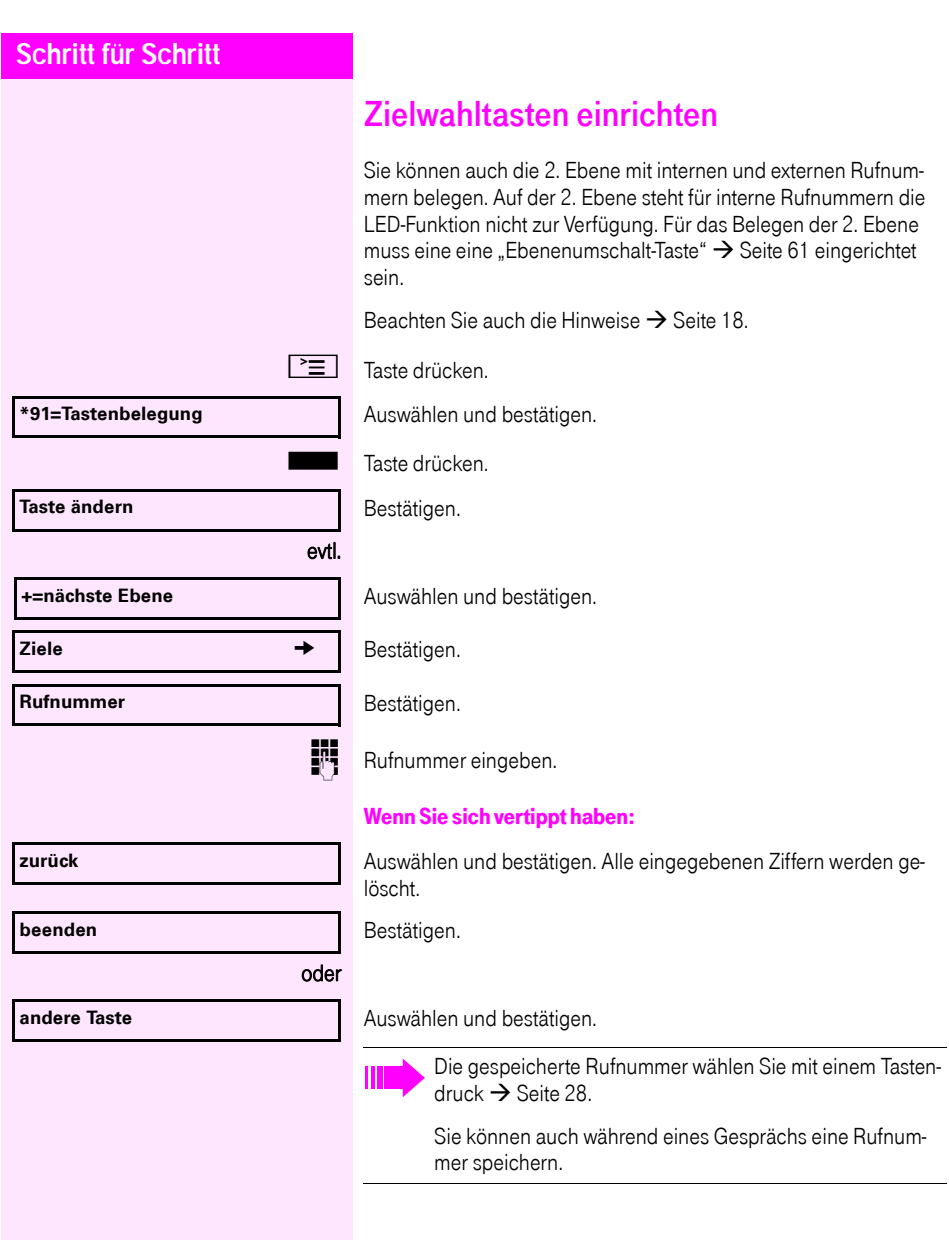

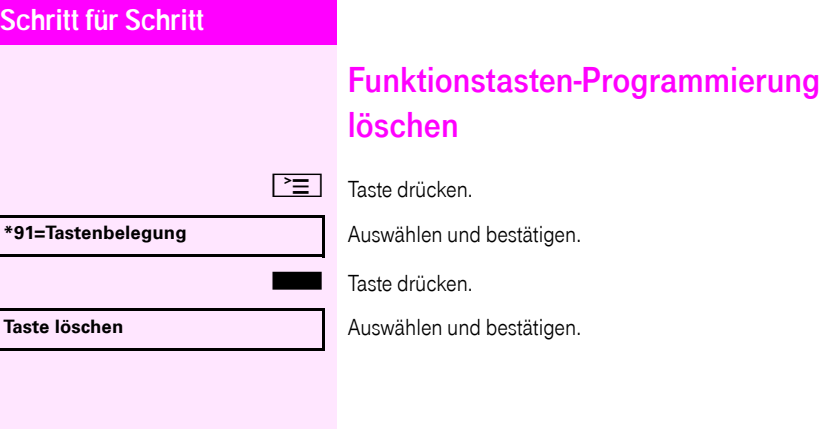

# Verbindungskosten überprüfen/ zuordnen

# Verbindungskosten für Ihr Telefon abfragen

#### Für das aktuelle Gespräch:

Im Display werden standardmäßig nach Gesprächsende die Kosten angezeigt.

Sollen die Kosten während eines kostenpflichtigen Gesprächs laufend angezeigt werden, muss dies Ihr zuständiges Fachpersonal beim Netzbetreiber beantragen.

Die Anzeige der Gesprächskosten muss beim Netzbetreiber beantragt und vom zuständigen Fachpersonal eingerichtet sein. Je nach Einstellung werden die Gesprächskosten während oder nach Gesprächsende im Display angezeigt.

Je nach Netzbetreiber werden auch kostenfreie externe Gespräche anzeigt. Im Display erscheint vor oder während des Gesprächs "gebührenfrei".

Ist keine Kostenanzeige eingerichtet, erscheint im Display die gewählte Rufnummer und/oder die Gesprächsdauer.

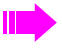

Wird ein Gespräch weitergegeben, werden die Kosten dem Telefon zugeordnet, auf das übergeben wurde.

#### Für alle und für das zuletzt geführte Gespräch

Zuerst werden die Verbindungskosten für das zuletzt geführte kostenpflichtige Gespräch angezeigt. Nach fünf Sekunden werden die aufgelaufenen Verbindungskosten (Summe) angezeigt.

 $\boxed{\equiv}$  Taste drücken.

Auswählen und bestätigen<sup>[1]</sup>.

[1] "Abweichende Display-Anzeigen in einer [Octopus F900-Umgebung"](#page-117-0)  $\rightarrow$  Seite 118

**\*65=Kostenanzeige?**

# Verbindungskosten für anderes Telefon abfragen

Falls eingerichtet (zuständiges Fachpersonal fragen), können Sie sich die kostenpflichtigen Verbindungen von anderen Telefonen (z. B. von einer Telefonzelle) anzeigen und auch ausdrucken lassen.

Voraussetzung: Sie haben eine Taste mit der Funktion "Kostenanzei $ae^*$  belegt  $\rightarrow$  [Seite 61](#page-60-0).

Leuchtet die LED, wurde seit der letzten Abfrage ein kostenpflichtiges Gespräch geführt.

Taste "Kostenanzeige" drücken. Die kostenpflichtigen Verbindungen werden angezeigt.

Zur Anzeige weiterer kostenpflichtiger Verbindungen jeweils bestätigen.

Auswählen und bestätigen,

auswählen und bestätigen,

**Zusatzinformation**

**Schritt für Schritt**

auswählen und bestätigen,

**beenden**

**blättern**

**löschen**

**ausdrucken**

oder

oder

oder

auswählen und bestätigen.

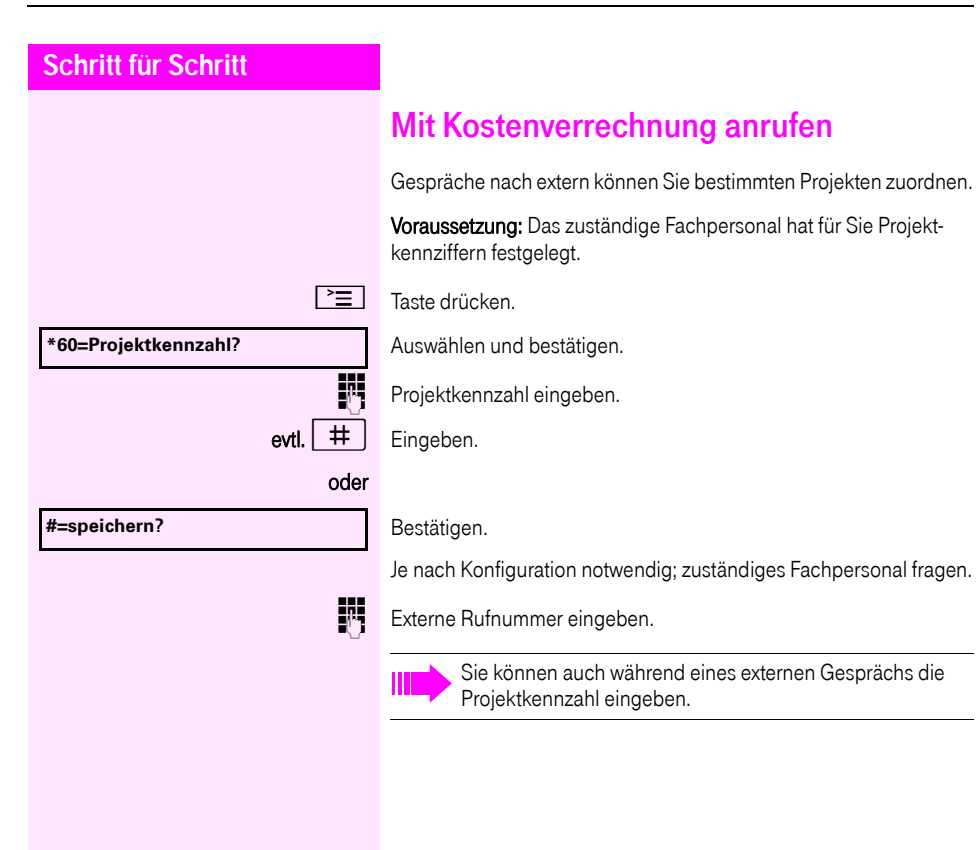

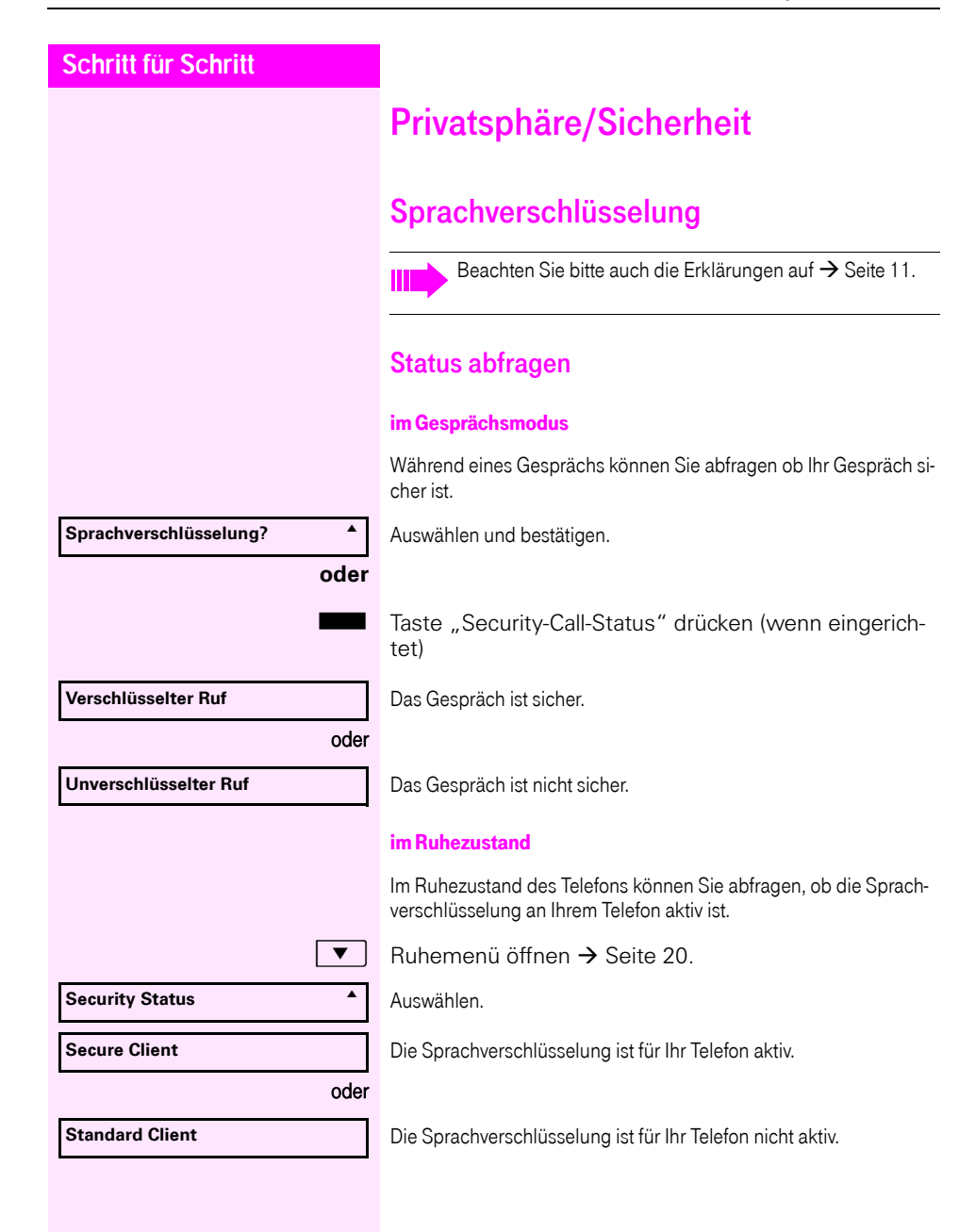

<span id="page-71-0"></span>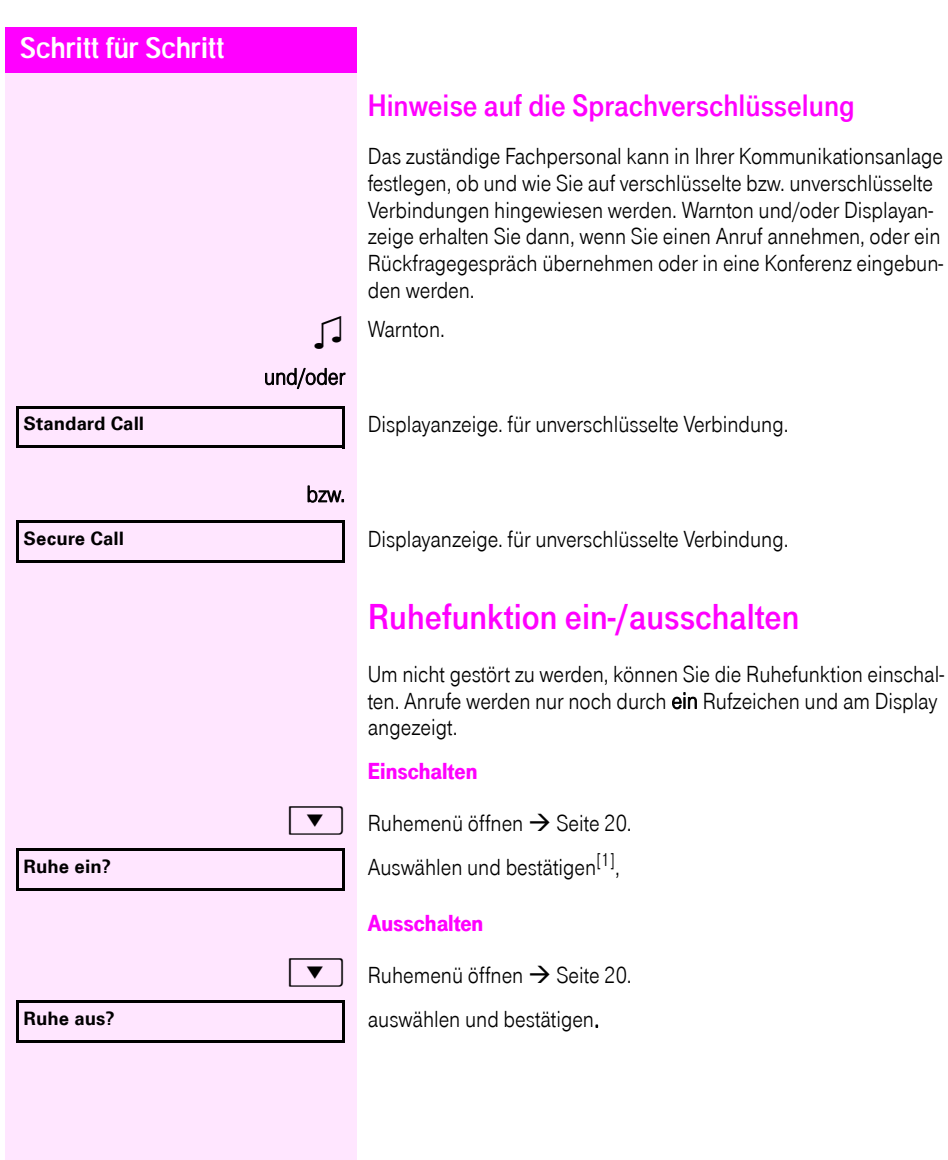
<span id="page-72-0"></span>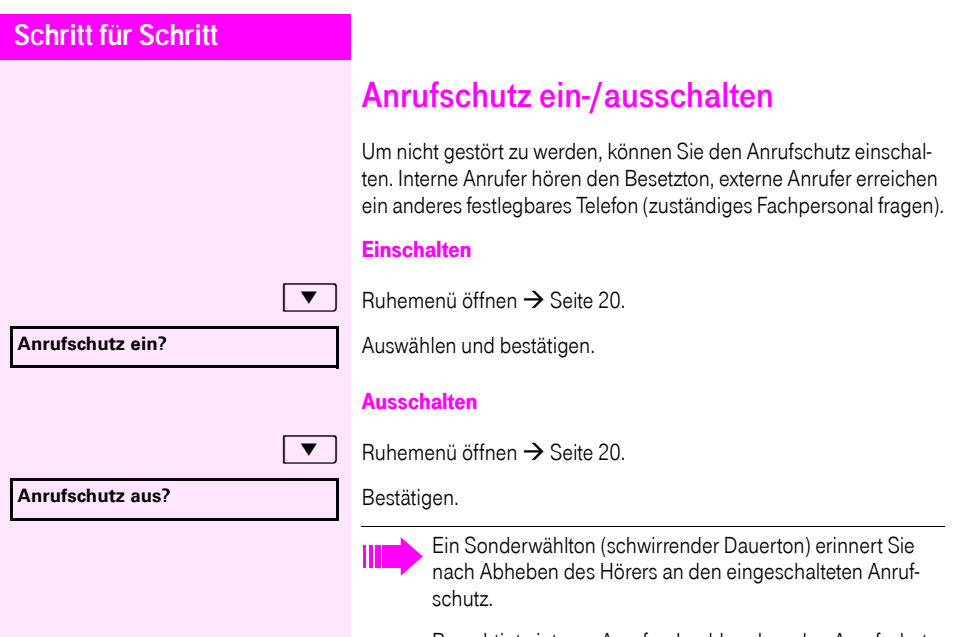

Berechtigte interne Anrufer durchbrechen den Anrufschutz automatisch nach fünf Sekunden.

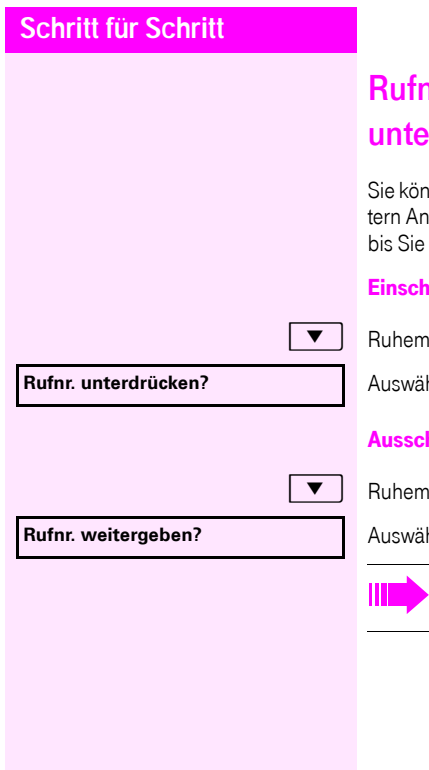

# <span id="page-73-0"></span>nummernanzeige beim Angerufenen **undrücken**

Inen verhindern, dass Ihre Rufnummer oder Ihr Name beim exgerufenen im Display erscheint. Dieses bleibt solange aktiv, es wieder zurücknehmen.

#### ialten

 $\liminf$  öffnen  $\rightarrow$  [Seite 20.](#page-19-0)

hlen und bestätigen.

#### halten

 $\sinh$ ienü öffnen  $\rightarrow$  [Seite 20.](#page-19-0)

hlen und bestätigen.

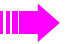

Das zuständige Fachpersonal kann für alle Telefone die Rufnummernunterdrückung ein-/ausschalten.

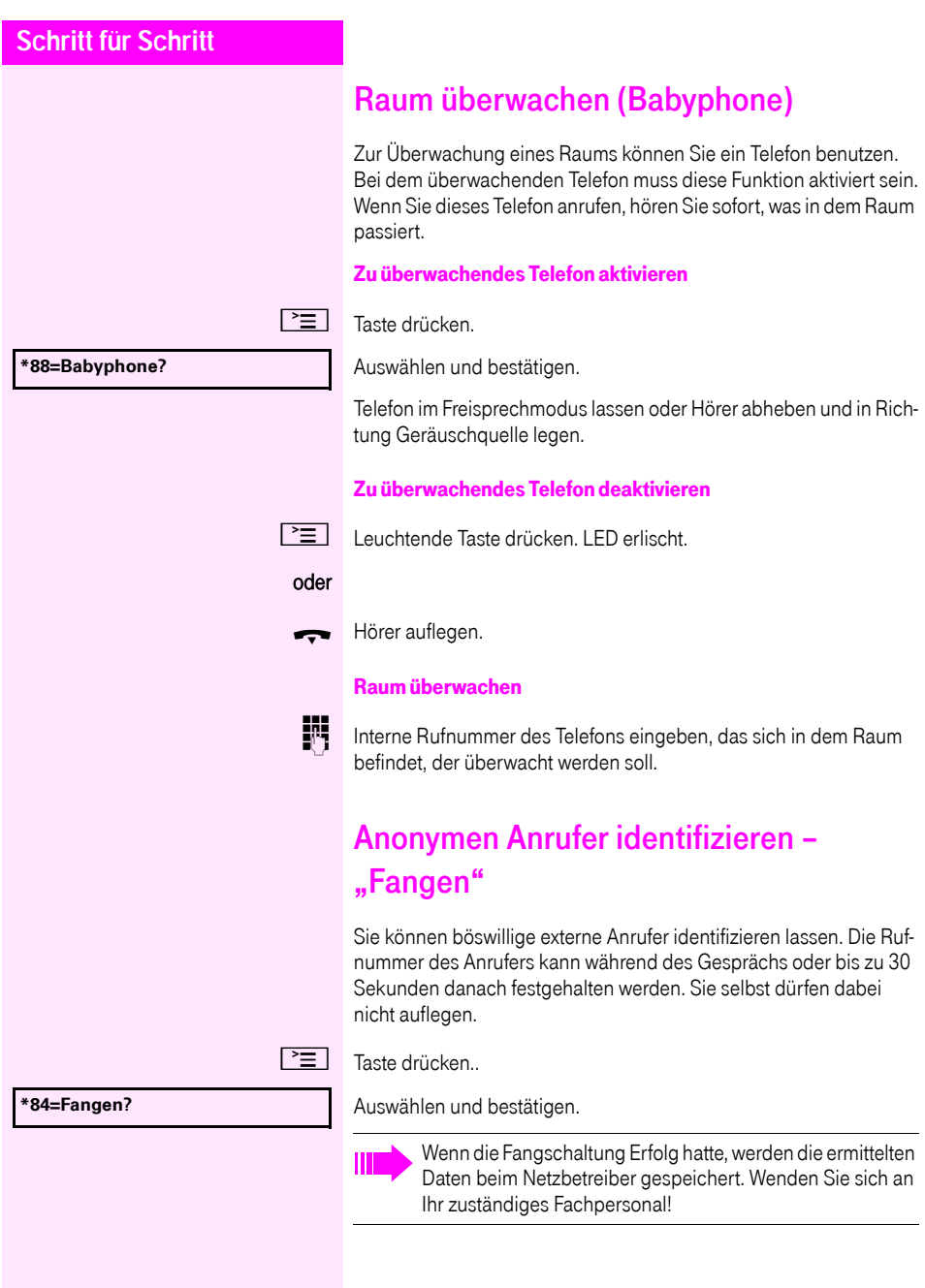

<span id="page-75-0"></span>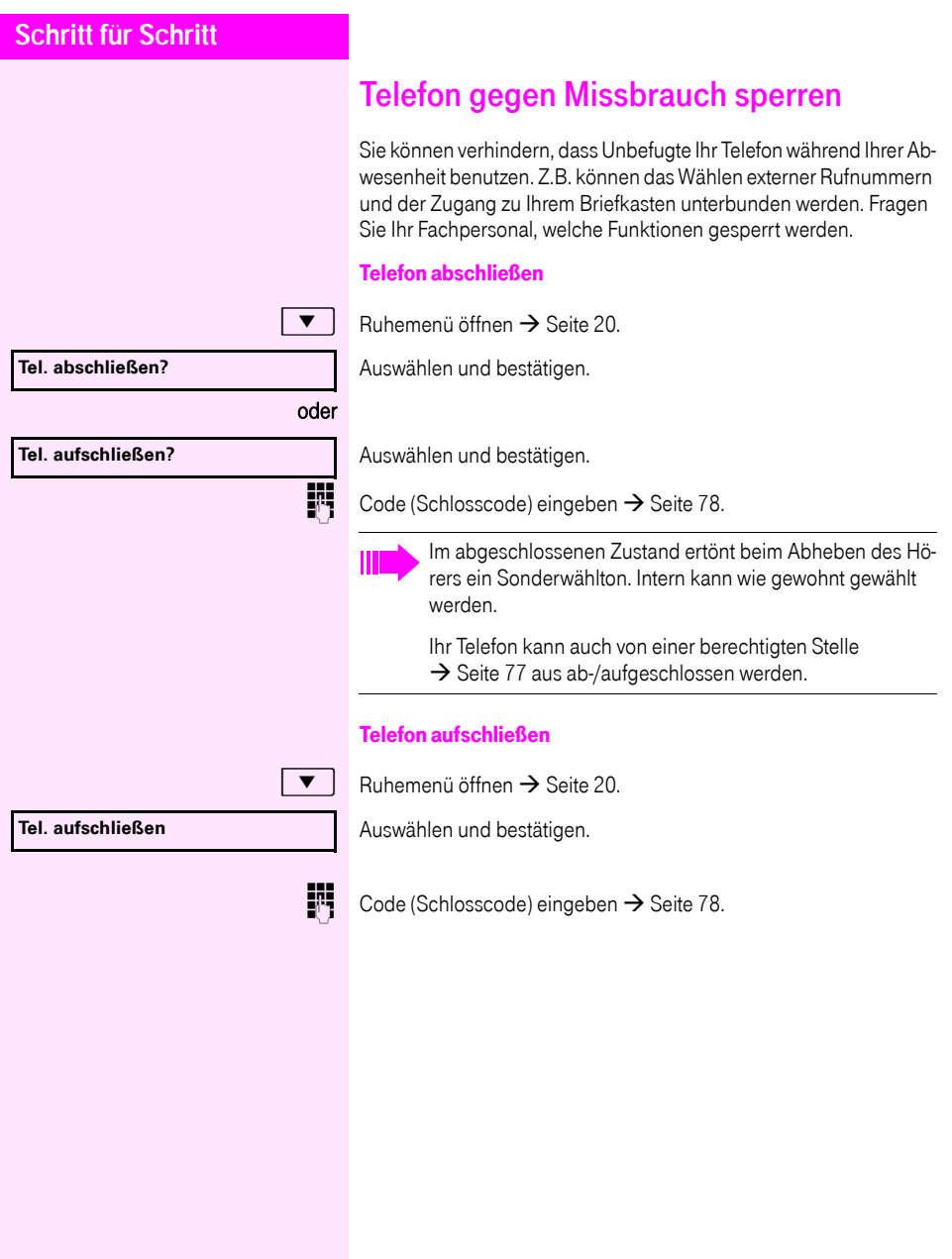

# **Schritt für Schritt** sperren der aufschließen.  $\boxed{\equiv}$  Taste drücken. werden soll. Bestätigen, oder **\*943=zentr.Codeschloss? \*=Codeschloss ein? #=Codeschloss aus?**

# <span id="page-76-0"></span>Anderes Telefon gegen Missbrauch

Wenn eingerichtet (zuständiges Fachpersonal fragen), können Sie andere Telefone gegen unberechtigte Nutzung abschließen und wie-

Hat ein Telefonbenutzer sein Telefon abgeschlossen, und seinen persönlichen Schlosscode vergessen, können Sie durch diese Funkton sein Telefon wieder aufschließen.

Auswählen und bestätigen.

INTERNITEIT Interne Rufnummer des Telefons eingeben, das auf-/abgeschlossen

auswählen und bestätigen.

<span id="page-77-0"></span>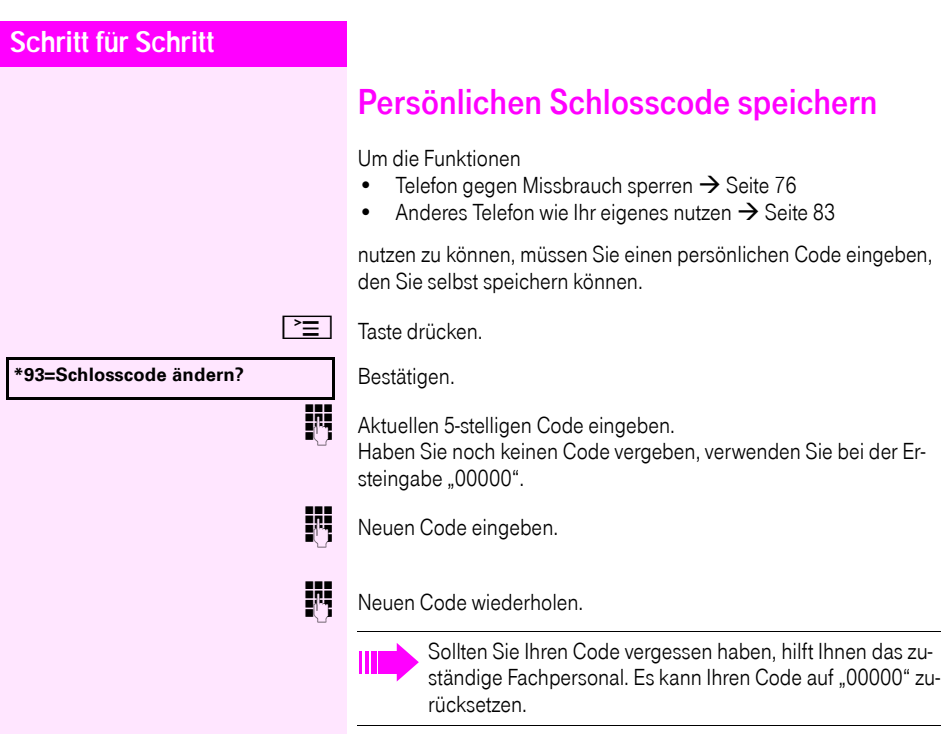

# Weitere Funktionen/Dienste

# **Terminfunktion**

Sie können sich von Ihrem Telefon anrufen lassen, um an Termine erinnert zu werden  $\rightarrow$  [Seite 80](#page-79-0).

Dazu müssen Sie die gewünschten Zeitpunkte der Anrufe speichern. Möglich ist dies für die jeweils nächsten 24 Stunden oder für einen sich täglich wiederholenden Termin.

### <span id="page-78-0"></span>Termine speichern

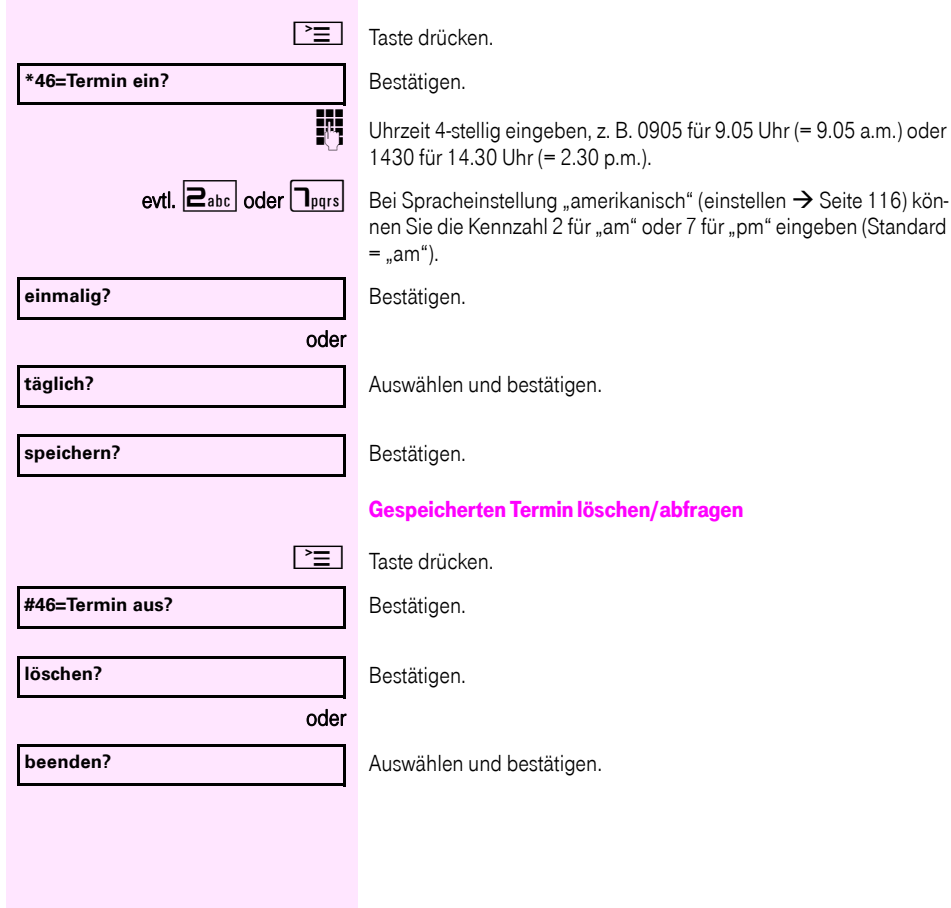

<span id="page-79-1"></span><span id="page-79-0"></span>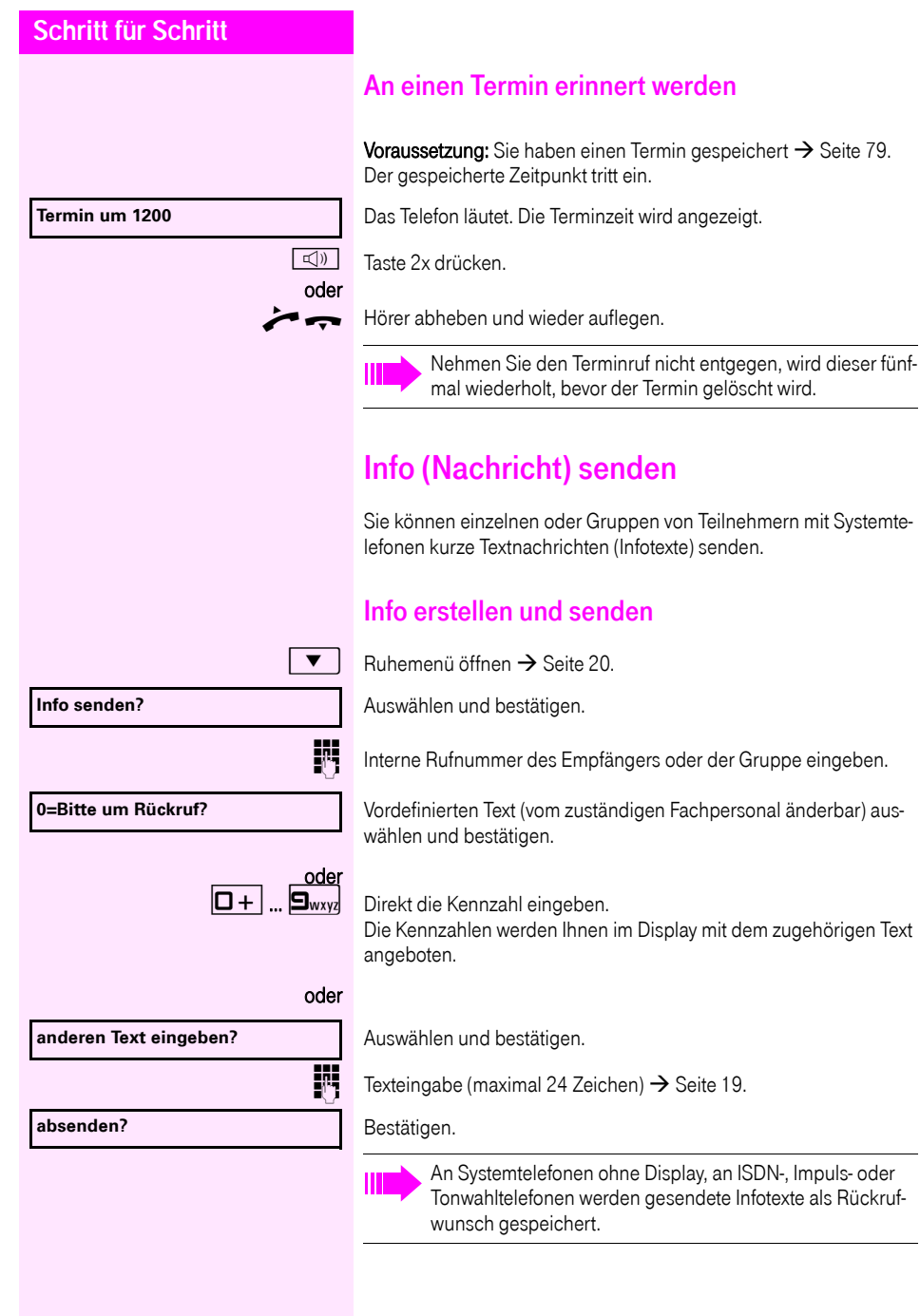

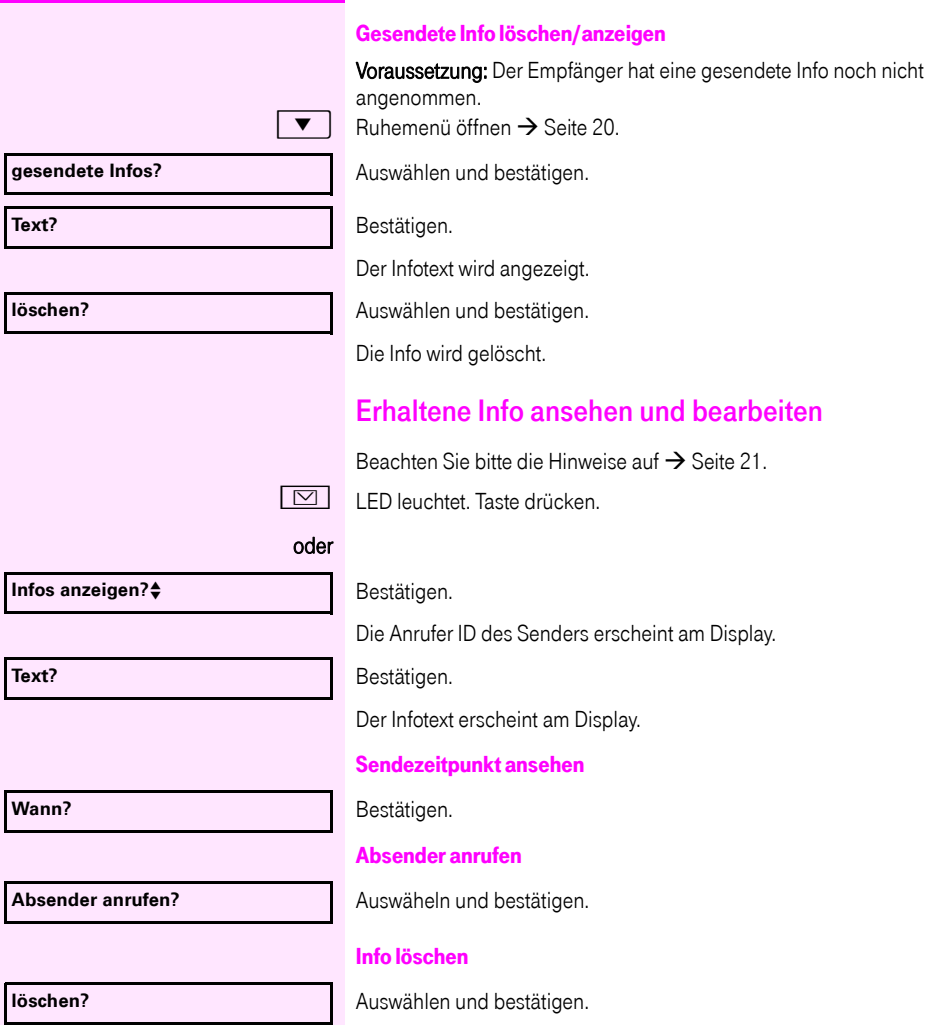

<span id="page-81-0"></span>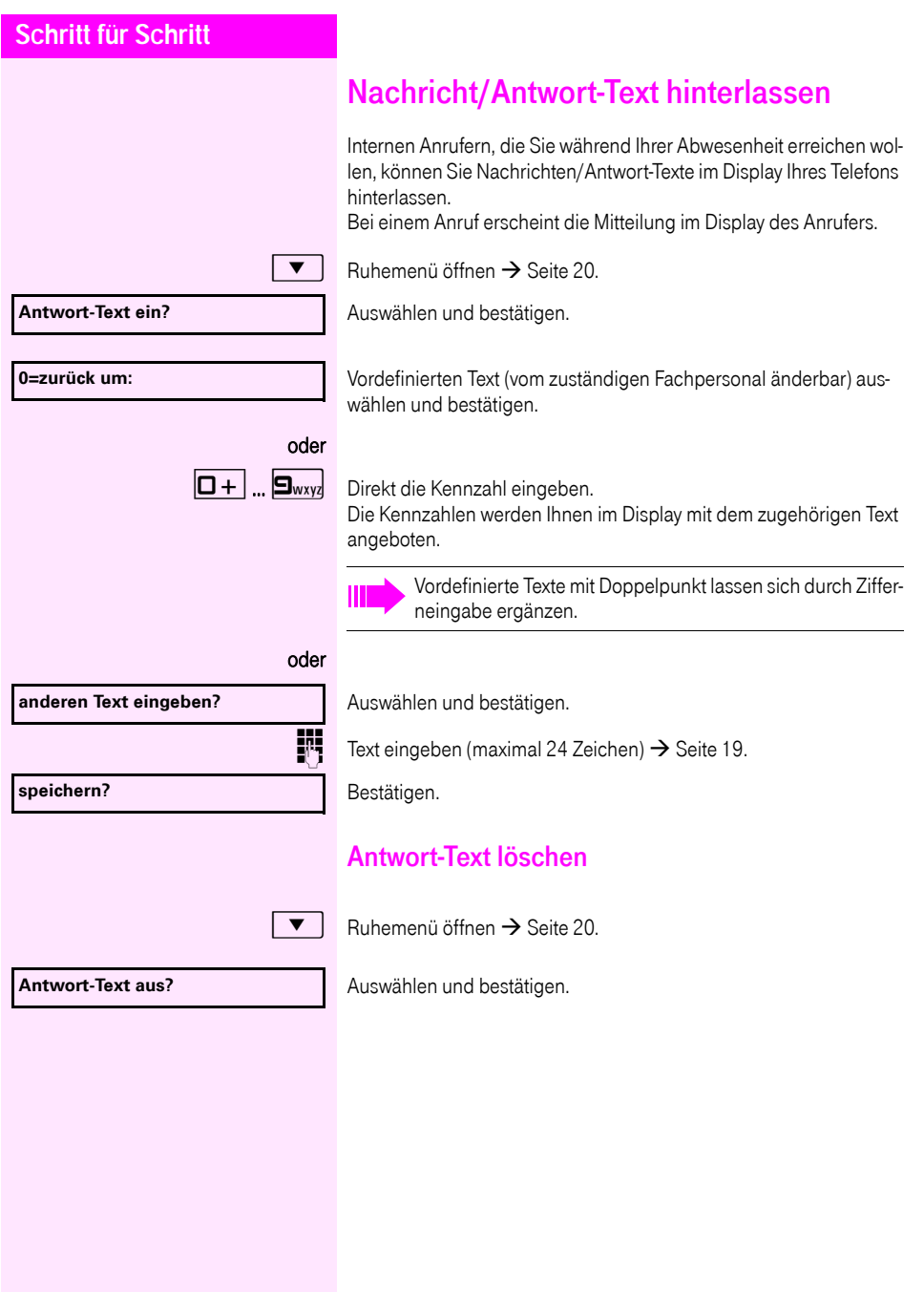

# Anzahl der wartenden Anrufe abfragen/ Überlastanzeige

Haben Sie eine Taste mit der Funktion "Zahl der Anrufe zeigen"  $\rightarrow$  [Seite 61](#page-60-0) belegt, können Sie die Anzahl der wartenden externen Anrufe im Display anzeigen.

Taste "# Anrufe" drücken.

Führen Sie bereits ein Gespräch und überschreitet die Anzahl der wartenden Anrufe einen Grenzwert (Überlast; zuständiges Fachpersonal fragen), so wird Ihnen das durch die LED der Taste angezeigt.

- LED aus: Kein Anrufer wartet.
- LED blinkt langsam: Der eingestellte Grenzwert ist erreicht.
- LED blinkt schnell: Der Grenzwert ist überschritten (Überlast).

# <span id="page-82-0"></span>Anderes Telefon für ein Gespräch wie das eigene benutzen

Ihr Telefon kann vorübergehend von anderen, für ein gehendes Gespräch, so benutzt werden, als wäre es deren eigenes.

 $\boxed{\equiv}$  Taste drücken.

Auswählen und bestätigen.

Auswählen und bestätigen<sup>[1]</sup>.

**His Rufnummer des anderen Nutzers eingeben.** 

wird er aufgefordert, dies an seinem Telefon zu tun.

**]<sup>[1]</sup>** Code (Schlosscode) des anderen Nutzers eingeben. → [Seite 78.](#page-77-0)

Hat der andere Nutzer noch keinen persönlichen Code festgelegt,

**Code ändern?**

**\*508=Flex Call?**

**PIN und Berechtigung?**f

evtl.

**EXTER** Externe Rufnummer wählen.

Nach Gesprächsende wird dieser Zustand wieder aufgehoben.

[1] "Abweichende Display-Anzeigen in einer [Octopus F900-Umgebung"](#page-117-0)  $\rightarrow$  Seite 118

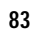

# <span id="page-83-0"></span>Mobile Rufnummer an einem beliebigen Telefon nutzen

Sie können eine mobile Rufnummer, die Ihr zuständiges Fachpersonal für Sie eingerichtet hat, auf einem beliebigen Octophon im System einrichten. Der ursprüngliche Anschluss des "Gast-Telefons" ist deaktiviert. Die mobile Rufnummer ist so lange verfügbar, bis Sie sich am "Gast-Telefon" abmelden.

# <span id="page-83-1"></span>Am "Gast-Telefon" einloggen

Mobile Rufnummer am "Gast-Telefon" anmelden.

Voraussetzung: Sie haben eine mobile Rufnummer und ggf. ein Passwort erhalten (zuständiges Fachpersonal fragen).

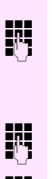

geben Sie die Kennzahl für "Mobiles Login anmelden" ein (siehe  $\rightarrow$  [Seite 127\)](#page-126-0).

Sie erhalten die Aufforderung "neue Rufnr."

Mobile Rufnummer eingeben.

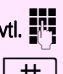

evtl.  $\blacksquare$  Passwort eingeben

 $\#$   $\|$  Taste drücken.

#### oder

#### **Eingabe vollständig**

Bestätigen.

Die Anmeldeprozedur startet.

Nach korrekter Anmeldung sehen Sie links im Display Ihre mobile Rufnummer  $\rightarrow$  [Seite 20.](#page-19-1)

Die ursprünglichen Benutzereinstellungen des "Gast-Telefons" sind für Sie nicht mehr sichtbar, dafür steht Ihnen Ihr mobiler Anschluss zur Verfügung. Einträge in den Ruflisten sowie im persönlichen Telefonbuch werden nur temporär gespeichert, d. h. sie stehen beim nächsten Login nicht mehr zur Verfügung.

### Anschluss zum nächsten Telefon verlegen

Wenn Sie Ihren Anschluss vom ersten "Gast-Telefon" zu einem zweiten "Gast-Telefon" verlegen wollen, melden Sie sich am zweiten . Gast-Telefon" ganz normal an (siehe  $\rightarrow$  [Seite 84](#page-83-1)).

Am ersten "Gast-Telefon" wird die Meldung "Abmeldung erfolgreich" ausgegeben. Das "Home-Telefon" bleibt gesperrt. Sie können jetzt das zweite "Gast-Telefon" wie das erste verwenden.

### Am "Gast-Telefon" ausloggen

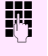

**JHT**<br>Die Toeben Sie die Kennzahl für "Mobiles Login abmelden" ein (siehe  $\rightarrow$  [Seite 127\)](#page-126-0).

Die Abmeldeprozedur startet.

Das "Gast-Telefon" steht jetzt mit seiner ursprünglichen Rufnummer, den Eigenschaften und Funktionen wieder zur Verfügung. Ihr altes und neues telfon sind jeweils das erste Telefon am Anschluss. die Telefone sind im Ruhezustand.

Folgende Prozedur wird am neuen Relefon durchgeführt.

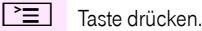

**Rufnr. tauschen**<sup>4</sup>

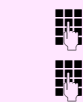

Eigene Rufnummer eingeben.

Auswählen und bestätigen.

Code (Schlosscode) eingeben $\rightarrow$  [Seite 78](#page-77-0). (Nicht notwendig, wenn sie noch keinen Code festgelegt haben.)

#### **Tauschen quittieren** $\div$

Bestätigen.

Tauschen Sie Rufnummern unterschiedlicher Systemtelefone aus, werden programmierte Tasten mit der Standardbelegung ersetzt.

Sie können aber auch Ihr Telefon an einen anderen Anschluss anstecken und die Prozedur durchführen.

# <span id="page-85-0"></span>**Schritt für Schritt** Info bei Faxempfang/Nachricht am Anrufbeantworter Ist an Ihrem System ein Fax oder ein Anrufbeantworter angeschlossen und Sie haben eine freie Taste mit der Funktion "Info bei Fax/Anrufbe." belegt  $\rightarrow$  [Seite 61,](#page-60-0) leuchtet diese, nachdem ein Fax oder eine Nachricht eingetroffen ist. Signalisierung ausschalten Leuchtende Taste "Faxempfang" drücken. LED erlischt. Dienste/Funktionen zurücksetzen (übergreifendes Löschen für ein Telefon) Es steht eine generelle Rücksetzprozedur für eingeleitete Funktionen zur Verfügung. Folgende Funktionen werden gelöscht, falls aktiviert: • Umleitung ein • Antwort-Text ein • Rufzuschaltung • Sammelanschluss aus • Rufnr.unterdrücken • Anklopfen ohne Ton • Anrufschutz ein • Ruhe ein empfangene Infos: • Rückruf-Aufträge  $\boxed{\equiv}$  Taste drücken. Auswählen und bestätigen[1] **#0=Dienste zurücksetzen?** .

# <span id="page-86-0"></span>Funktionen für ein anderes Telefon aktivieren

Wenn eingerichtet (zuständiges Fachpersonal fragen), können Sie folgende Funktionen für andere Telefone ein- oder ausschalten (Assoziierter Dienst):

- Anrufschutz, Kennzahl  $*97/#97$   $\rightarrow$  [Seite 73](#page-72-0)
- Anrufumleitung, Kennzahl  $*11$ ,  $*12$ ,  $*13/#1$   $\rightarrow$  [Seite 32](#page-31-0)
- Telefon ab-/aufschließen, Kennzahl  $*66/#66 \rightarrow$  [Seite 76](#page-75-0)
- Ruf zuschalten Kennzahl  $*81/#81 \rightarrow$  [Seite 103](#page-102-0)
- Nachricht/Antwort hinterlassen, Kennzahl  $*69/#69 \rightarrow$  [Seite 82](#page-81-0)
- Gruppenruf, Kennzahl  $*85/#85$   $\rightarrow$  [Seite 103](#page-102-0)
- Dienste/Funktionen zurücksetzen, Kennzahl #0 $\rightarrow$  [Seite 86](#page-85-0)
- Schalter betätigen, Kennzahl  $*90/#90 \rightarrow$  [Seite 92](#page-91-0)
- Nachtschaltung, Kennzahl  $*44/#44 \rightarrow$  [Seite 60](#page-59-0)
- Termine. Kennzahl  $*46/#46 \rightarrow$  [Seite 79](#page-78-0)

Taste drücken. Bestätigen.

**\*83=assoz. Dienste?**

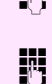

INT Interne Rufnummer des Telefons eingeben, für das die Funktion aktiviert werden soll.

 $\mathbb{H}$  Kennzahl – z. B. \*97 für Anrufschutz ein – eingeben.

Für evtl. weiteren Eingaben der Benutzerführung am Display folgen.

# Systemfunktionen von extern nutzen DISA (Direct Inward System Access)

Wenn eingerichtet (zuständiges Fachpersonal fragen), können Sie von extern (außerhalb) – wie als interner Teilnehmer – über Ihr System eine gehende externe Verbindungen aufbauen. Außerdem lassen sich folgende Funktionen Ihres Systems aktivieren oder deaktivieren:

- Dienste/Funktionen zurücksetzen, Kennzahl #0 → [Seite 86](#page-85-0)
- Anrufumleitung, Kennzahl  $*1/#1$   $\rightarrow$  [Seite 32](#page-31-0)
- Telefon ab-/aufschließen, Kennzahl \*66/#66 → [Seite 76](#page-75-0)
- Persönlichen Schlosscode speichern, Kennzahl \*93 → [Seite 78](#page-77-0)
- Info (Nachricht senden). Kennzahl \*68/#68 → [Seite 80](#page-79-1)
- Nachricht/Antwort hinterlassen, Kennzahl  $*69/#69 \rightarrow$  [Seite 82](#page-81-0)
- Ruf zuschalten, Kennzahl  $*81/#81$   $\rightarrow$  [Seite 103](#page-102-0)
- Gruppenruf, Kennzahl  $*85/#85 \rightarrow$  [Seite 103](#page-102-0)
- Rufnummernanzeige unterdrücken, Kennzahl  $*86/#86 \rightarrow$  [Seite 74](#page-73-0)
- Anklopfton, Kennzahl  $*87/#87$   $\rightarrow$  [Seite 52](#page-51-0)
- Tür öffnen, Kennzahl  $\star$  61  $\rightarrow$  [Seite 40](#page-39-0)
- Türöffner freigeben, Kennzahl  $*89/#89 \rightarrow$  [Seite 41](#page-40-0)
- Schalter betätigen, Kennzahl  $*90/#90 \rightarrow$  [Seite 92](#page-91-0)
- Anrufschutz, Kennzahl  $*97/#97$   $\rightarrow$  [Seite 73](#page-72-0)
- Ruhefunktion, Kennzahl  $*98/#98 \rightarrow$  [Seite 72](#page-71-0)
- Wählen mit Kurzwahl, Kennzahl  $*7$   $\rightarrow$  [Seite 47](#page-46-0)
- Assoziierter Dienst, Kennzahl  $*83 \rightarrow$  [Seite 87](#page-86-0)

Voraussetzung: Sie haben ein Telefon mit Tonwahl (MFV-Wahl) oder Sie können Ihr Telefon auf Tonwahl umschalten. Das Telefon ist nicht am System angeschlossen.

j Verbindung zum System herstellen. Rufnummer eingeben (zuständiges Fachpersonal fragen).

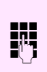

**Film** Dauerton abwarten (Telefon evtl. auf Tonwahl umschalten), dann die Ihnen zugeteilte interne Rufnummer und den zugehörigen persönlichen Schlosscode eingeben.

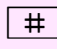

 $\#$  Kennzahl eingeben (nur notwendig, wenn im System programmiert).

**J.L.** Wählton abwarten und Kennzahl – z. B. \*97 für Anrufschutz ein – eingeben. Evtl. weitere Eingaben durchführen, siehe auch Bedienungsanleitung für IWV/MFV-Telefone).

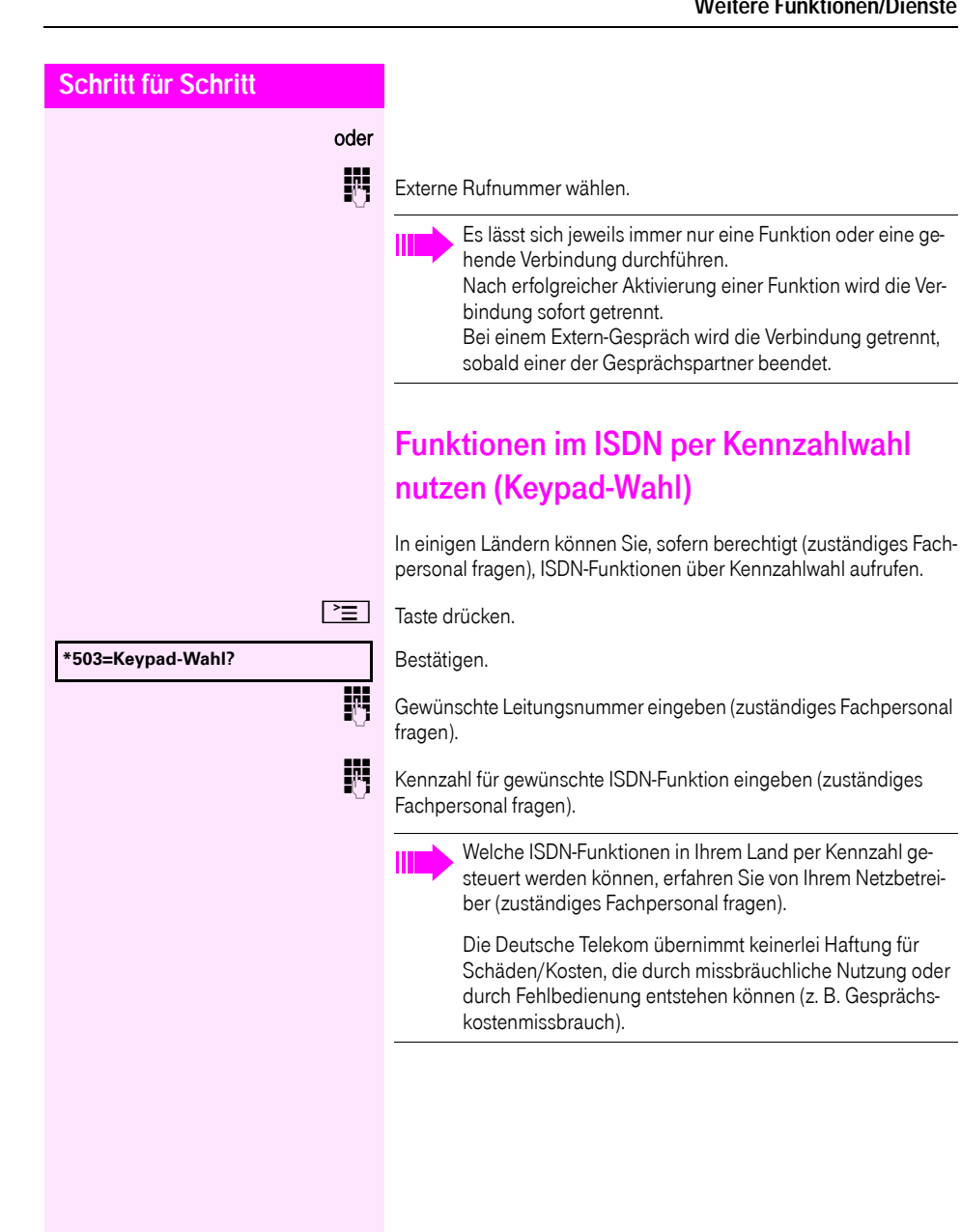

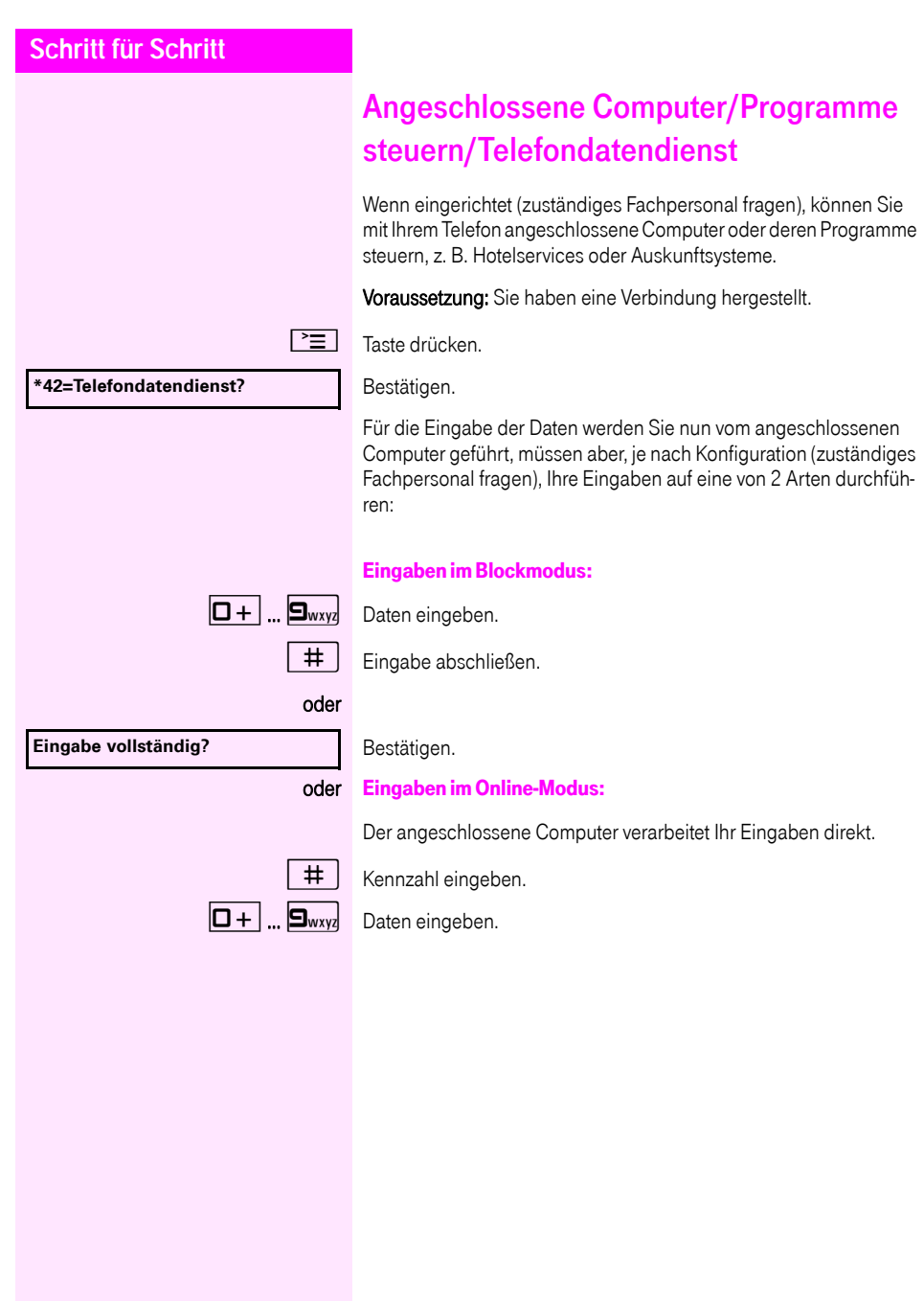

# Mit PC-Applikationen über CSTA-Schnittstelle kommunizieren

Wenn eingerichtet (zuständiges Fachpersonal fragen), können Sie über Ihr Telefon mit PC-Applikationen kommunizieren (CSTA = Computer Supported Telecommunications Applications). Sie senden Informationen an die Applikation und erhalten Informationen von der Applikation, z. B. über das Display Ihres Telefons.

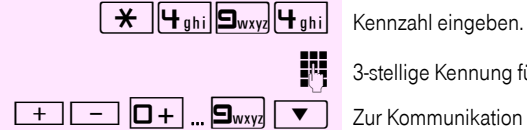

3-stellige Kennung für die zu steuernde Applikation eingeben.

 $\sqrt{+}$   $\sqrt{-}$   $\sqrt{9}$   $\sqrt{2}$   $\sqrt{2}$  ...  $\sqrt{2}$   $\sqrt{2}$  ...  $\sqrt{2}$   $\sqrt{2}$  ...  $\sqrt{2}$  ...  $\sqrt{2}$  ...  $\sqrt{2}$  ...  $\sqrt{2}$  ...  $\sqrt{2}$  ...  $\sqrt{2}$  ...  $\sqrt{2}$  ...  $\sqrt{2}$  ...  $\sqrt{2}$  ...  $\sqrt{2}$  ...  $\sqrt{2}$  ...  $\sqrt{2}$ chenden Tasten.

#### Kommunikation zur Applikation vorübergehend unterbrechen

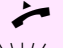

Das Telefon läutet. Sie nehmen das Gespräch an.

Taste "Data I/O" blinkt: Die Kommunikation zur Applikation wurde automatisch unterbrochen.

#### Kommunikation mit Applikation weiterführen

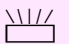

NIZ<br>
Blinkende Taste "Data I/O" drücken. LED leuchtet.

#### Kommunikation mit Applikation beenden

Entsprechende CSTA-Meldung auswählen und bestätigen.

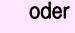

Hörer abheben und wieder auflegen.

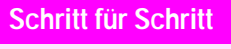

# <span id="page-91-0"></span>Schalter betätigen

Wenn eingerichtet (zuständiges Fachpersonal fragen), können Sie über Schalter (Aktoren; maximal 4) verschiedene Einrichtungen (z. B. Türöffner) ein- und ausschalten.

Je nach Programmierung lassen sich die Schalter ein- und aus-, oder ein- und automatisch (nach Zeit) ausschalten.

Ш

Gehört Ihr Telefon zu einer Netzwerkumgebung (Anlagenvernetzung über PC-Netz), sind Besonderheiten zu beachten  $\rightarrow$  [Seite 112!](#page-111-0)

**\*90=Schalter ein?**

**#90=Schalter aus?**

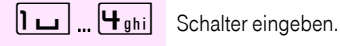

oder

Auswählen und bestätigen,

auswählen und bestätigen.

# Sensoren

Wenn eingerichtet (zuständiges Fachpersonal fragen), erkennen Sensoren Signale und bewirken, dass Ihr Telefon gerufen wird und am Display eine entsprechende Meldung erscheint.

# Personen suchen

Ist an Ihrem System eine Personensucheinrichtung PSE angeschaltet (zuständiges Fachpersonal fragen), können Sie Personen über Ihre Taschenempfänger suchen.

Der Taschenempfänger signalisiert dem Gesuchten einen Gesprächswunsch. Der Gesuchte kann zum nächstgelegenen Telefon gehen und sich melden.

#### Personen suchen

Damit Sie gesucht werden können, müssen Sie eine Rufzuschaltung  $\rightarrow$  [Seite 105,](#page-104-0) eine Anrufumleitung  $\rightarrow$  [Seite 32](#page-31-0) oder eine Rufweiterleitung (Servicetechniker) zur internen Teilnehmer-Rufnummer Ihrer PSE aktiviert haben.

Ein Gesprächswunsch wird dann automatisch signalisiert.

#### Melden am nächstgelegenen Telefon

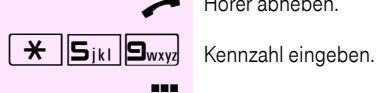

Hörer abheben.

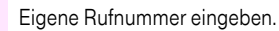

# <span id="page-93-1"></span>Telefonieren im Team/Chef/ **Sekretariat**

Wenn eingerichtet (zuständiges Fachpersonal fragen), gehören Sie zu einem Team von Teilnehmern mit mehreren Leitungen (MultiLine  $\rightarrow$  [Seite 11\)](#page-10-0). An Ihrem Telefon sind Leitungstasten (MULAP-Tasten)  $\rightarrow$  [Seite 95](#page-94-0) vorhanden.

# Leitungen

Man unterscheidet zwischen Haupt- und Nebenleitung. Jede dieser Leitungstypen kann privat oder gemeinsam genutzt werden  $\rightarrow$  [Seite 94](#page-93-0).

#### **Hauptleitung**

Jedes MultiLine-Telefon besitzt eine Hauptleitung. Diese Leitung ist für gewöhnlich über Ihre öffentliche Rufnummer erreichbar. Eingehende Anrufe an Ihre Rufnummer werden auf dieser Leitung signalisiert.

#### Nebenleitung

Eine Nebenleitung an Ihrem Telefon wird von einem anderen Teilnehmer als Hauptleitung genutzt. Zugleich ist Ihre Hauptleitung, die an einem anderen Telefon eingerichtet ist, dort die Nebenleitung.

#### <span id="page-93-0"></span>Leitungsnutzung

#### Private Leitung

Eine Leitung, die nur von einem Telefon genutzt wird. Diese Leitung kann nicht von einem anderen Telefon als Nebenleitung eingesetzt werden.

#### Gemeinsam genutzte Leitung

Eine Leitung, die an mehreren Telefonen eingerichtet ist. Alle Telefone, die diese Leitung teilen, erhalten den Status der Leitung angezeigt (falls konfiguriert). Wenn z. B. eine gemeinsame Leitung von einem Telefon genutzt wird, erhalten alle anderen Telefone, die diese Leitung teilen, die Statusinformation, dass die Leitung besetzt ist.

#### **Direktrufleitung**

Eine Leitung mit der direkten Verbindung zu einem anderen Telefon.

Den Status einer Leitung erkennen Sie an der LED-Anzeige.

### Leitungsbelegung

Die Leitungsbelegung ist konfigurationsabhängig (fragen Sie Ihr zuständiges Fachpersonal). Ist die automatische Leitungsbelegung eingerichtet, wird nach Abheben des Hörers oder Drücken der Lautsprecher-Taste automatisch eine Leitung zugewiesen.

# <span id="page-94-0"></span>Leitungstasten

An einem MultiLine-Telefon fungieren die freiprogrammierbaren Sensortasten als Leitungstasten. Jede als "Leitungstaste" (Tastenbeschriftung: Ltg: X) eingerichtete Sensortaste entspricht einer Leitung, somit können am Octophon F615 HFA bis zu 8 Leitungen eingerichtet werden.

Folgende Funktionen können Sie sich als Team-Mitglied selbst auf Sensortasten einrichten  $\rightarrow$  [Seite 61:](#page-60-1)

- Direktruf
- Gruppenruf ein/aus (nicht beim Cheftelefon im Team Chef/Sekretariat)
- Rufumschaltung ein/aus (nur im Team Chef/Sekretariat)

Außerdem können Sie für jede Leitung eine Sensortaste mit der Funktion "Umleitung MULAP" (Anrufumleitung) belegen.

#### LED-Anzeigen bei Leitungstasten

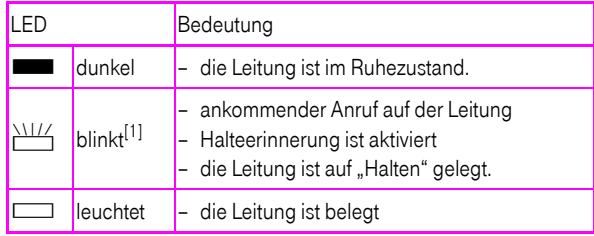

[1] Blinkende Tasten werden in diesem Handbuch, ohne Rücksicht auf das Blinkintervall, durch dieses Symbol dargestellt. Das Blinkintervall steht für unterschiedliche Zustände, die an den entsprechenden Stellen im Handbuch genau beschrieben sind.

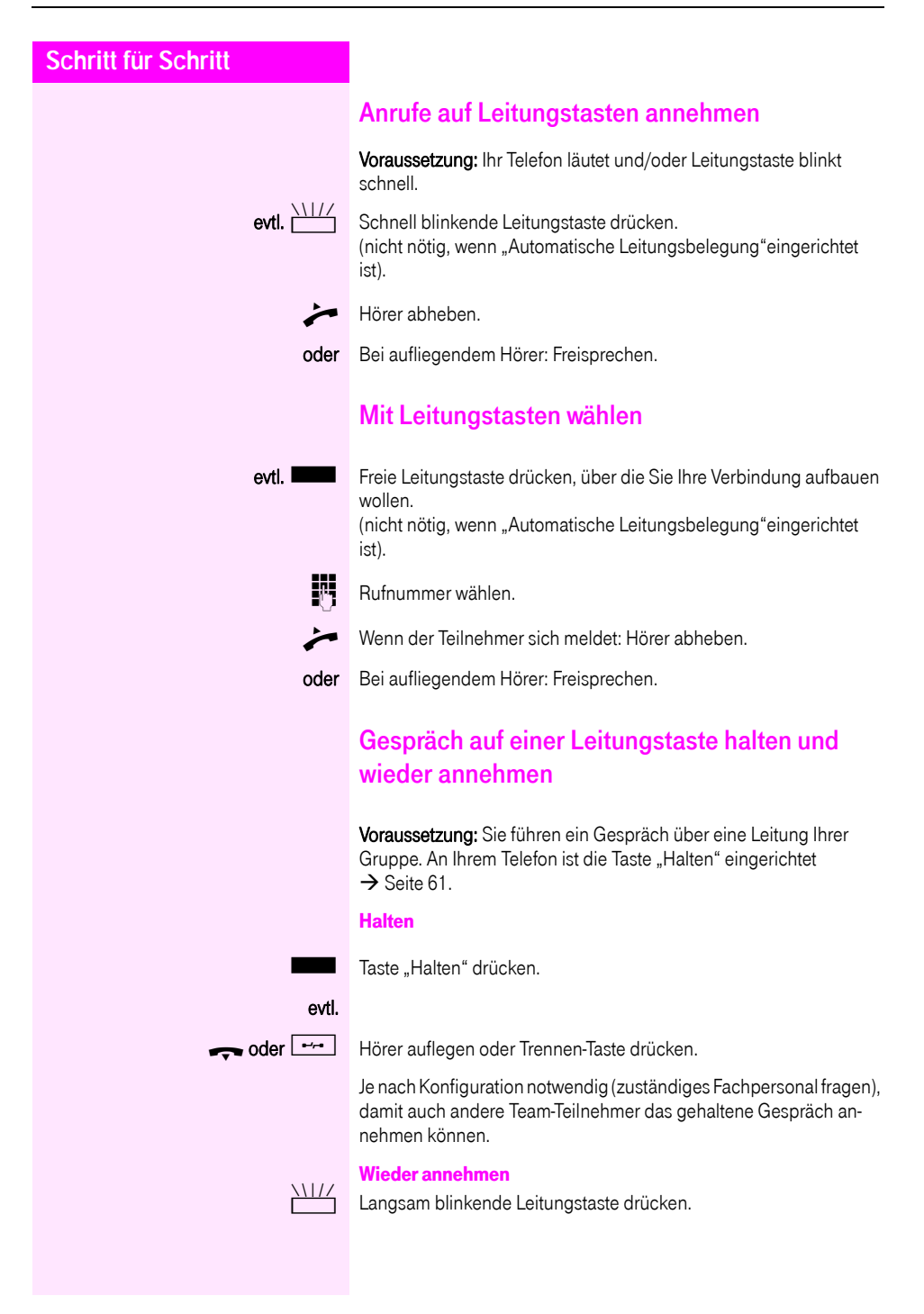

### Abwechselnd auf mehreren Leitungen telefonieren

Voraussetzung: Sie führen ein Gespräch über eine Leitung Ihrer Gruppe. Eine andere Leitungstaste blinkt.

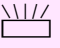

Blinkende Leitungstaste drücken. Erster Gesprächspartner wartet auf der anderen Leitung.

Langsam blinkende Leitungstaste drücken. Zweiter Gesprächspartner wartet.

Sie können beliebig oft wechseln. Jeweils langsam blinkende Leitungstaste drücken.

### MULAP Konferenzfreigabe

Wenn freigegeben (zuständiges Fachpersonal fragen), können Sie die Funktion "MULAP Konf. Freigabe" auf einer Taste Ihres Telefones einrichten  $\rightarrow$  [Seite 61](#page-60-0). Die Standardbeschriftung ist "MULAP Frei".

Das Einrichten einer Konferenz über das Menü ist in diesem Fall nicht mehr erforderlich. Ihr Teampartner muss einfach nur die blinkende Leitungstaste Ihrer Leitung an seinem Telefon drücken und kann sofort an der Konferenz teilnehmen.

Sie führen ein Gespräch.

Taste "MULAP Frei" drücken. LED leuchtet.

Bis zu 3 Team-Teilnehmer können nun in die Konferenz eintreten.

Voraussetzung: Die Leitung auf der Sie sprechen, ist am anderen Telefon als Leitungstaste eingerichtet.

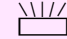

Blinkende Leitungstaste drücken.

# Direktruftasten

Jeder Team-Teilnehmer hat für jeden anderen Team-Teilnehmer eine Direktruftaste.

Somit ist jeder Team-Teilnehmer vom anderen Team-Teilnehmer direkt, einfach per Tastendruck, erreichbar.

#### LED-Meldungen von Direktruftasten verstehen

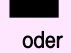

S LED der Direktruftaste ist dunkel – Team-Teilnehmer telefoniert nicht.

**R LED der Direktruftaste leuchtet – Team-Teilnehmer telefoniert oder** hat Anrufschutz eingeschaltet.

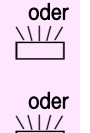

 $\frac{1117}{100}$  LED der Direktruftaste blinkt schnell – Ich werde gerufen, bitte annehmen.

> LED der Direktruftaste blinkt langsam – Anderer Team-Teilnehmer wird gerufen und hat diesen noch nicht angenommen.

### Anruf auf Direktruftasten annehmen

Voraussetzung: Ihr Telefon läutet und/oder Direktruftaste blinkt.

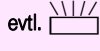

evtl.  $\frac{\sum_{i=1}^{N} I_i}{n}$  Blinkende Direktruftaste drücken.

Das ist nicht notwendig, wenn Sie direkt gerufen werden, Direktruftaste blinkt schnell.

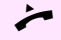

Hörer abheben.

oder Bei aufliegendem Hörer: Freisprechen.

### Team-Teilnehmer direkt rufen

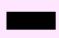

Direktruftaste drücken.

oder

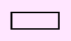

R Telefoniert der gewünschte Team-Teilnehmer, leuchtet die Direktruftaste auf Ihrem Telefon. Auch in diesem Fall können Sie anrufen.

Wenn der Teilnehmer sich meldet: Hörer abheben.

oder Bei aufliegendem Hörer: Freisprechen.

### Bestehendes Gespräch weitergeben

Direktruftaste drücken, evtl. Gespräch ankündigen.

Hörer auflegen.

oder

 $\boxed{\rightarrow}$  Taste drücken.

# Anruf für anderes Mitglied übernehmen

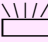

**NIZ** Blinkende Direktruftaste oder Leitungstaste drücken.

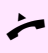

- Hörer abheben.
- oder Bei aufliegendem Hörer: Freisprechen.

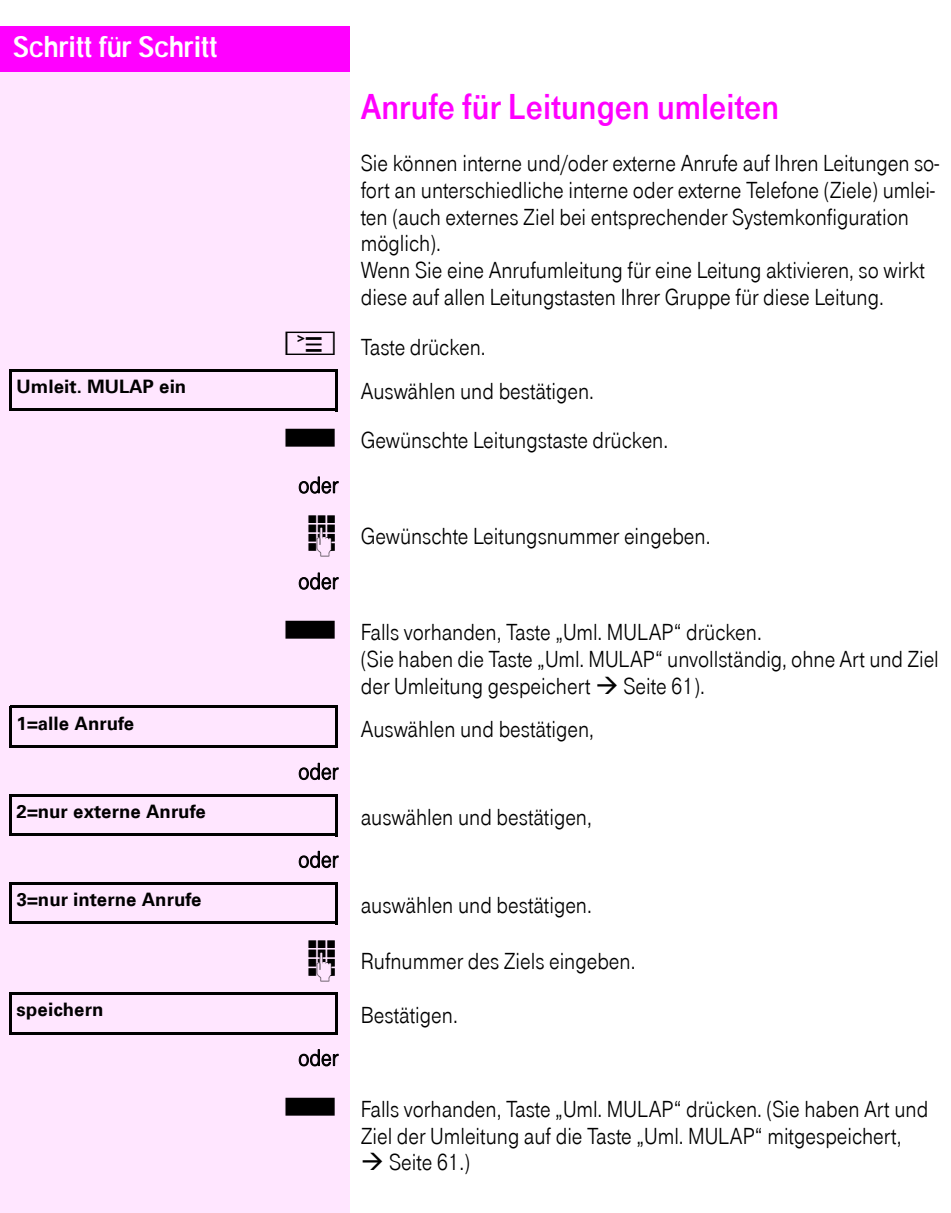

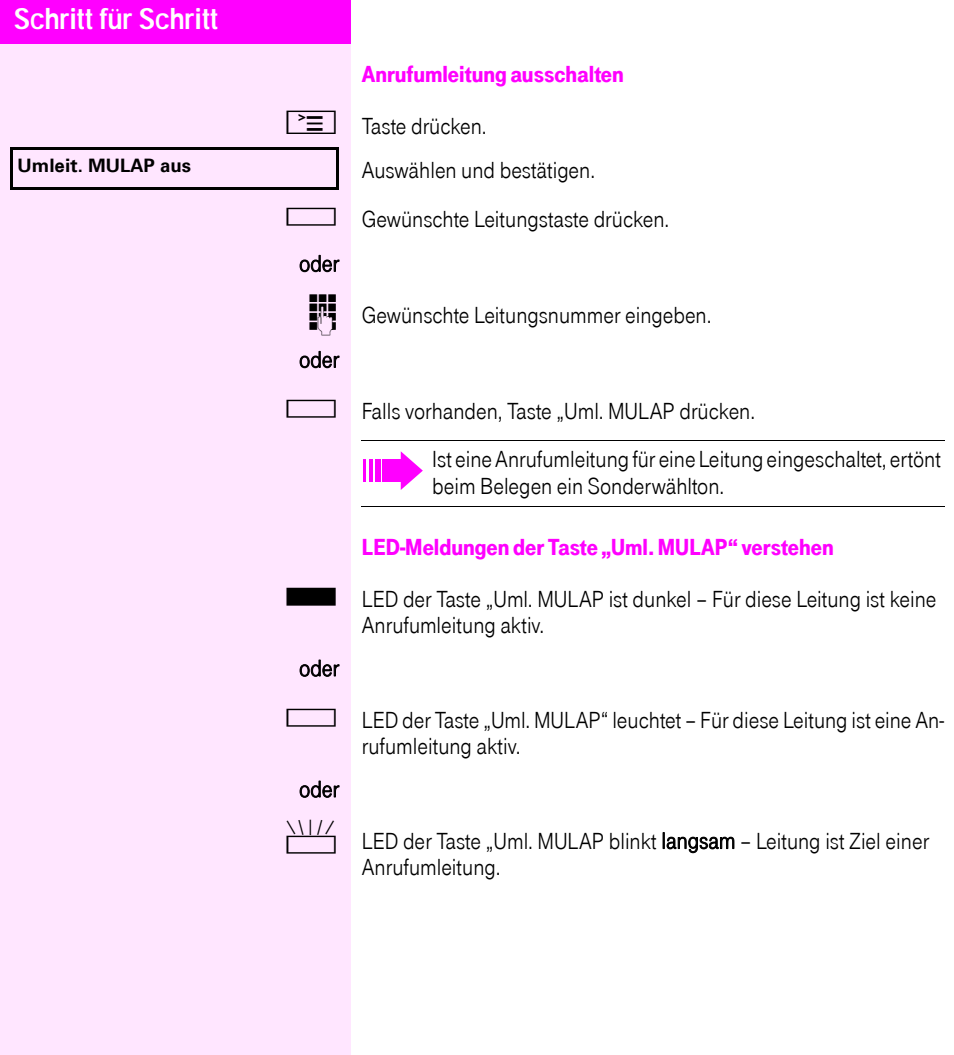

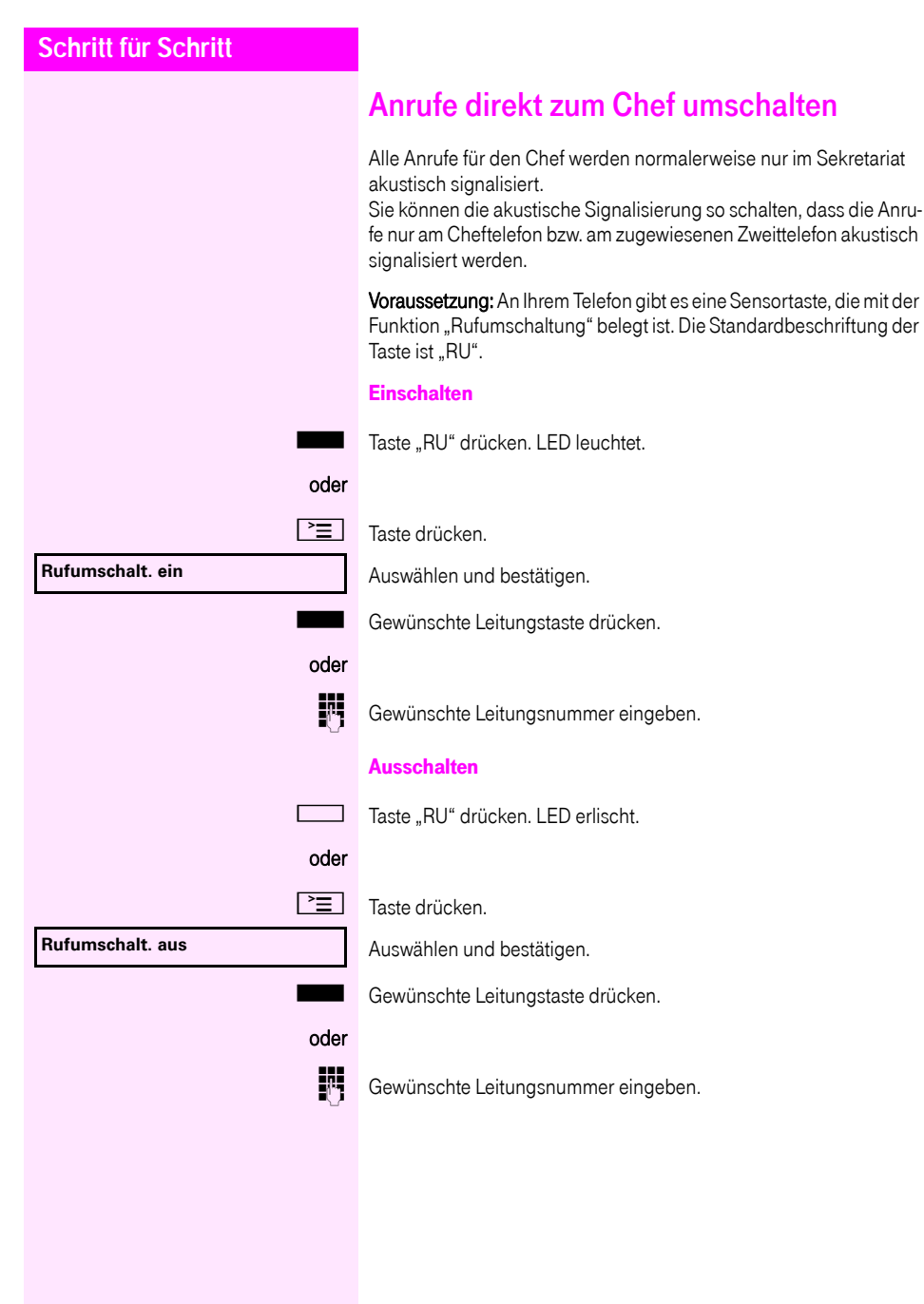

# Teamfunktionen nutzen

Wenn eingerichtet (zuständiges Fachpersonal fragen), ist Ihr Anschluss Teil eines Teams. Das Team besteht aus internen Telefonanschlüssen, die bestimmte Funktionen nutzen können.

# <span id="page-102-0"></span>Gruppenruf ein/ausschalten

Gehört Ihr Telefon zu einer Netzwerkumgebung (Anlagenvernetzung über PC-Netz), sind Besonderheiten zu beach $ten \rightarrow$  [Seite 108!](#page-107-0)

Wenn eingerichtet (zuständiges Fachpersonal fragen), gehören Sie zu einer oder mehreren Gruppen von Teilnehmern, die jeweils über Sammelanschluss- oder Gruppenruf-Rufnummern erreichbar sind. Ankommende Anrufe werden der Reihe nach (= Sammelanschluss) oder gleichzeitig (= Gruppenruf) an allen Telefonen der Gruppe signalisiert, bis ein Gruppenmitglied den Anruf entgegennimmt. Sie können auch zu einem Team (auch Chef/Sekretariat) gehören, dem Leitungstasten mit entsprechenden Rufnummern zugewiesen wurden  $\rightarrow$  [Seite 94](#page-93-1).

Jeder Teilnehmer der Gruppe kann auch unter seiner eigenen Rufnummer erreichbar bleiben.

Den Ruf für den Sammelanschluss, Gruppenruf oder für die einzelnen Leitungen einer Gruppe (auch Chef/Sekretariat) können sie ausund einschalten.

#### Sie gehören zu einem Sammelanschluss oder zum Gruppenruf

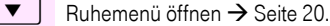

Auswählen und bestätigen<sup>[1]</sup>,

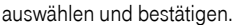

 $\Box$  Taste "Gruppenruf" drücken.

#### Sie gehören zu mehreren Gruppen

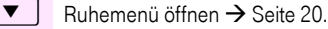

Auswählen und bestätigen<sup>[\[1](#page-102-1)]</sup>.

<span id="page-102-1"></span>[1] "Abweichende Display-Anzeigen in einer [Octopus F900-Umgebung"](#page-117-0)  $\rightarrow$  Seite 118

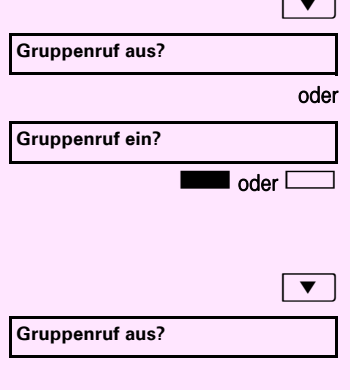

<span id="page-103-0"></span>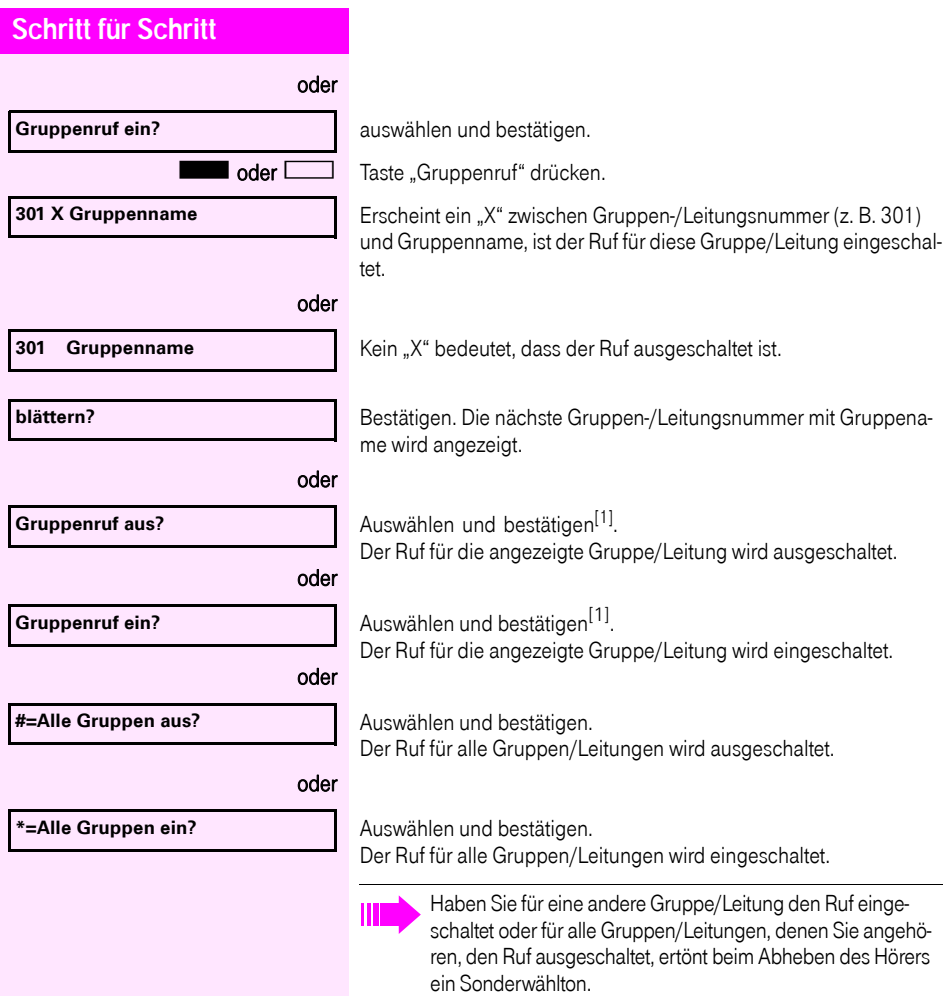

# **Übernahme, Gruppe?**

Bestätigen.

Anrufers.

nehmen

# <span id="page-104-0"></span>Ruf zuschalten

Sie können Anrufe für Ihr Telefon an bis zu 5 weiteren internen Telefonen akustisch signalisieren lassen. Derjenige, der zuerst den Anruf entgegennimmt, erhält das Gespräch.

Anruf für Kollegin/Kollegen im Team über-

Anrufe für Telefone innerhalb eines Teams (Anrufübernahmegruppe; zuständiges Fachpersonal fragen), können Sie an Ihrem Telefon

Voraussetzung: Ihr Telefon läutet kurz. Am Display erscheint in der oberen Zeile des Displays "Ruf bei:" mit Rufnummer oder Name des Veranlassers und in der unteren Zeile Rufnummer oder Name des

übernehmen; auch während eines Gesprächs.

Gehört Ihr Telefon zu einer Netzwerkumgebung (Anlagenvernetzung über PC-Netz), sind Besonderheiten zu beachten  $\rightarrow$  [Seite 111!](#page-110-0)

Telefone für die Rufzuschaltung speichern/anzeigen/löschen

 $\boxed{\equiv}$  Taste drücken.

**\*81=Rufzuschaltung?**

Der Benutzerführung am Display folgen (Interne Rufnummer eingeben).

Gehört Ihr Telefon zu einer Rufzuschaltung, sehen Sie am Display die Rufnummer oder den Namen des Veranlassers (obere Zeile) und des Anrufers (untere Zeile).

#### Löschen von allen rufzugeschalteten Telefonen

**Rufzuschaltung aus?**

Auswählen und bestätigen.

Auswählen und bestätigen.

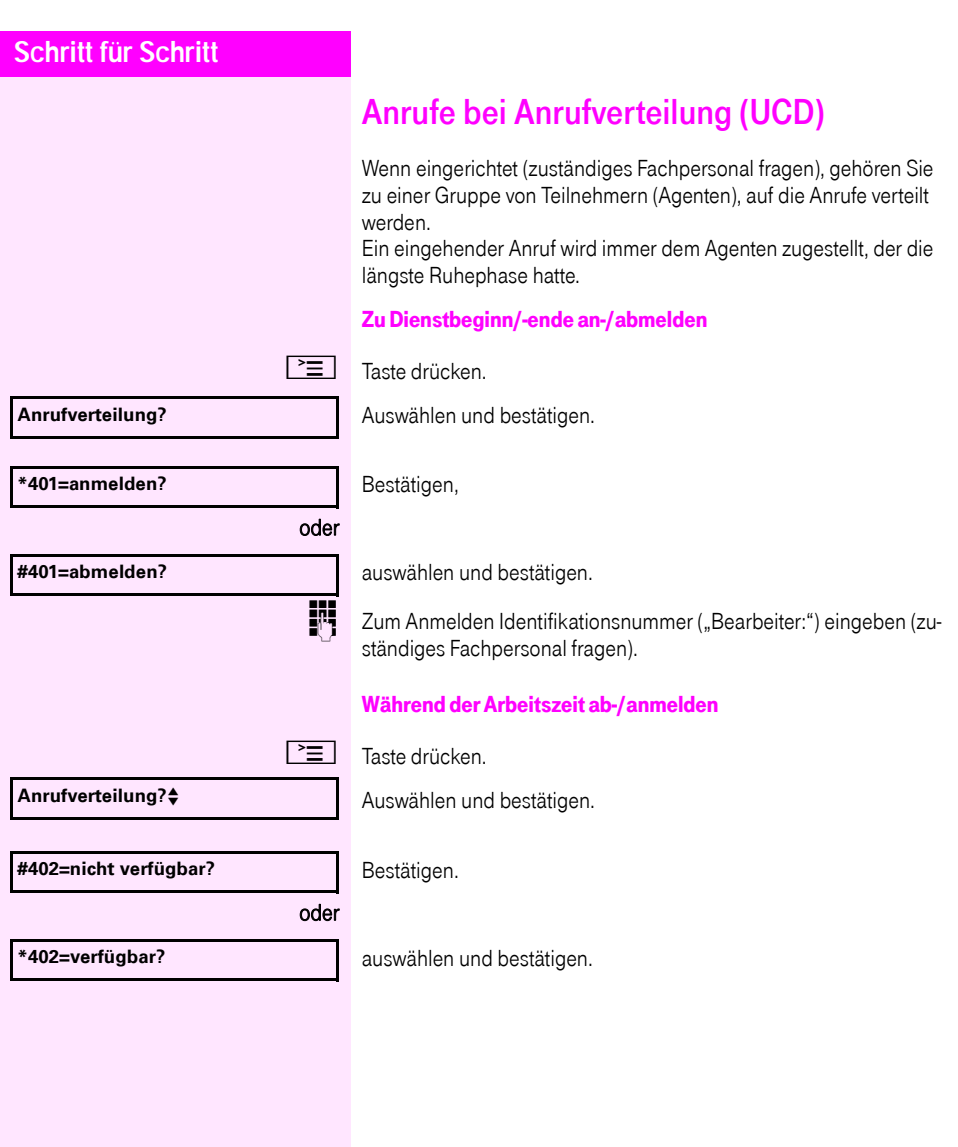

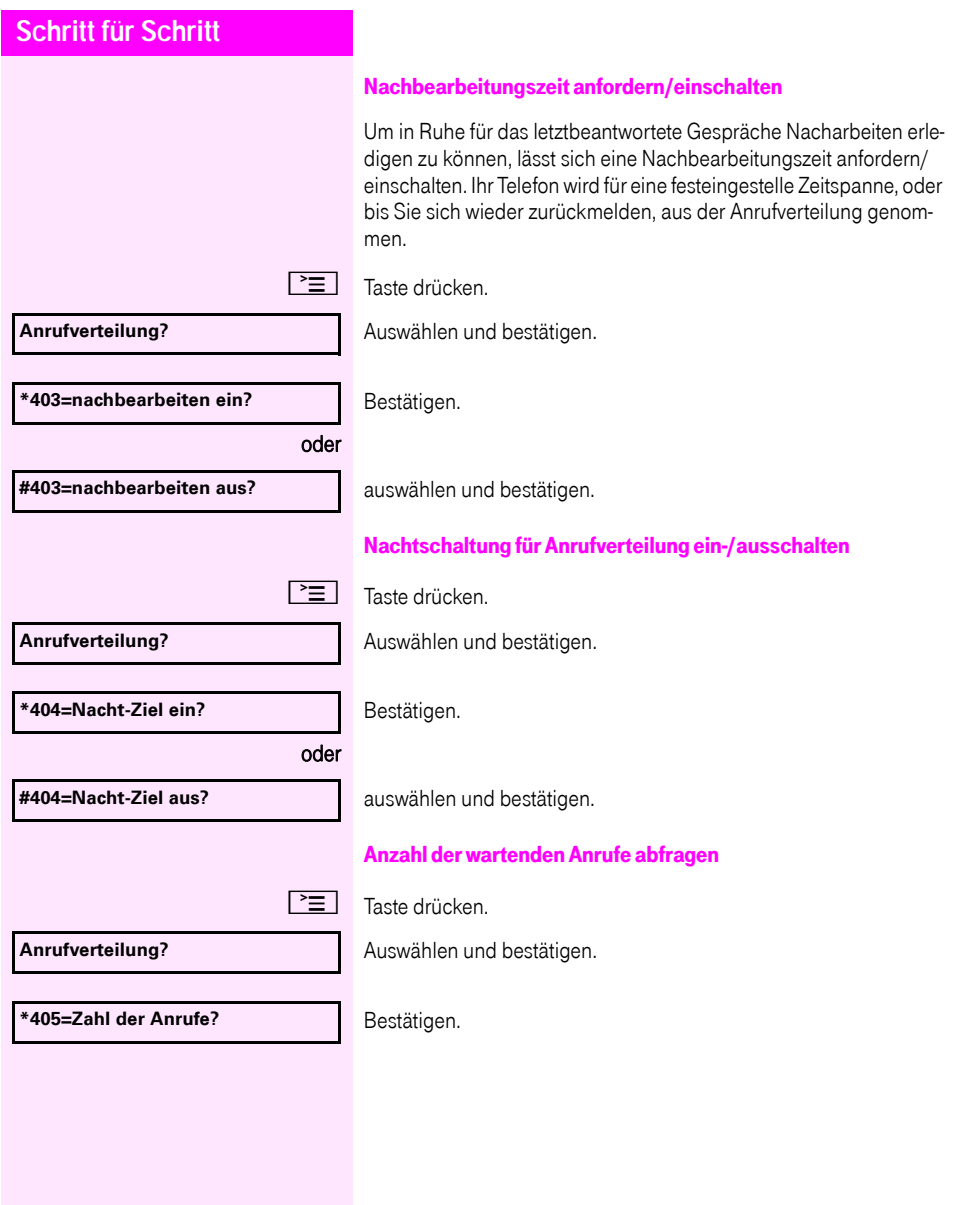

# Spezielle Funktionen im LAN

Ist Ihr Telefon in eine Netzwerkumgebung eingebunden, sind mehrere Octopus F470/670 UC / F X über ein LAN (Local Area Network, z. B. firmeneigenes PC-Netz) miteinander verbunden. Sie telefonieren über das LAN (PC-Netz).

Ist dies der Fall, müssen Sie bei einigen Funktionen bestimmte Besonderheiten beachten. Diese sind nachfolgend beschrieben.

# <span id="page-107-0"></span>Herausschalten aus Sammelanschluss/ **Gruppenruf**

Voraussetzung: Sie gehören zum Sammelanschluss/Gruppenruf  $\rightarrow$  [Seite 103](#page-102-0) einer Octopus F470/670 UC / F X:

 $\blacktriangleright$  Ruhemenü öffnen  $\rightarrow$  [Seite 20.](#page-19-0)

Auswählen und bestätigen.

j (DISA-) Rufnummer der anderen Octopus F470/670 UC / F X eingeben.

(DISA-) Rufnummer Ihres Telefons eingeben.

Auswählen und bestätigen,

**Gruppenruf ein?**

auswählen und bestätigen.

Sie gehören zu mehreren Gruppen einer anderen Octopus F470/ 670 UC / F X

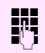

oder

Gruppennummer für "gezieltes Heraus-/Hineinschalten" eingeben.

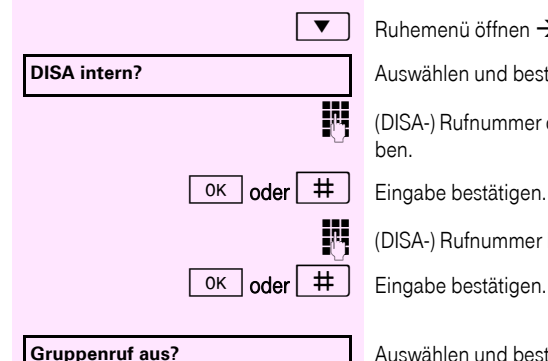
<span id="page-108-0"></span>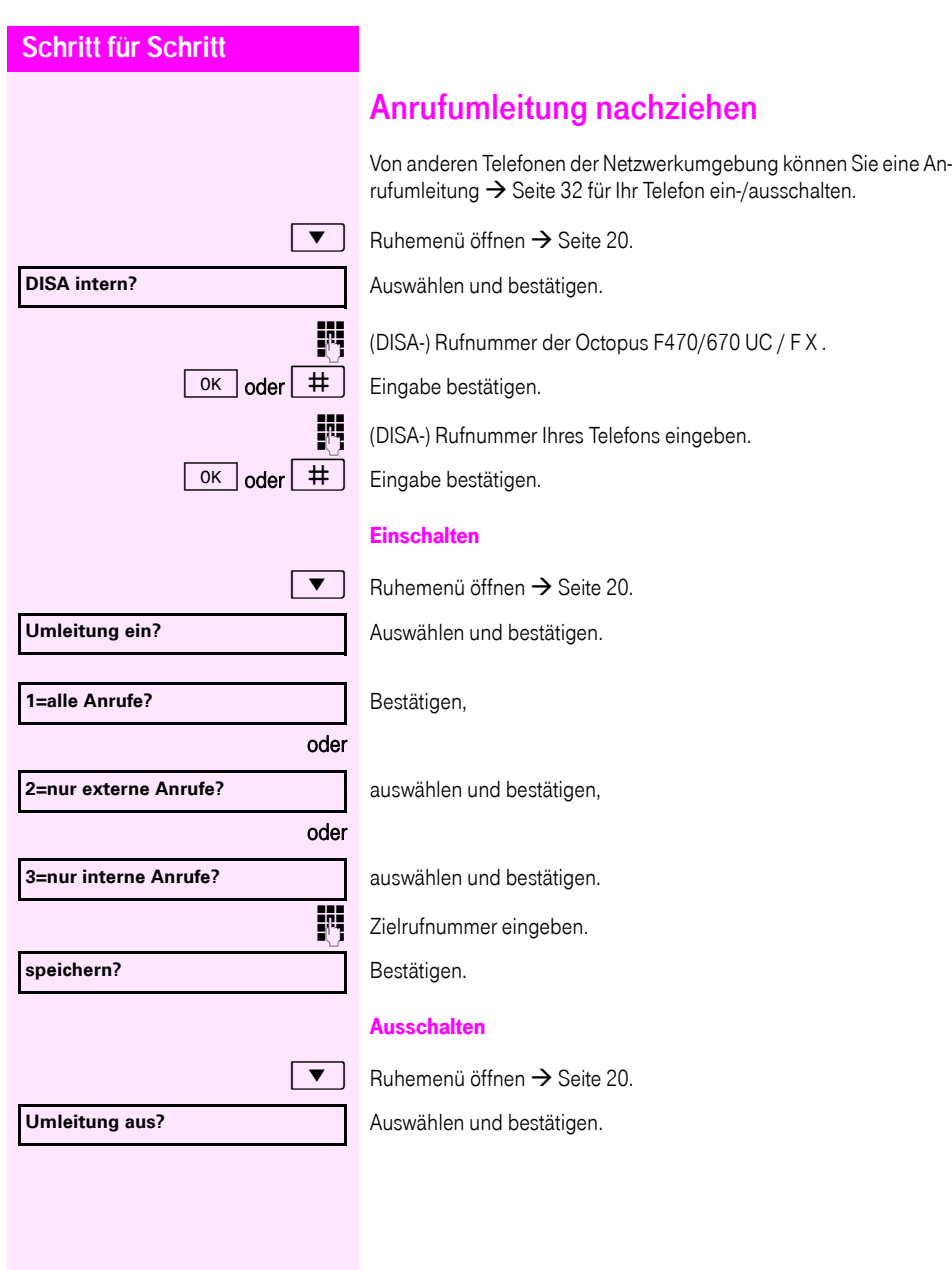

<span id="page-109-0"></span>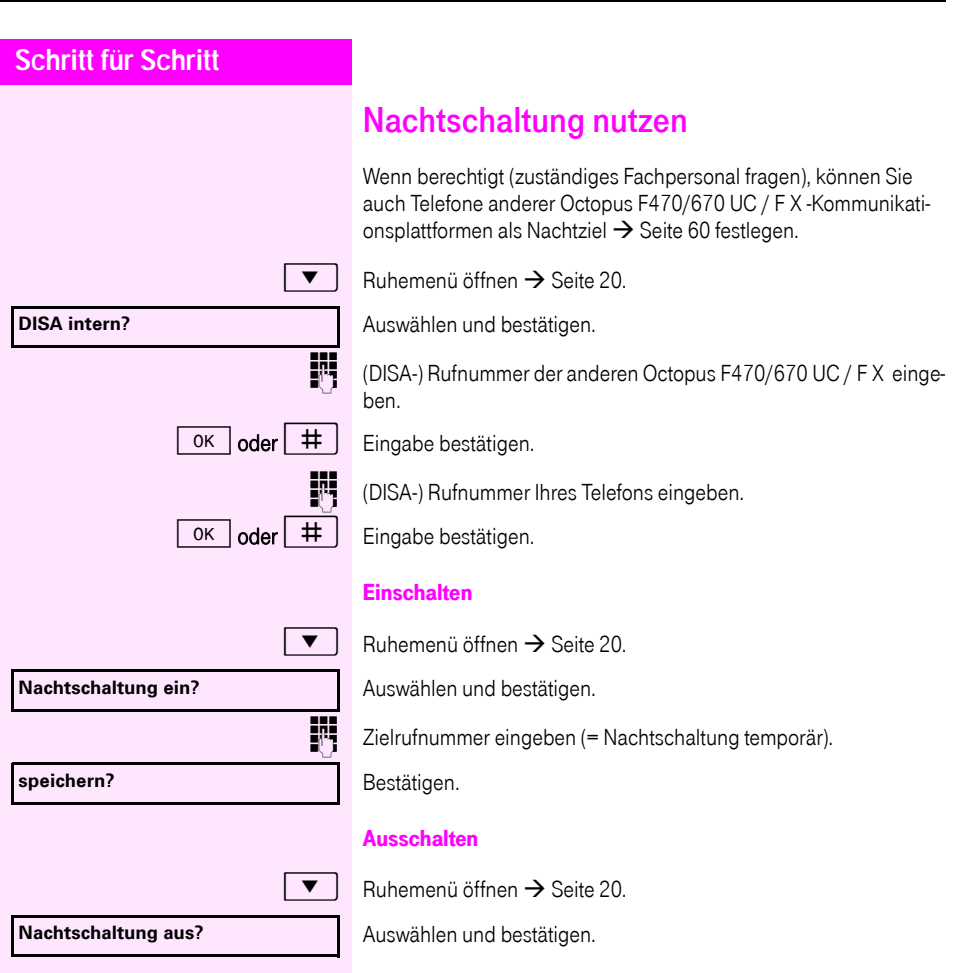

<span id="page-110-0"></span>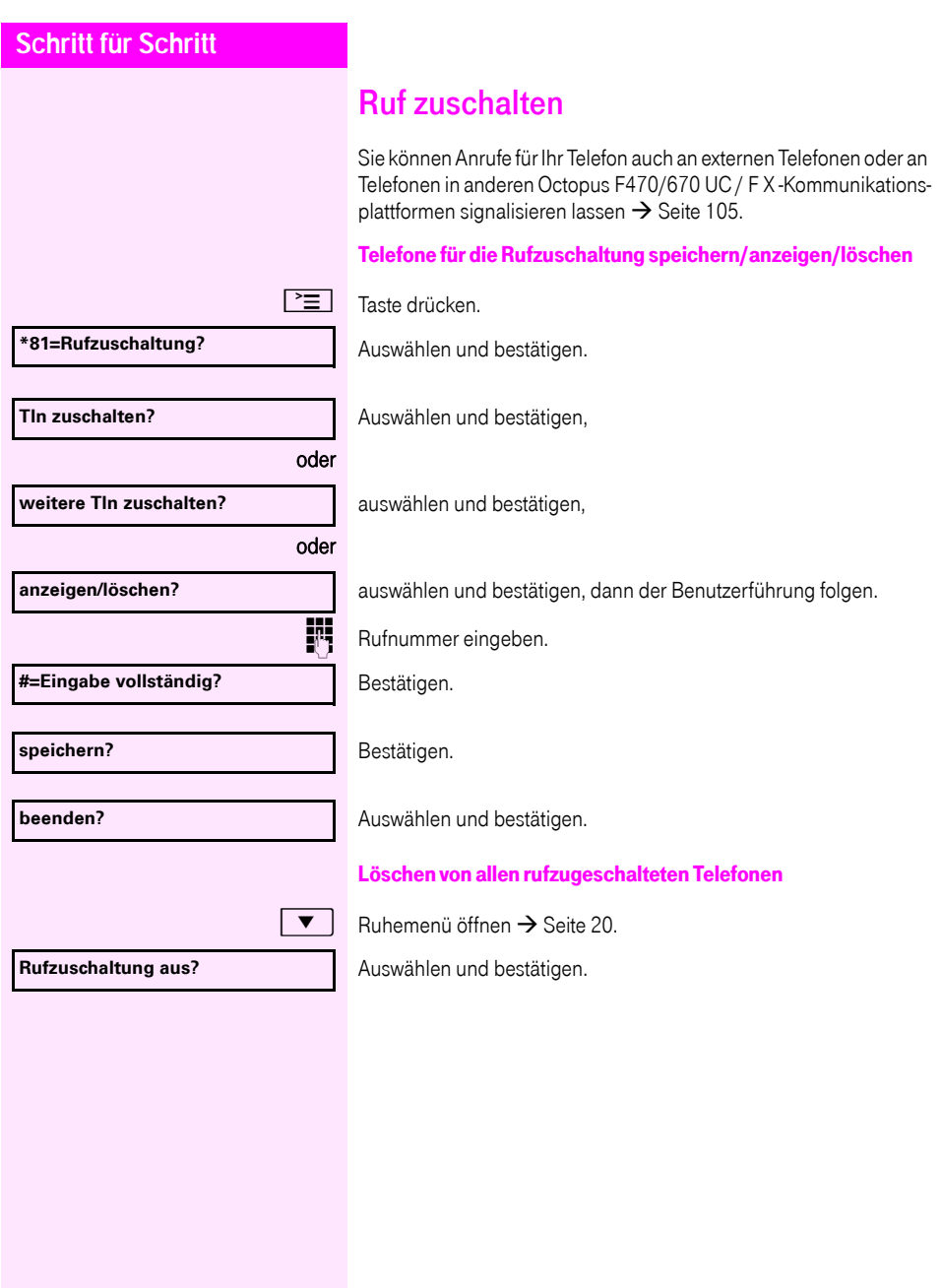

<span id="page-111-0"></span>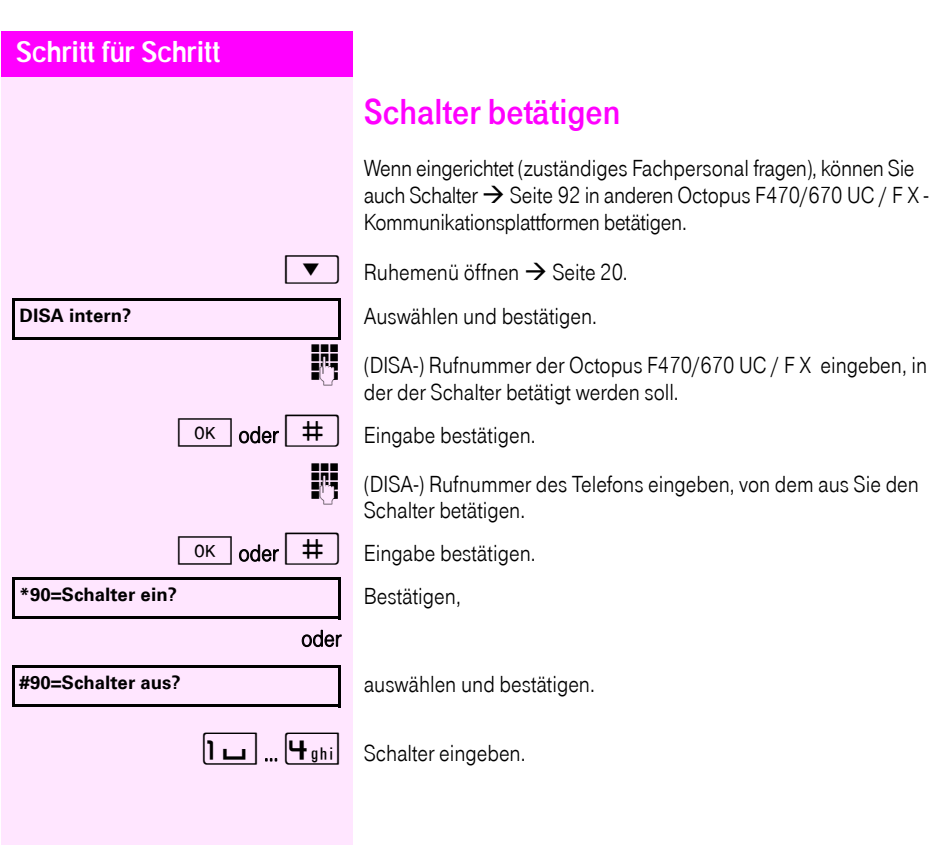

<span id="page-112-0"></span>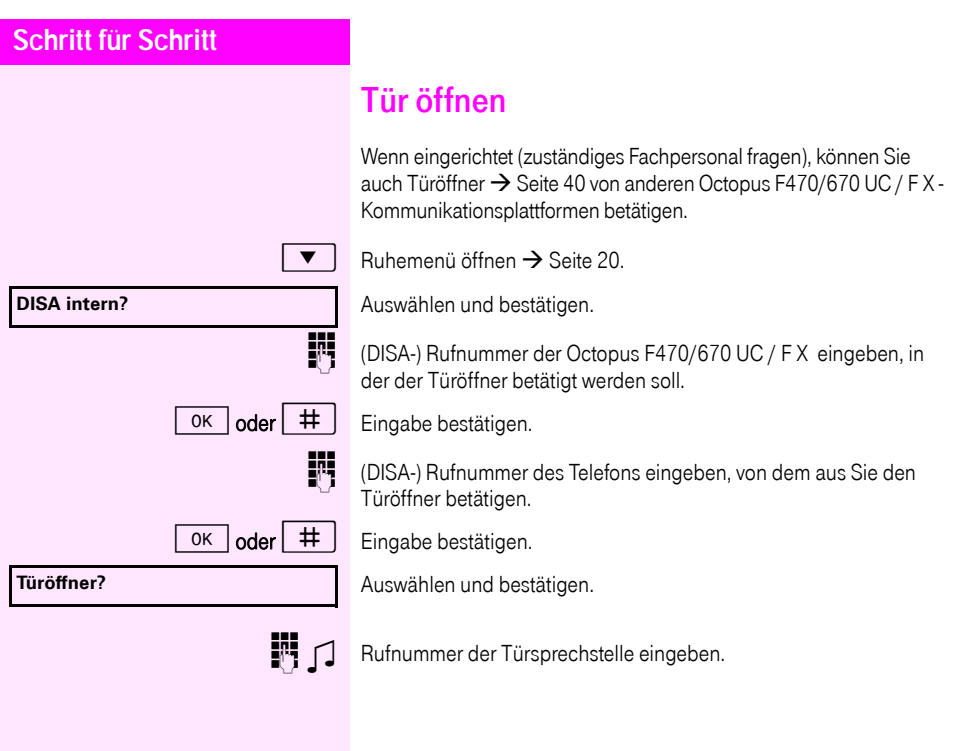

<span id="page-113-5"></span><span id="page-113-4"></span><span id="page-113-3"></span><span id="page-113-2"></span><span id="page-113-1"></span><span id="page-113-0"></span>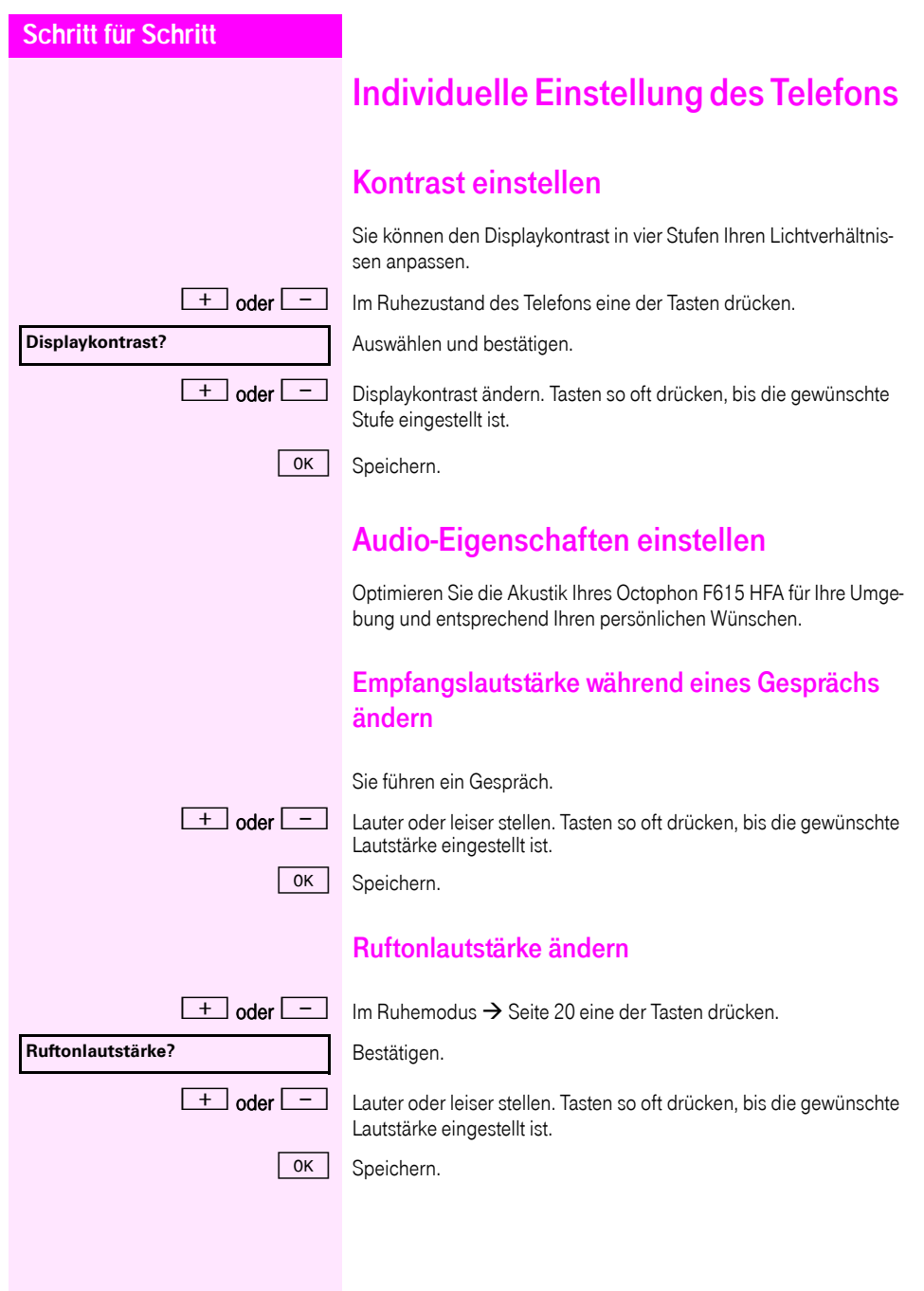

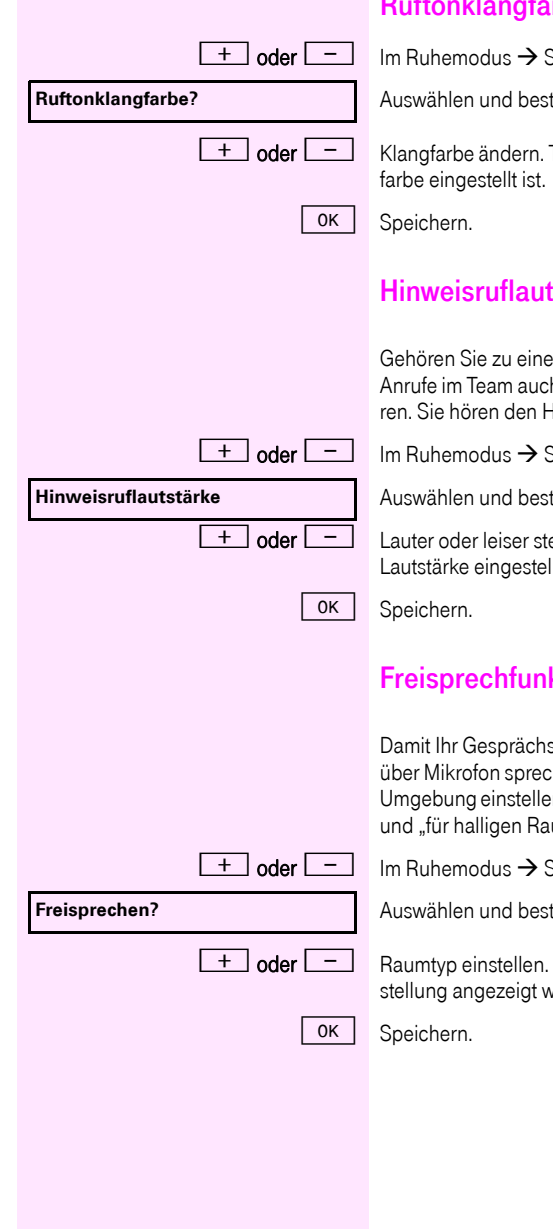

# <span id="page-114-2"></span>ftonklangfarbe ändern

.<br>[Seite 20](#page-19-1) eine der Tasten drücken

tätigen.

Tasten so oft drücken, bis die gewünschte Klang-

## <span id="page-114-1"></span>stärke ändern

em Team mit Leitungstasten, lassen sich weitere h während eines Gesprächs akustisch signalisielinweisruf.

[Seite 20](#page-19-1) eine der Tasten drücken.

tätigen.

ellen. Tasten so oft drücken, bis die gewünschte lt ist.

# <span id="page-114-0"></span>ktion an Raum anpassen

spartner Sie optimal verstehen kann, wenn Sie hen, können Sie das Telefon abhängig von Ihrer n: "für gedämpften Raum", "für normalen Raum" um".

[Seite 20](#page-19-1) eine der Tasten drücken.

tätigen.

Tasten so oft drücken, bis die gewünschte Einvird.

<span id="page-115-1"></span><span id="page-115-0"></span>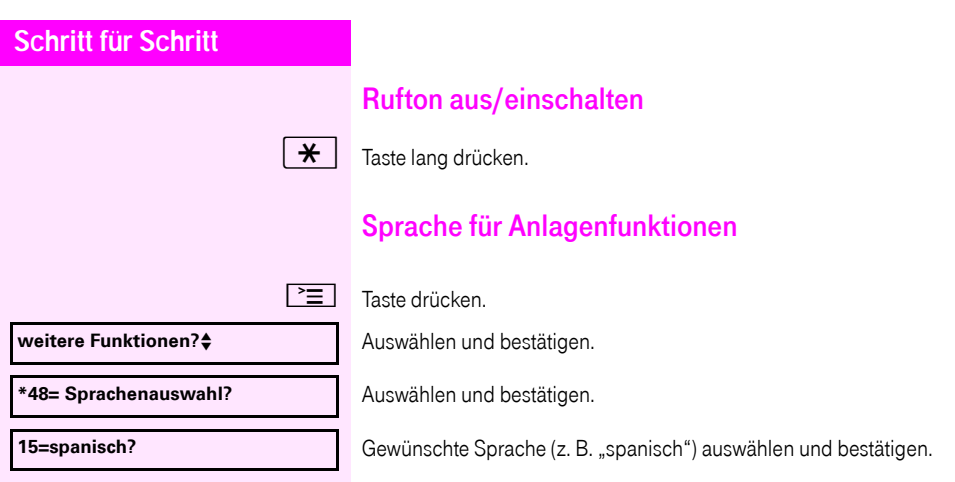

<span id="page-116-4"></span><span id="page-116-3"></span><span id="page-116-2"></span><span id="page-116-1"></span><span id="page-116-0"></span>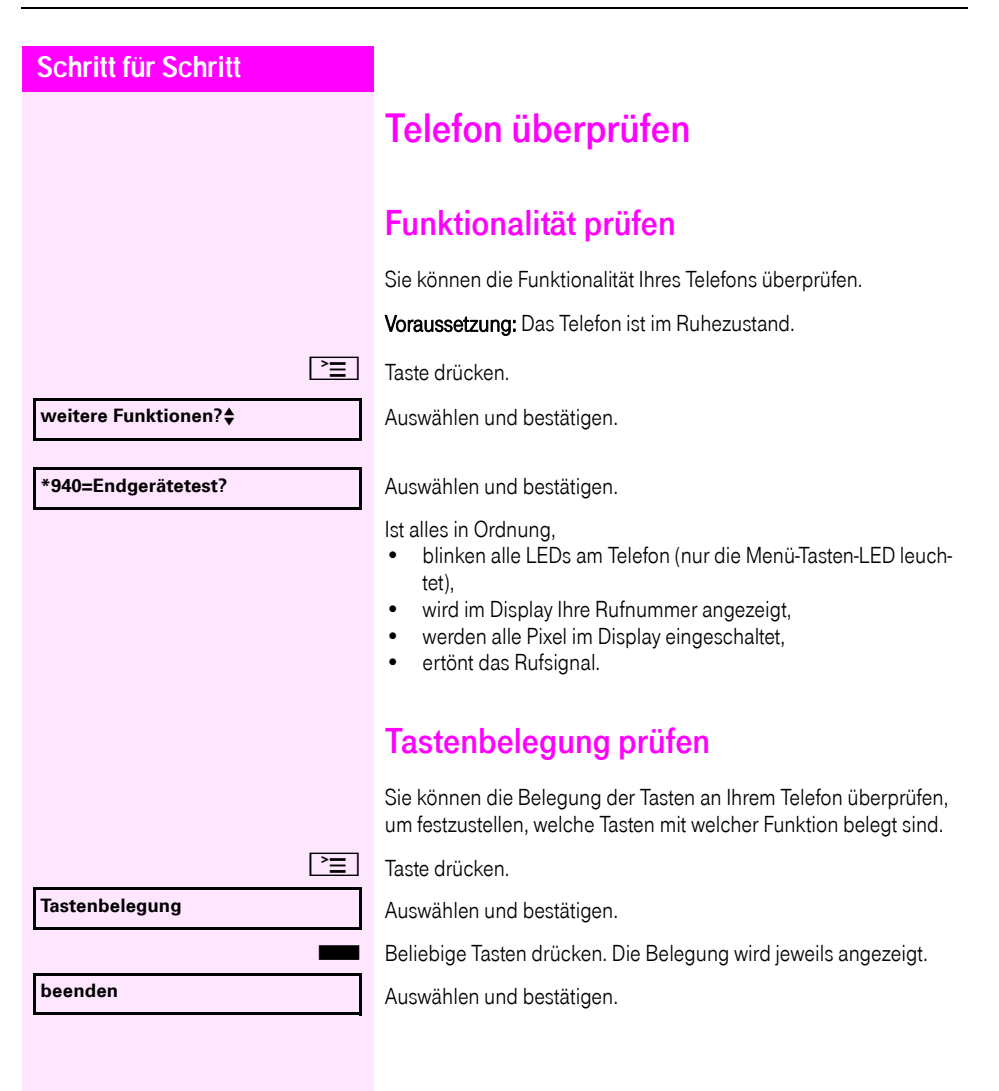

# <span id="page-117-0"></span>Abweichende Display-Anzeigen in einer Octopus F900-Umgebung

Je nach Anlagenkonfiguration werden Funktionen nicht immer, wie in diesem Dokument beschrieben, im Display angeboten.

Außerdem weichen je nach Anlagenkonfiguration einige Displaytexte von den in diesem Dokument beschriebenen Displaytexten ab. Nachfolgende Tabelle gibt einen Überblick:

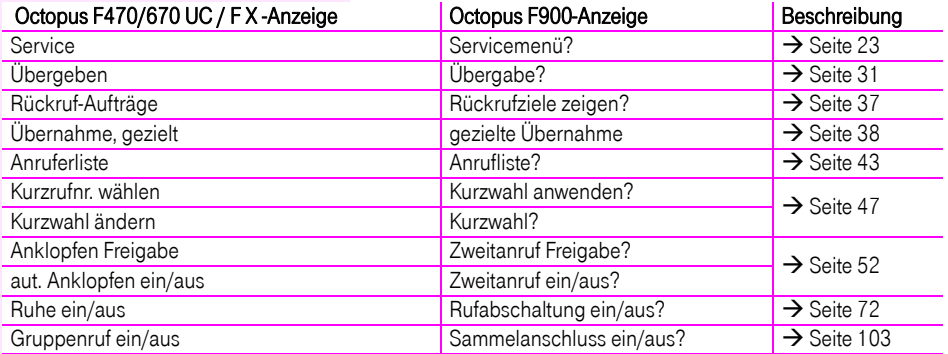

# Ratgeber

# Auf Fehlermeldungen reagieren

#### Mögliche Ursache:

Rufnummer ist nicht korrekt.

#### Mögliche Reaktion:

Korrekte Rufnummer eingeben.

Mögliche Ursache:

Gesperrte Funktion aufgerufen.

#### Mögliche Reaktion:

Berechtigung für Funktion beim zuständigen Fachpersonal beantragen.

#### Mögliche Ursache:

Wahl einer nicht vorhandenen Rufnummer. Gerufenes Telefon ist abgesteckt.

#### Mögliche Reaktion:

Korrekte Rufnummer eingeben. Später noch einmal Telefon anrufen.

Mögliche Ursache:

Wahl der eigenen Rufnummer.

Mögliche Reaktion:

Korrekte Rufnummer eingeben.

# Ansprechpartner bei Problemen

Bei Störungen, die länger als beispielsweise 5 Minuten dauern, wenden Sie sich bitte an Ihr zuständiges Fach-personal.

#### **keine Berechtigung**

**falsche Eingabe**

**zur Zeit nicht möglich**

**Rufnr. unzulässig**

# <span id="page-119-0"></span>Funktionsstörungen beheben

#### Gedrückte Taste reagiert nicht:

Überprüfen Sie, ob sich die Taste verklemmt hat.

#### Telefon klingelt nicht bei Anruf:

Überprüfen Sie, ob für Ihr Telefon der Anrufschutz eingeschaltet ist  $\Rightarrow$  [Seite 73\)](#page-72-0). Wenn ja, Anrufschutz ausschalten.

#### Externe Rufnummer lässt sich nicht wählen:

Überprüfen Sie, ob Ihr Telefon gesperrt ist. Wenn ja, entsperren Sie das Telefon  $\rightarrow$  [Seite 76](#page-75-0).

#### Bei allen übrigen Störungen:

Wenden Sie sich zuerst an Ihr zuständiges Fachpersonal. Bei nicht behebbaren Störungen muss dieses den Kundendienst verständigen.

## Pflege- und Reinigungshinweise

- <span id="page-119-1"></span>• Sprühen Sie das Telefon niemals mit Flüssigkeiten ein, da die eindringenden Flüssigkeiten zu Funktionsstörungen oder zur Zerstörung des Gerätes führen können.
- Reinigen Sie das Telefon mit einem weichen und nur leicht mit Wasser angefeuchteten Tuch.
- Verwenden Sie dabei keine Substanzen wie Alkohol, Chemikalien, Haushaltsreiniger oder Lösungsmittel, da derartige Substanzen eine Beschädigung der Oberfläche oder ein Abblättern der Lackierung verursachen.

# Tasten beschriften

Zur Beschriftung der Tasten mit den gespeicherten Funktionen/Rufnummern ( $\rightarrow$  [Seite 13,](#page-12-0)  $\rightarrow$  [Seite 61](#page-60-0)) stehen Ihnen folgende Möglichkeiten zur Auswahl:

**Beschriftung** 

- per Hand: Zu Ihrem Octophon F615 bzw. key module für Octophon F615 werden Beschriftungsstreifen mitgeliefert. Beschriften Sie die zu Ihrem Octophon passenden Streifen innerhalb der weißen Felder mit Funktion oder Name.
- mit Computer:

Mit den elektronischen Bedienungsanleitungen für Ihre Plattform  $\rightarrow$  [Seite 3](#page-2-0), können Sie Ihre Tastenfelder per PC beschriften (Fragen Sie Ihr zuständiges Fachpersonal fragen).

Legen Sie den beschrifteten Streifen in das entsprechende Tastenfeld an Ihrem Octophon und darüber die transparente Abdeckfolie (matte Seite oben)

# **Stichwortverzeichnis**

## $\overline{A}$

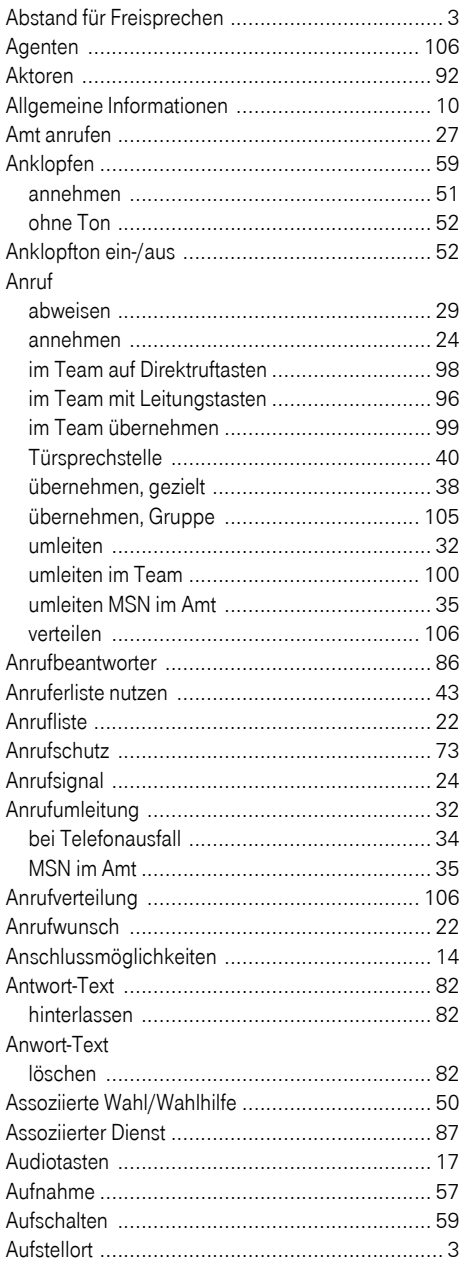

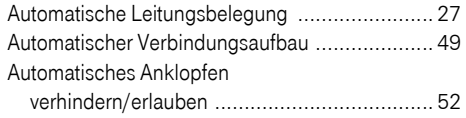

### $\overline{B}$

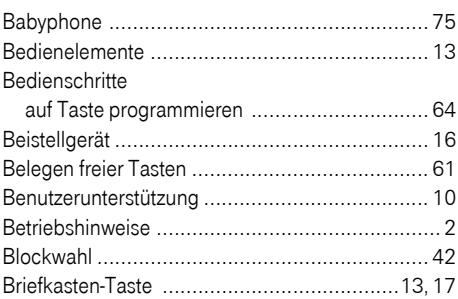

### $\mathbf c$

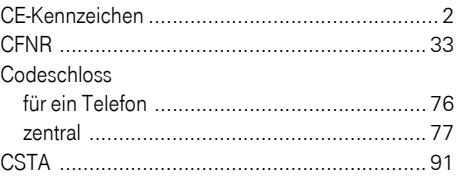

### D

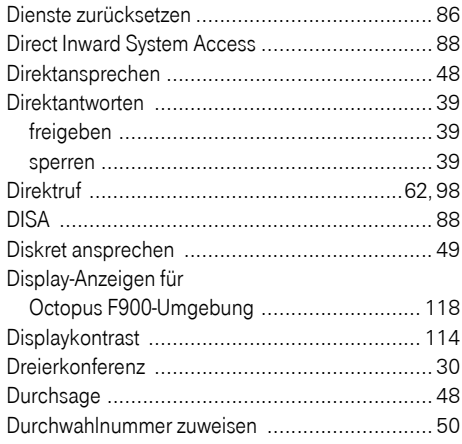

## E

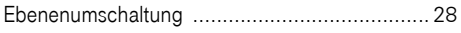

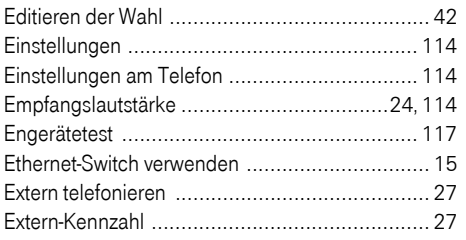

# F

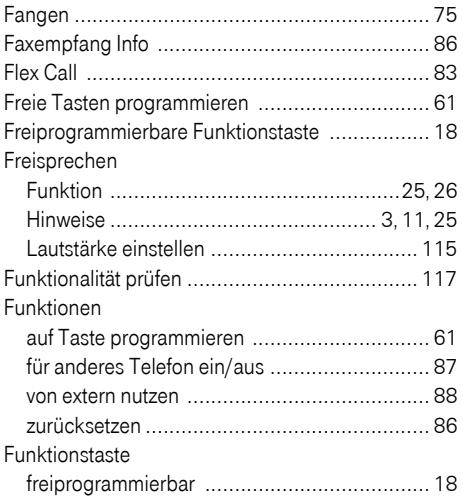

# $\overline{\mathbf{G}}$

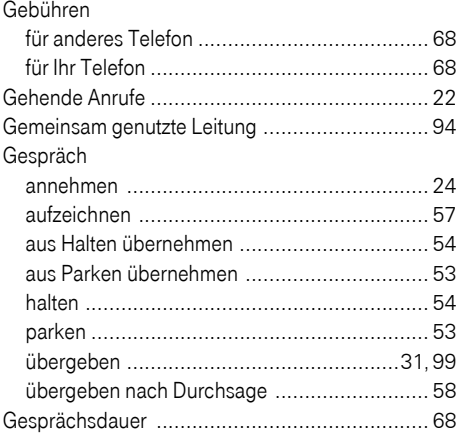

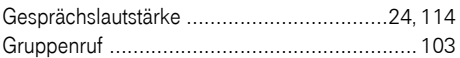

# $\overline{\mathbf{H}}$

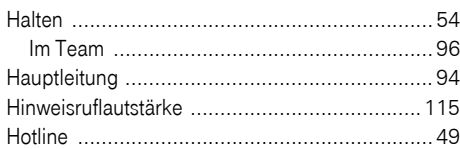

### T

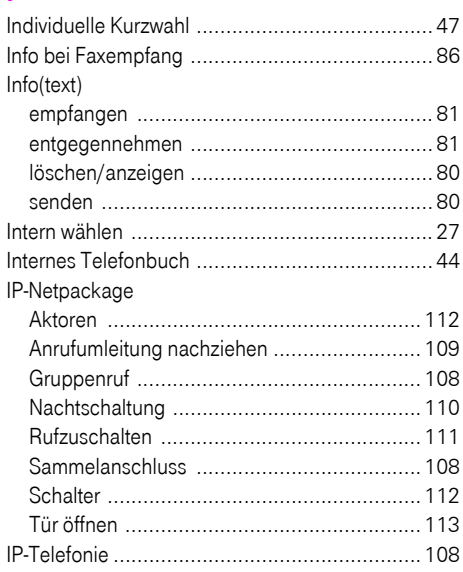

# $\mathsf K$

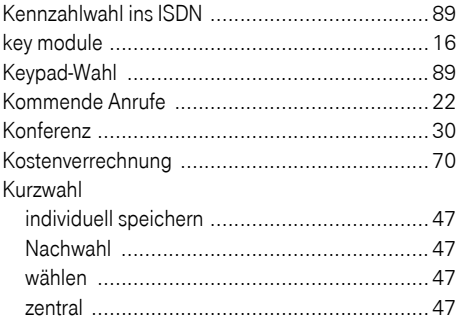

## L

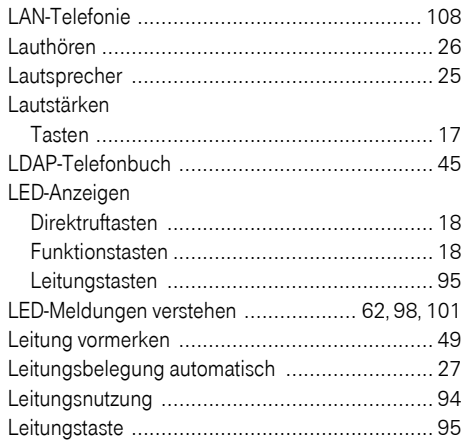

# M

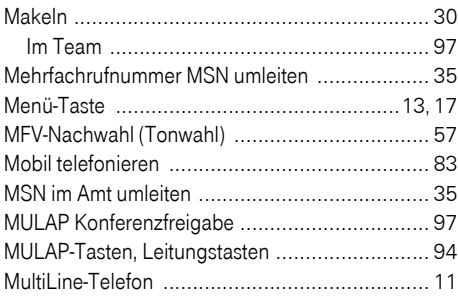

# N

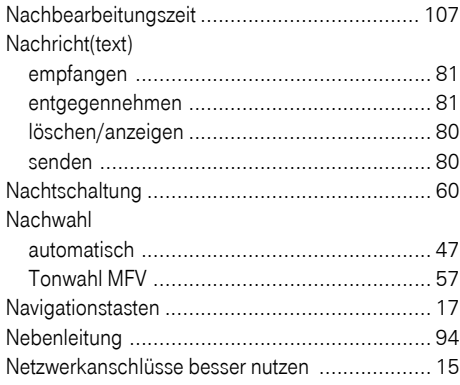

# O

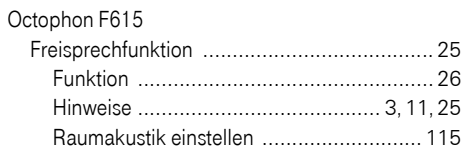

#### P

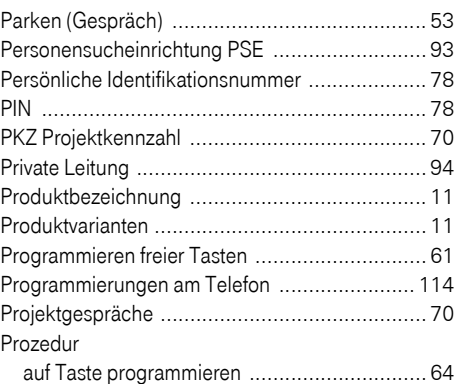

# R

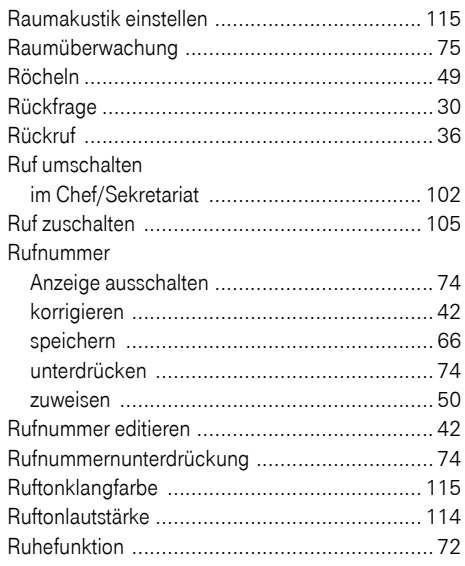

# S

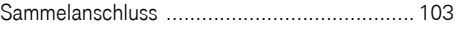

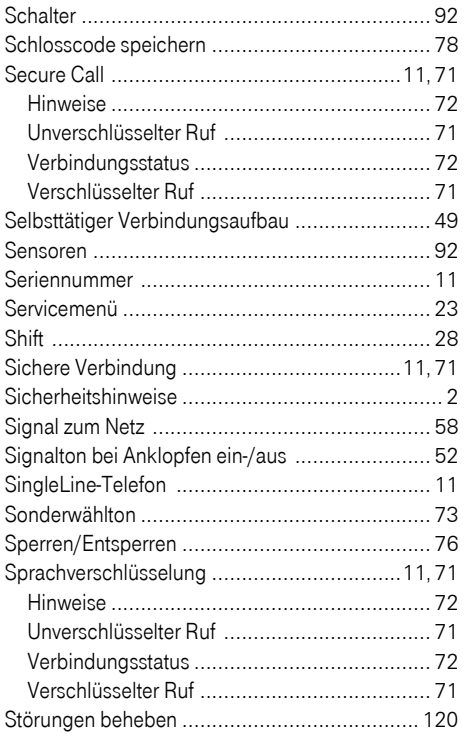

# $\mathbf{T}$

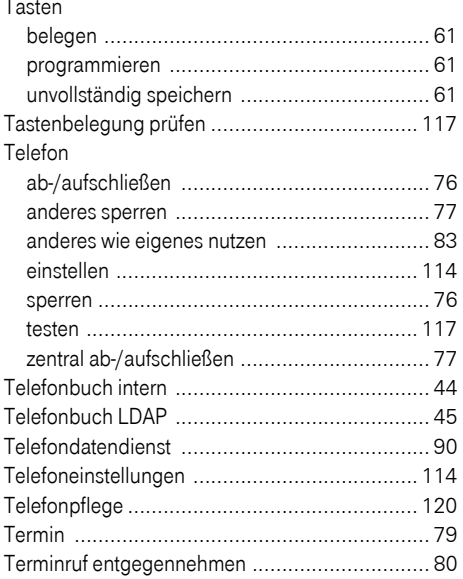

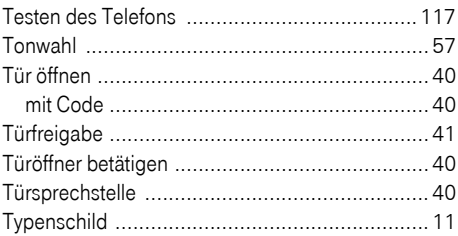

## $\overline{U}$

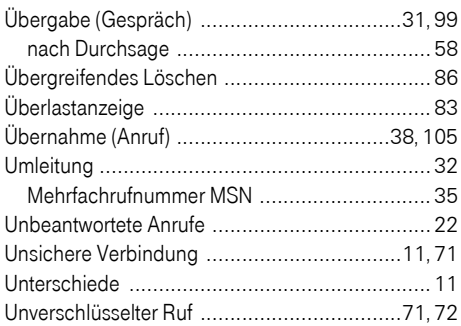

### $\overline{\mathsf{V}}$

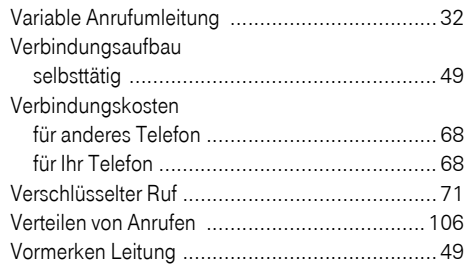

#### W

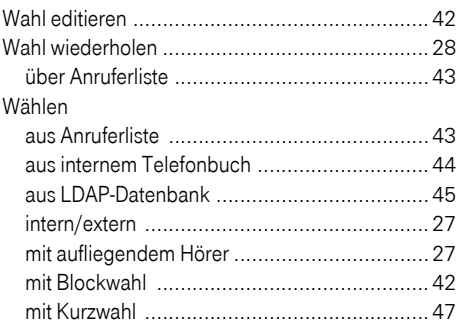

#### Stichwortverzeichnis

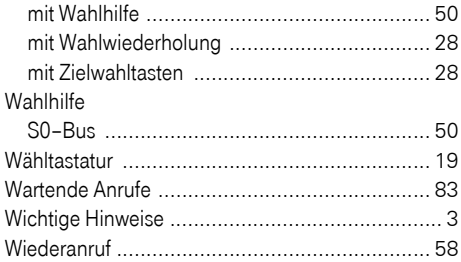

# $\mathbf{Z}$

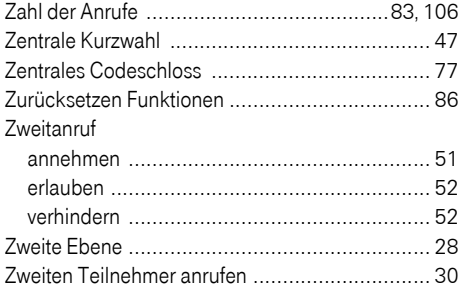

# Funktionen und Kennzahlen im Überblick (alphabetisch)

Nachfolgende Tabelle zeigt alle möglichen Funktionen, wie sie am Display angeboten werden. Wenn eingerichtet (zuständiges Fachpersonal fragen), können Sie die Funktionen im direkten Dialog (auswählen und bestätigen), oder über das Servicemenü (auswählen und bestätigen oder Kennzahl) einleiten.

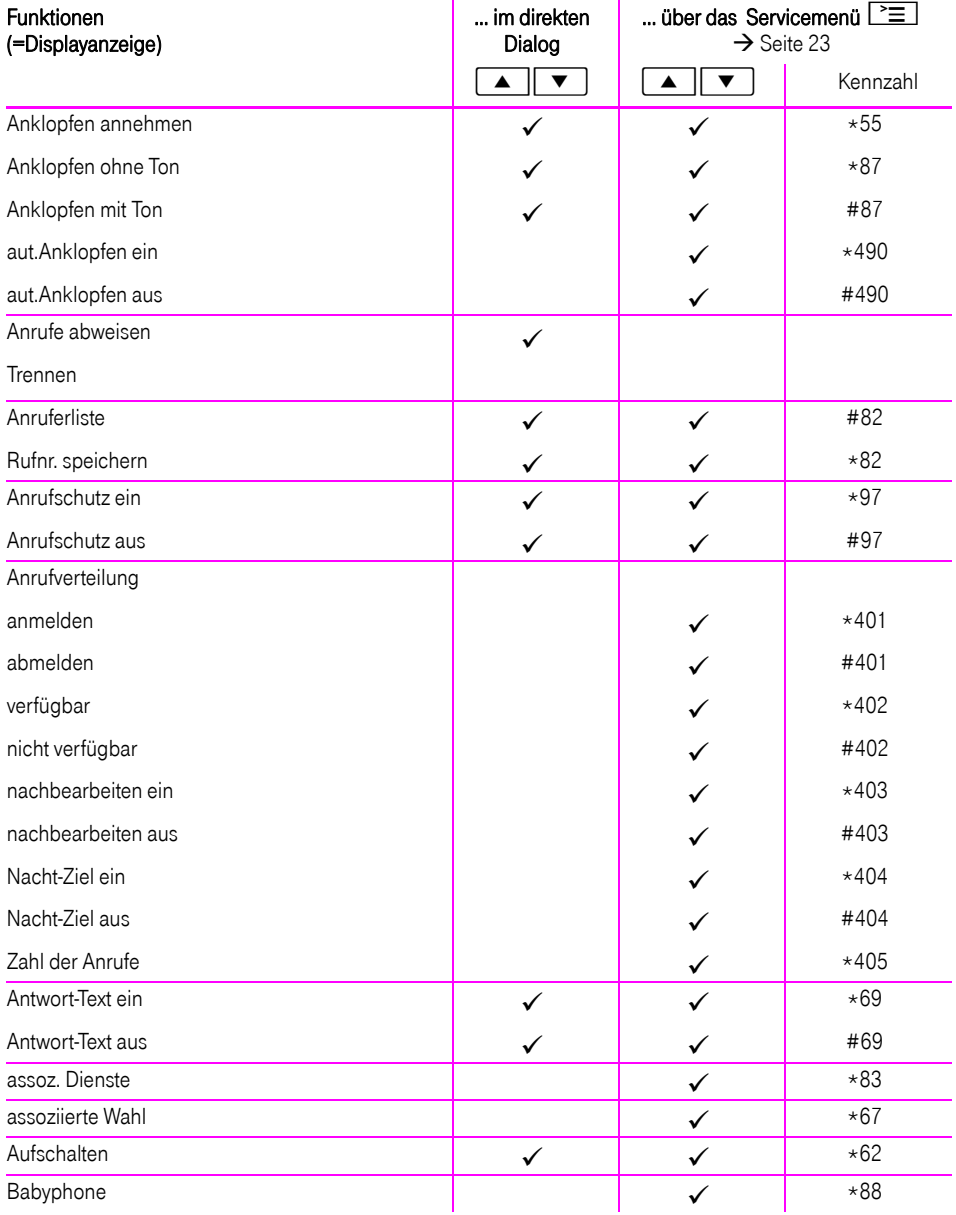

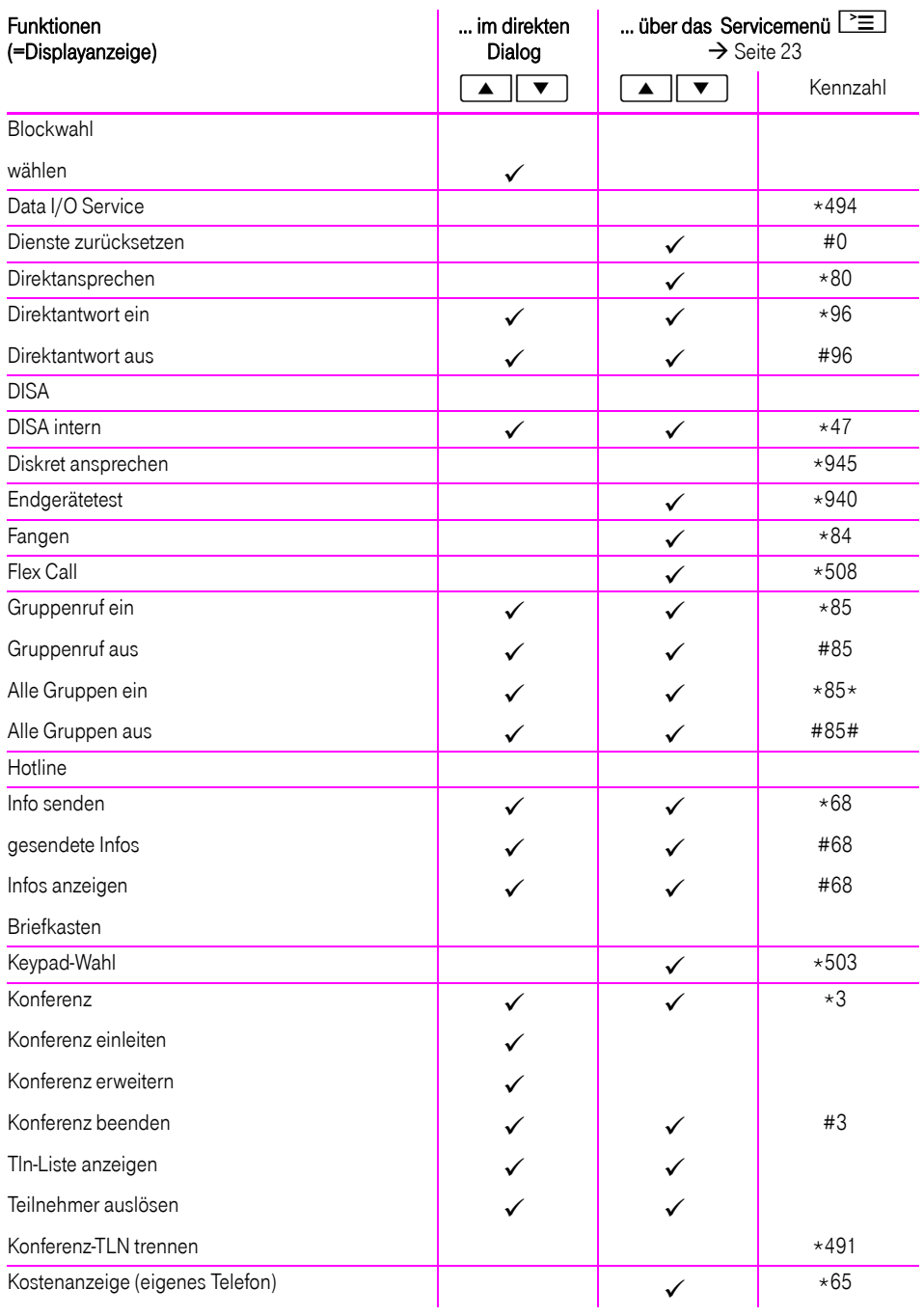

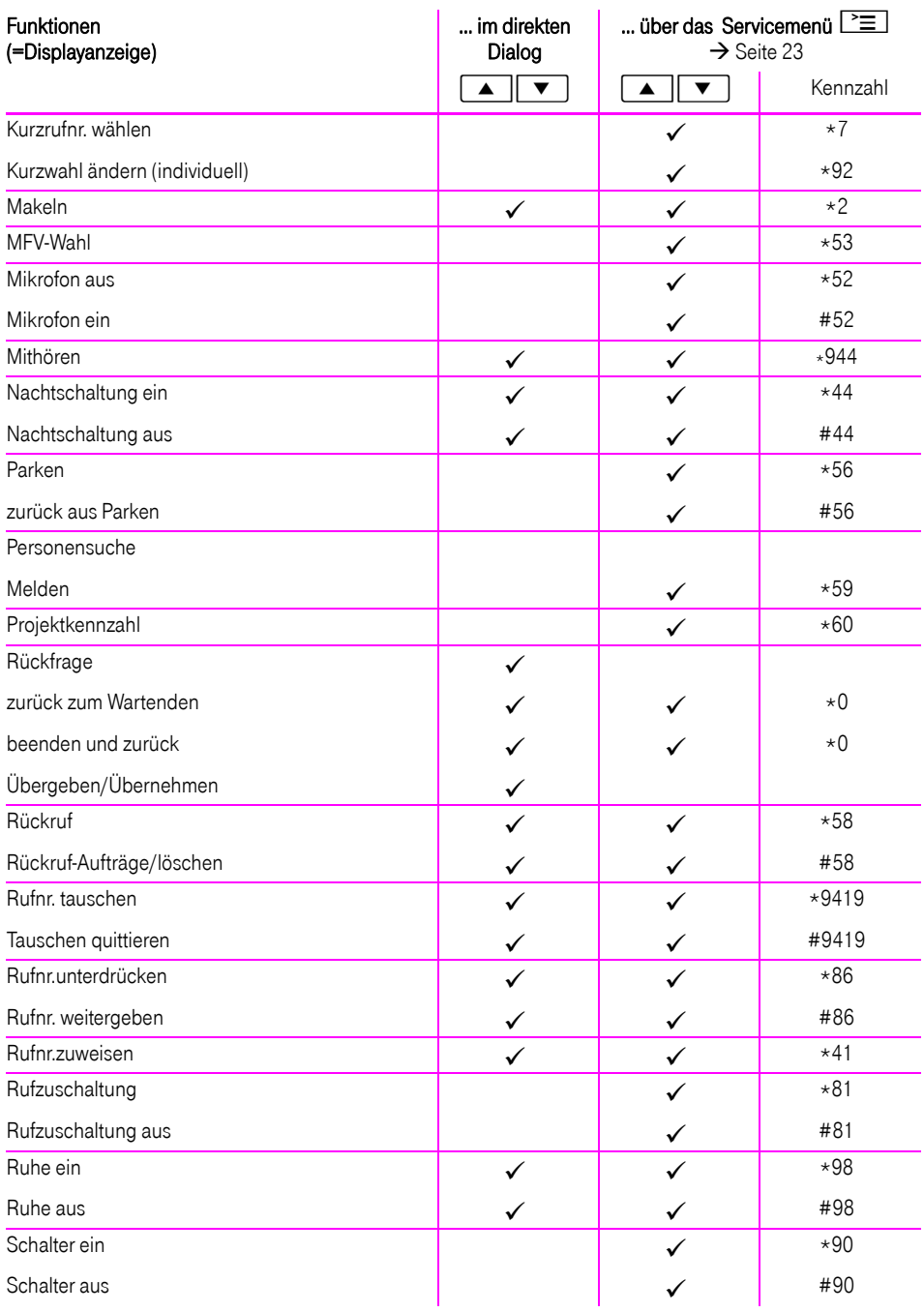

## **Funktionen und Kennzahlen im Überblick (alphabetisch)**

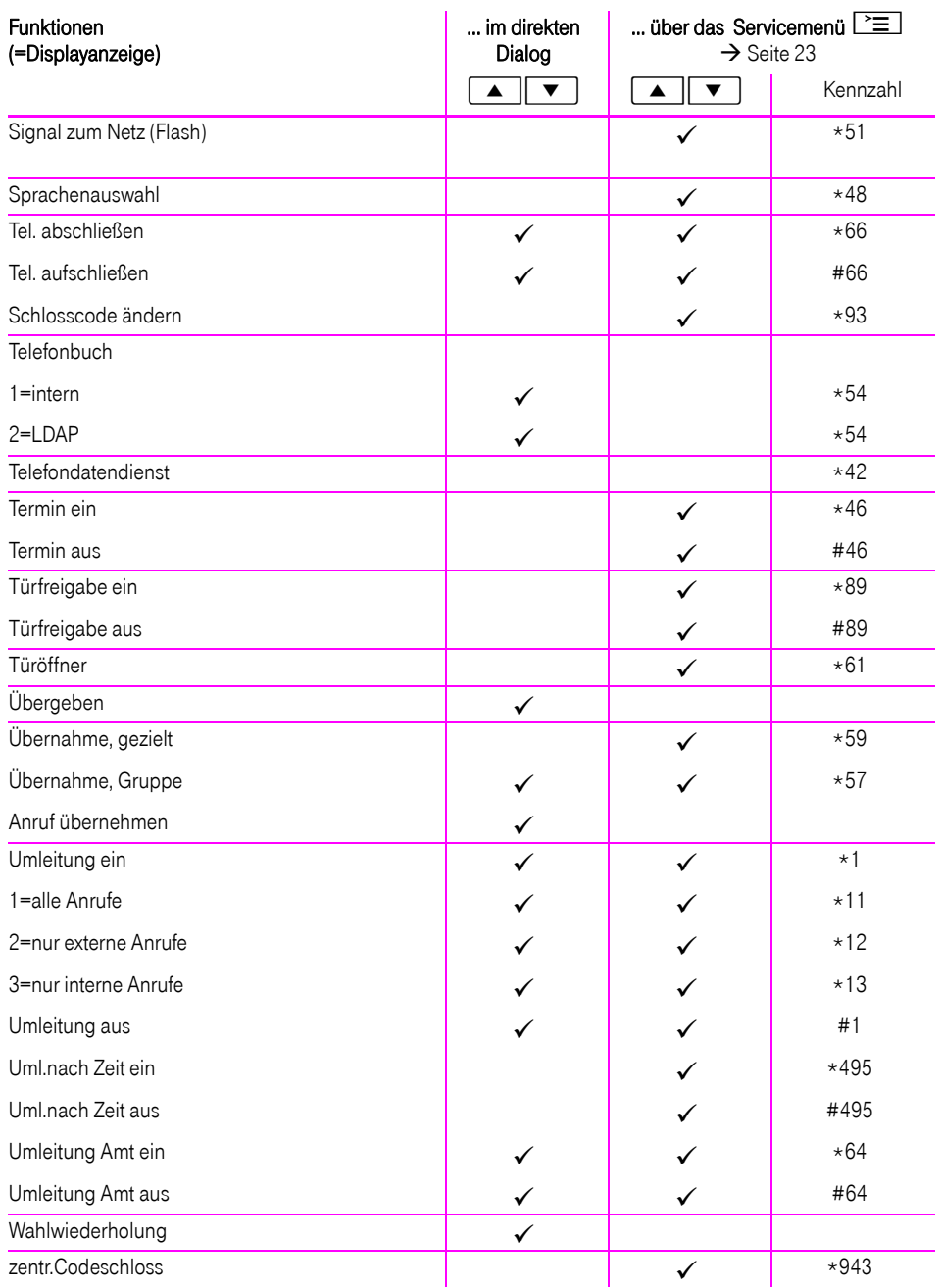

# Service-Menü Octopus F X / Octopus F470/670 UC

Klicken Sie auf eine der blauen Optionen, so wechseln Sie zum Kapitel mit der entsprechenden Beschreibung bzw. zur relevanten Option im Menü. Beachten Sie bitte, dass bei Ihrer Octopus FX Anlage nicht alle aufgeführten Opt andere Optionen freigeschaltet sein können.

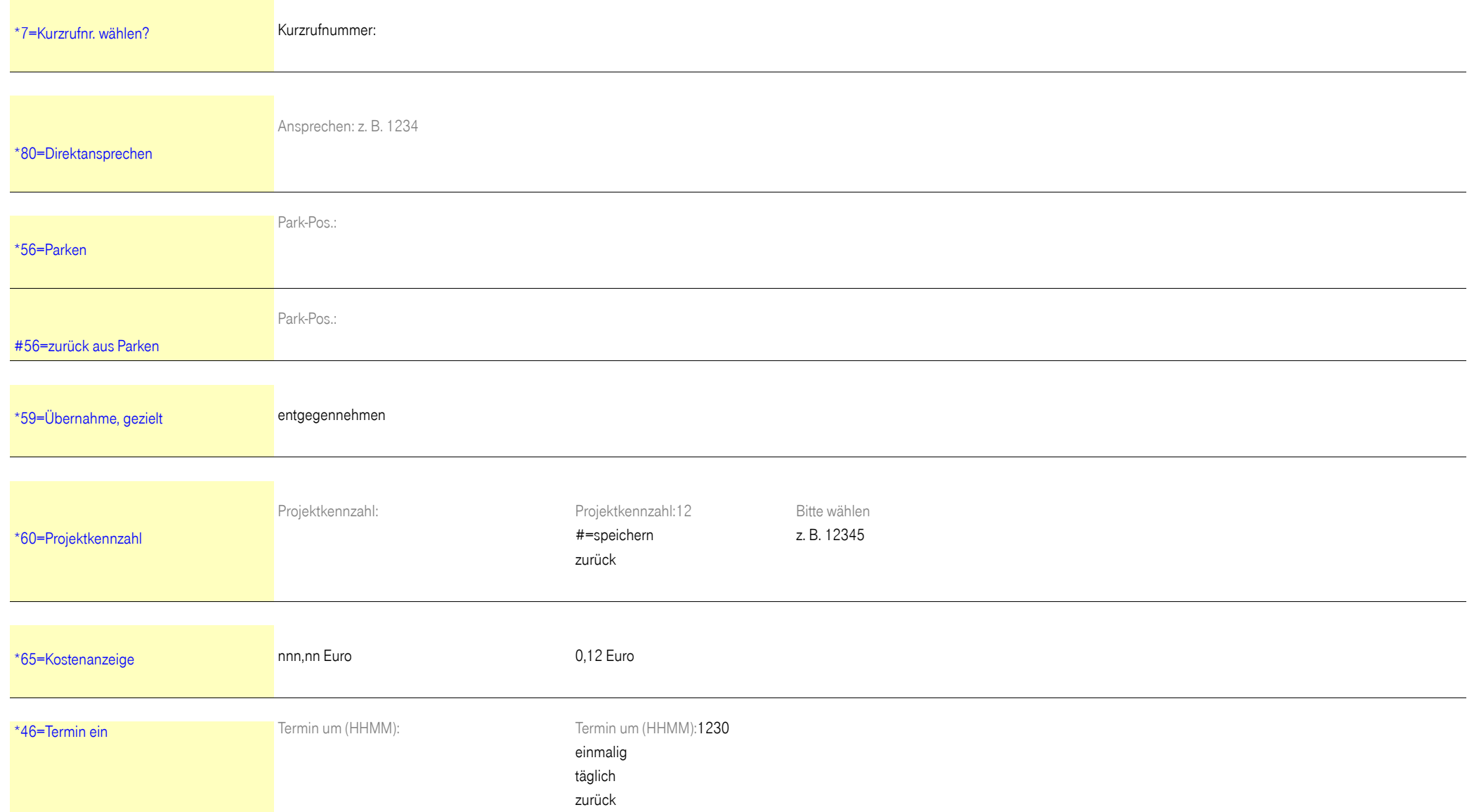

### **Service-Menü Octopus F X / Octopus F470/670 UC**

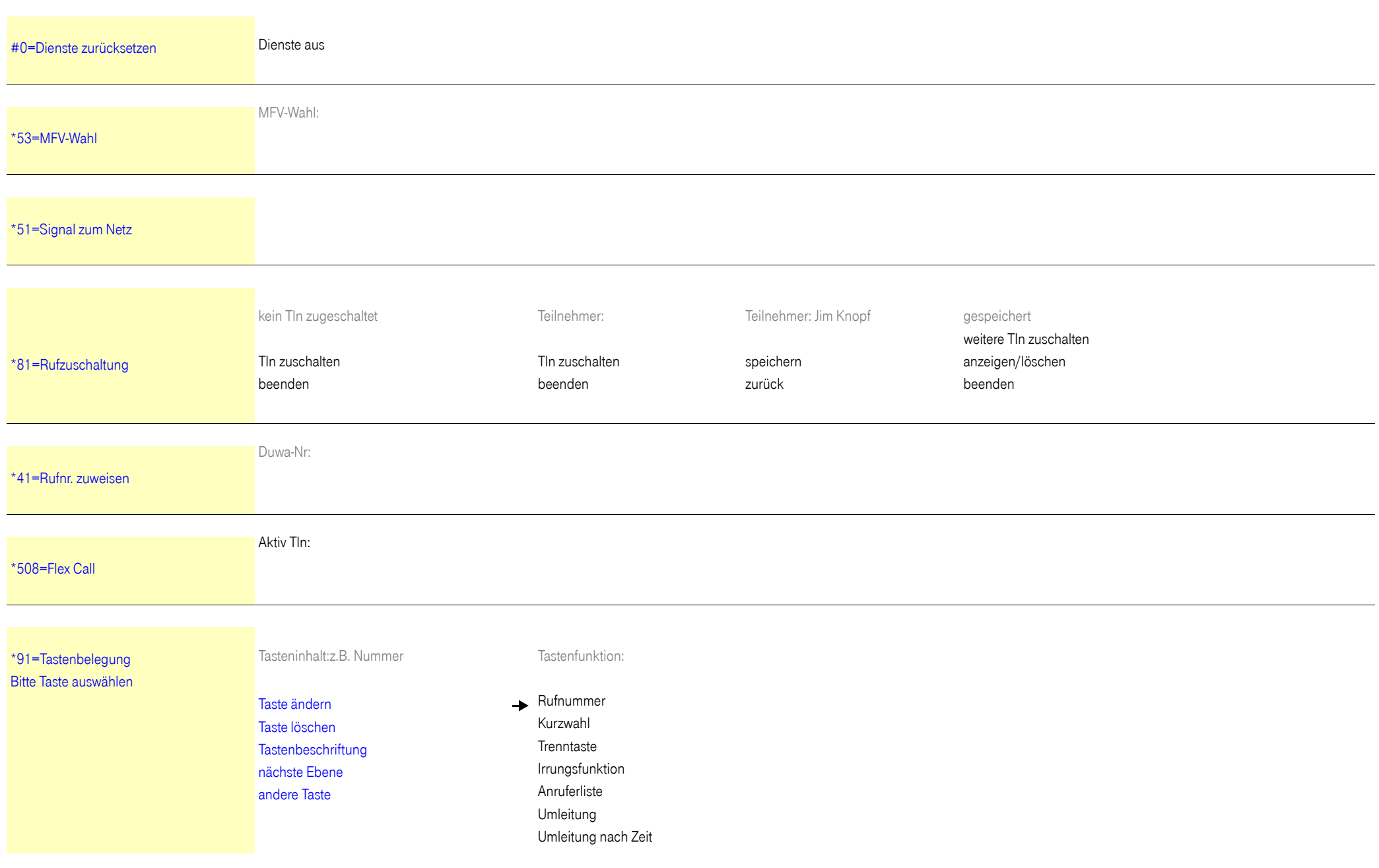

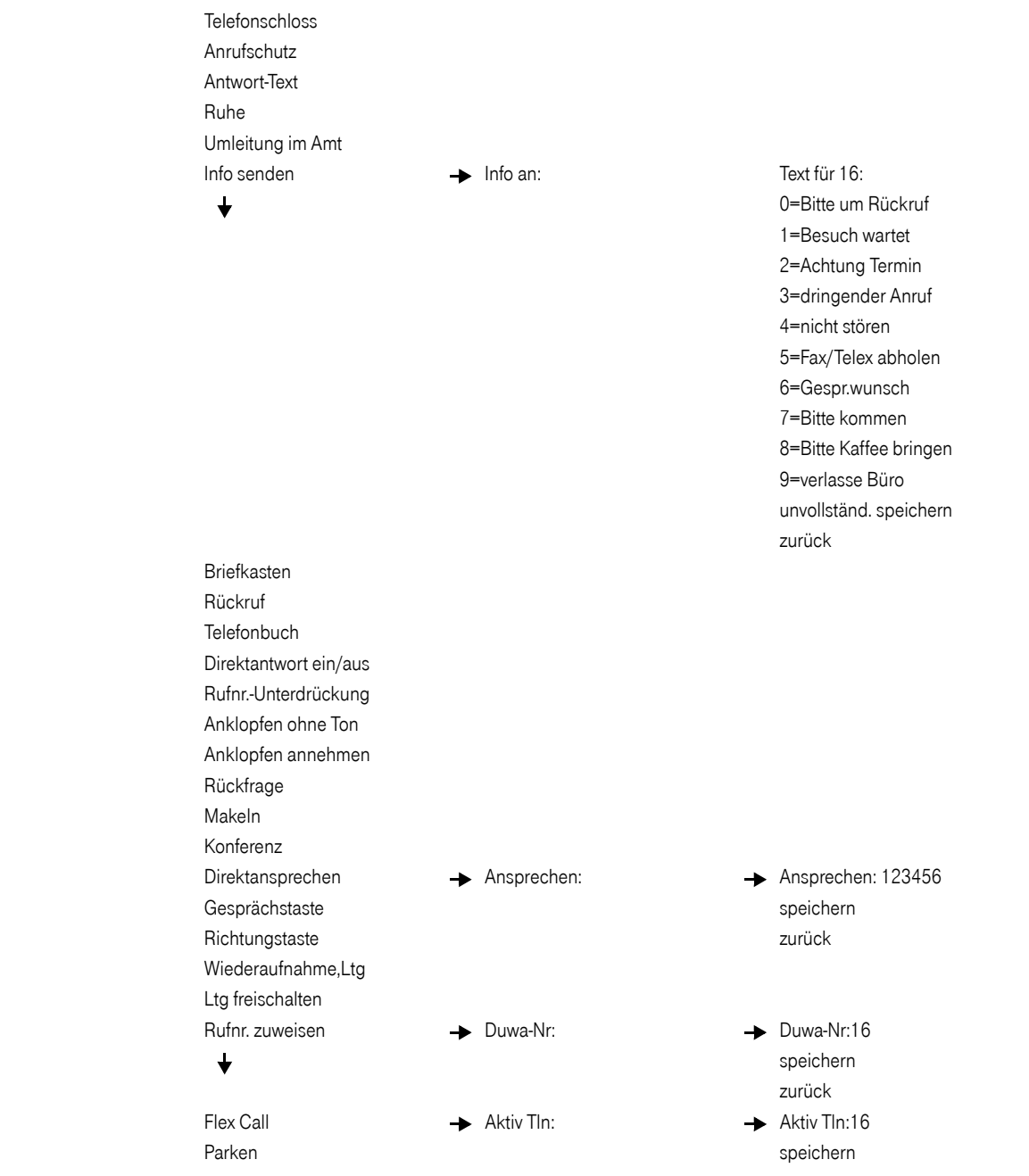

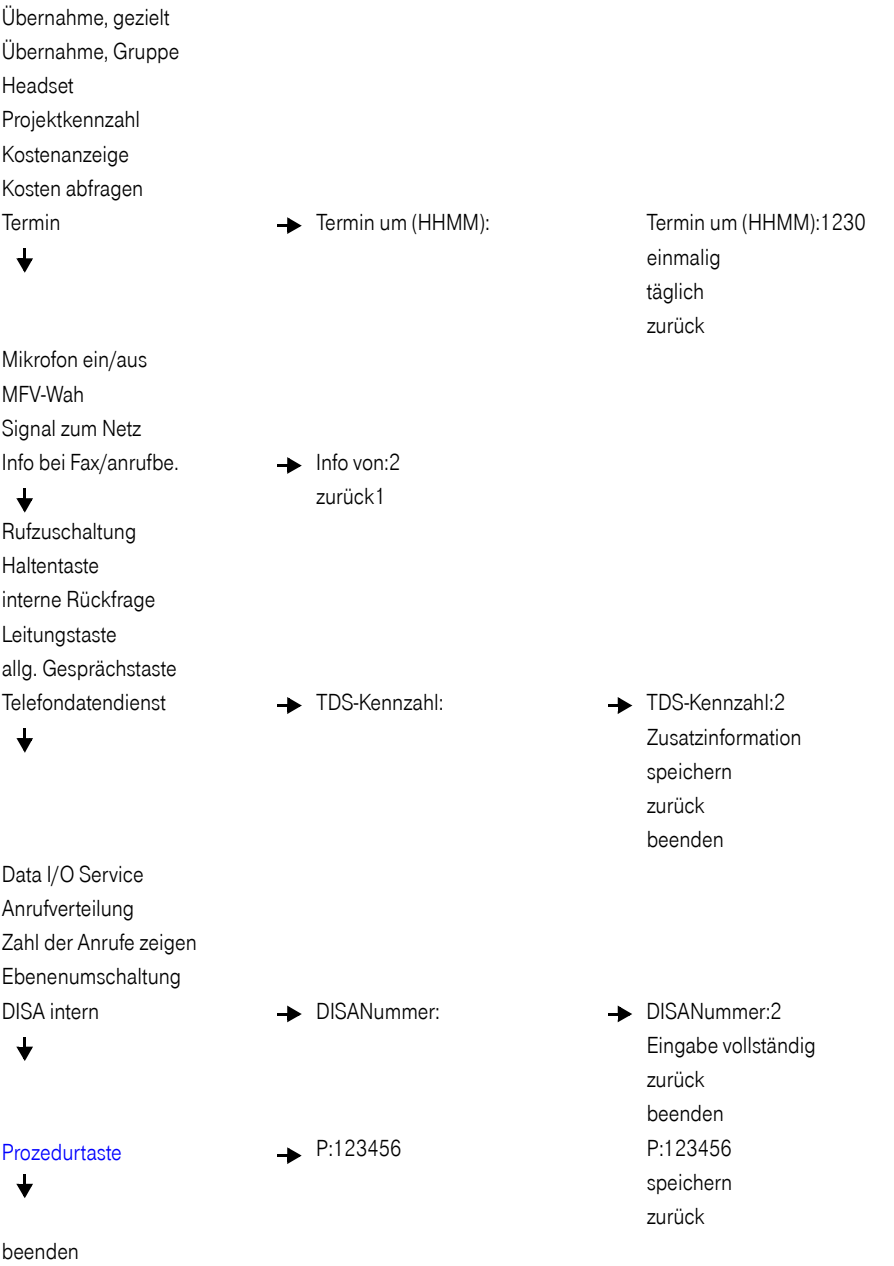

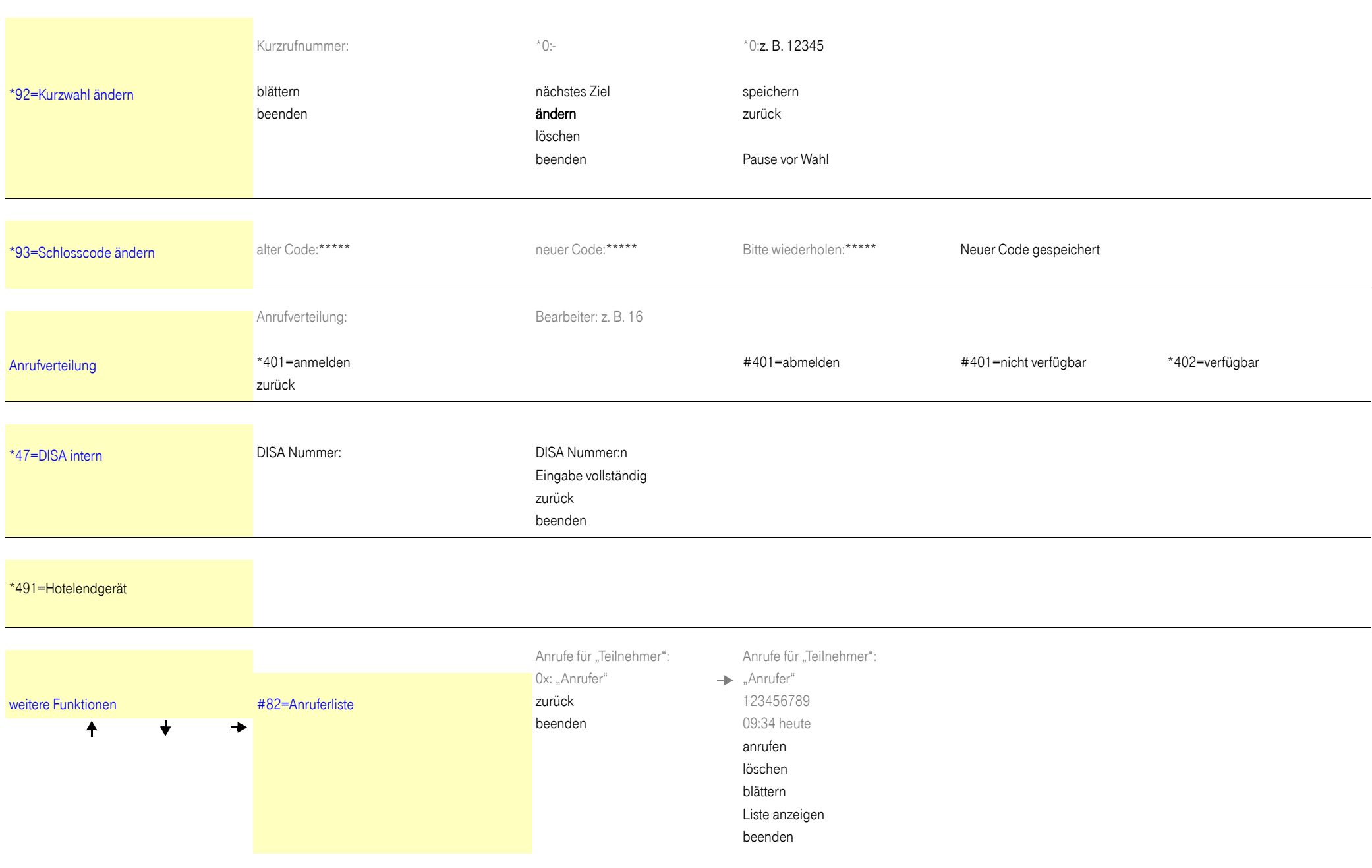

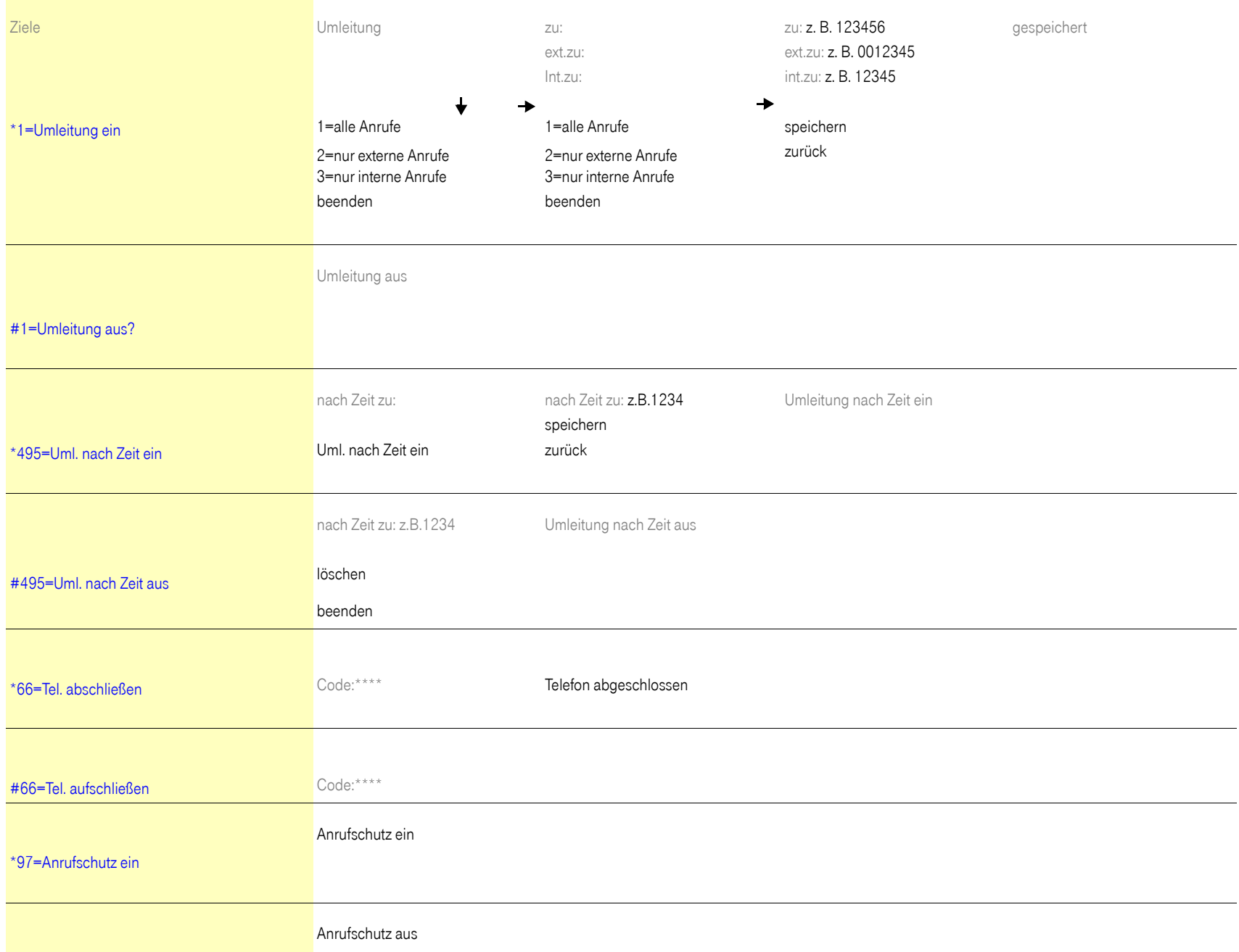

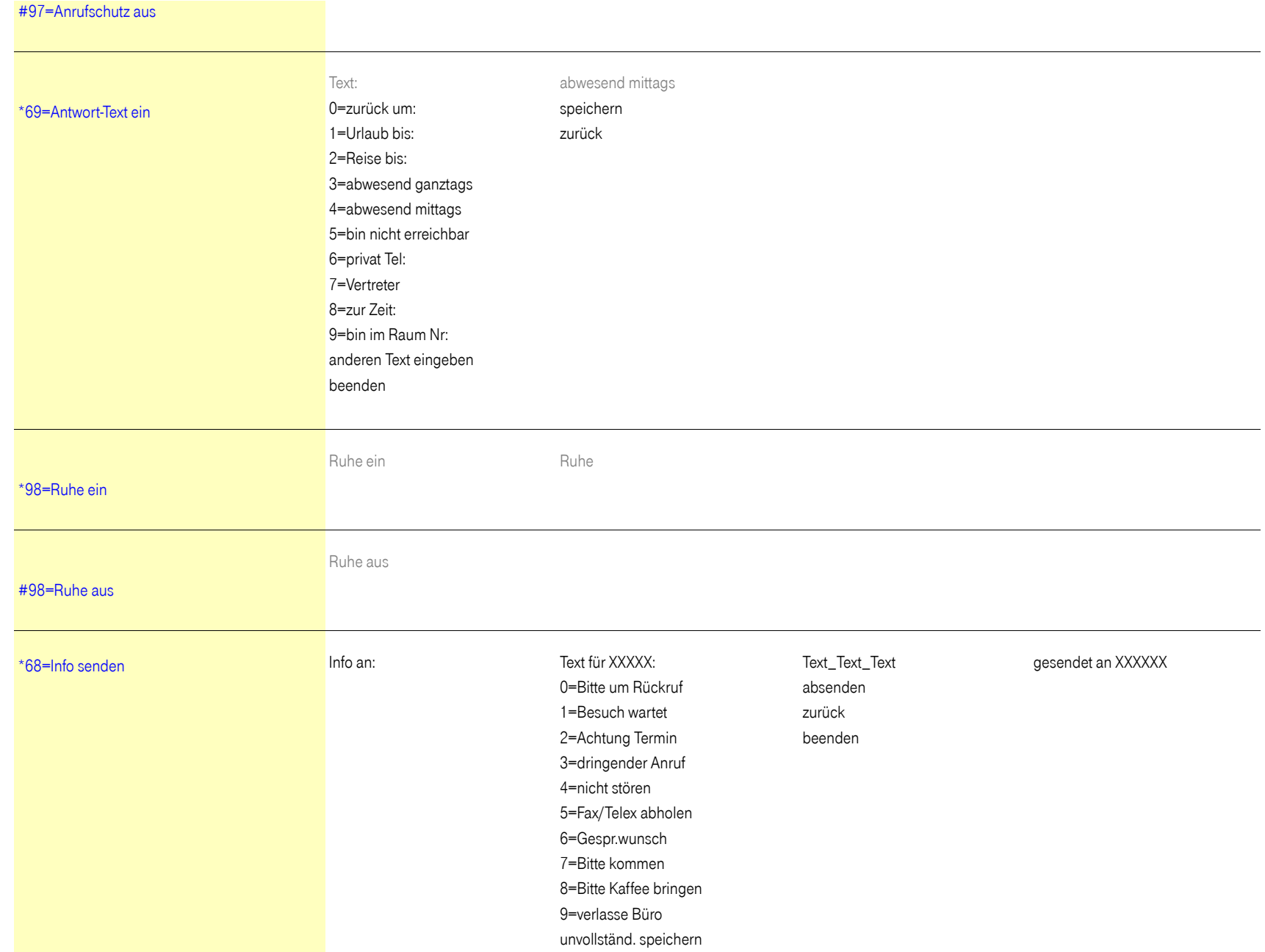

#### **Service-Menü Octopus F X / Octopus F470/670 UC**

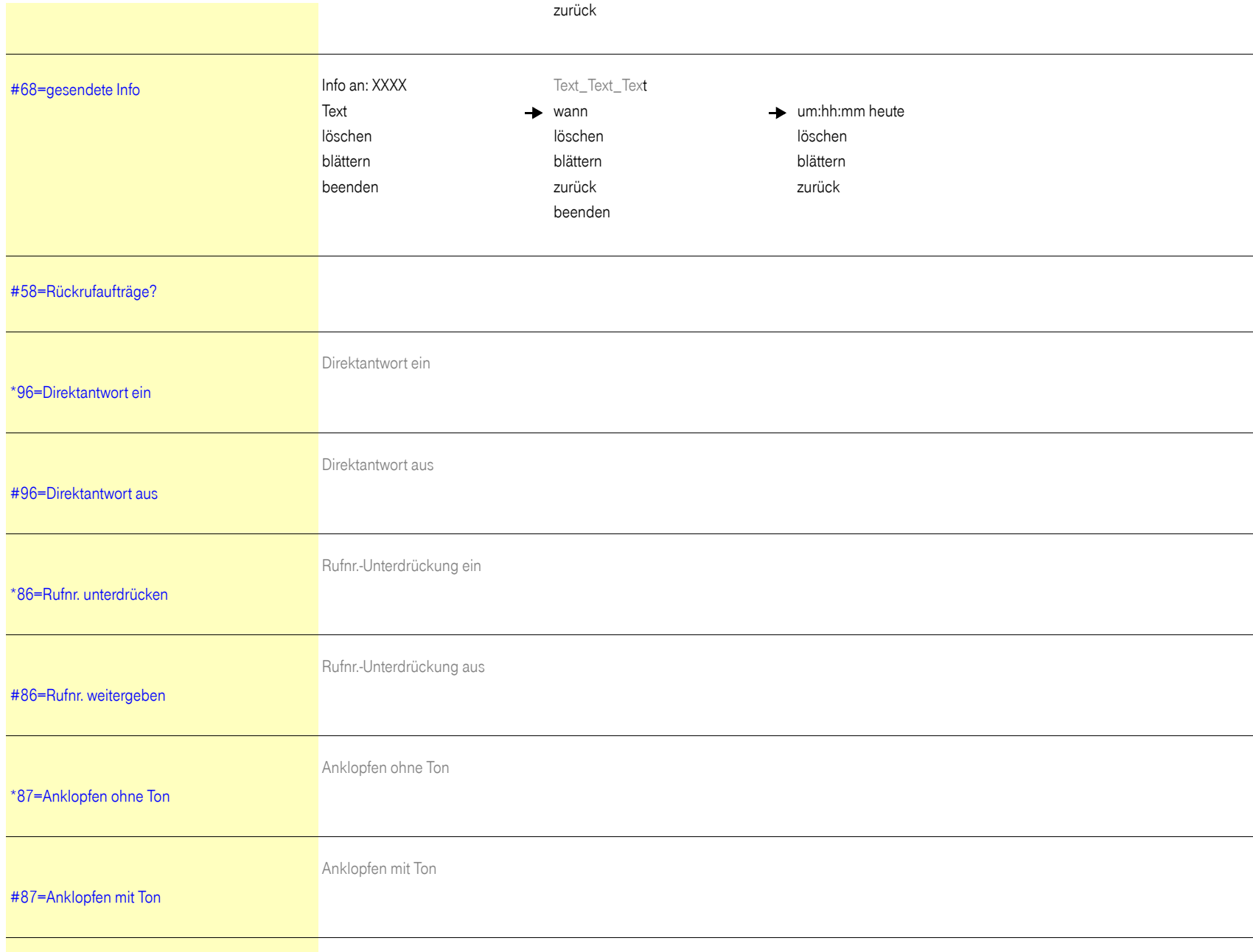

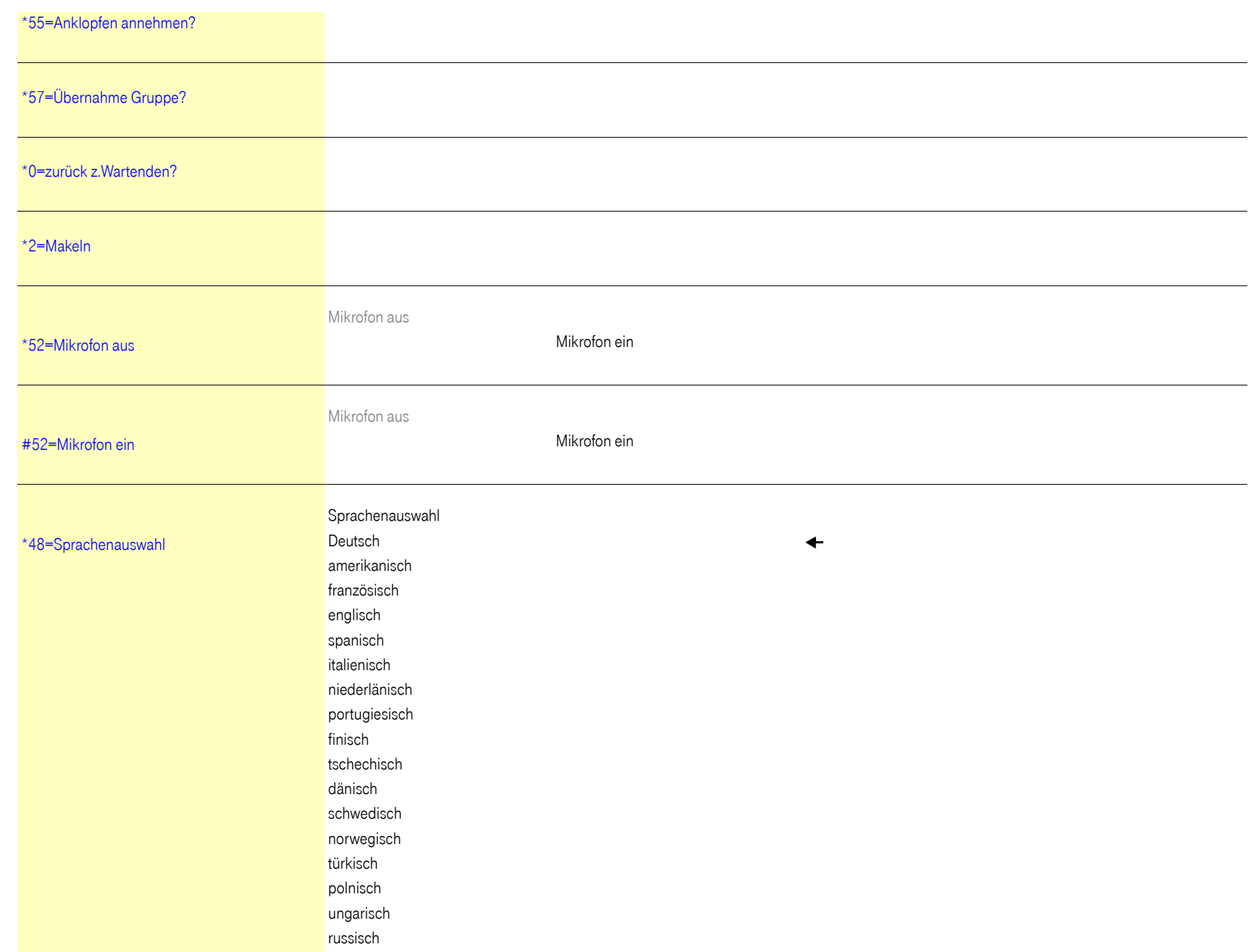

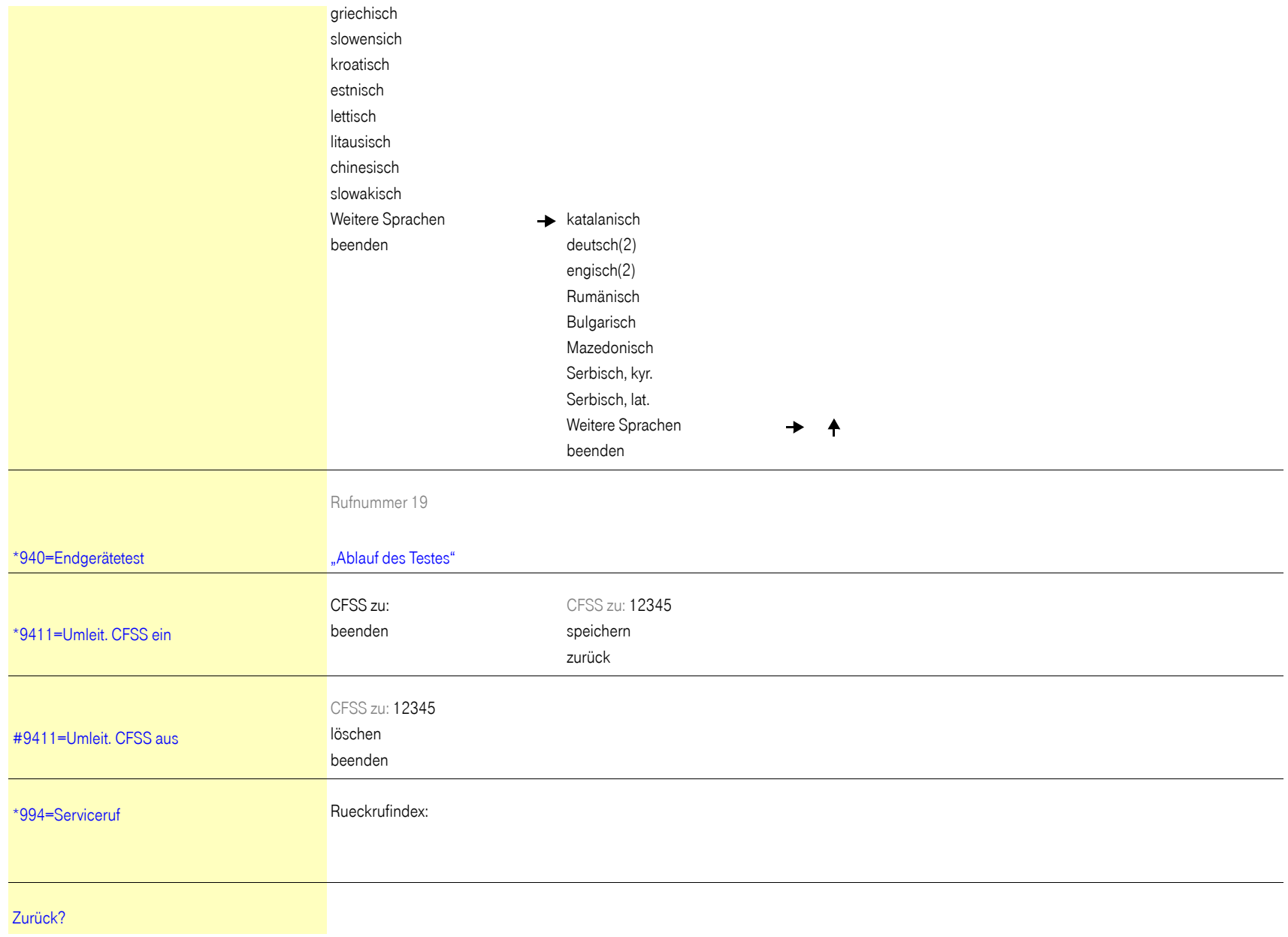

#### Wichtige Telefonnummern

Bei Störungsfall:

Bei vertrieblichen Rückfragen:

Bei Geräteübergabe bitte Telefonnummer eintragen!

Herausgeber: Deutsche Telekom AG

Änderungen vorbehalten. Sachnummer: A31003-T9000-U116-3-19 Stand: 06/2013